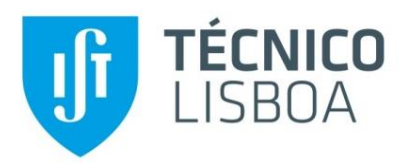

# **Análise Estrutural de um Componente Polimérico Reforçado com Fibra**

## **João Paulo Oliveira Jaulino**

Dissertação para obtenção do Grau de Mestre em

# **Engenharia Mecânica**

Orientadores: Prof. Inês da Fonseca Pestana Ascenso Pires Prof. Jorge Manuel da Conceição Rodrigues

## **Júri**

Presidente: Prof. Rui Manuel dos Santos Oliveira Baptista Orientador: Prof. Jorge Manuel da Conceição Rodrigues Vogais: Bárbara Perry Pereira Alves Gouveia Almeida Eng. Luís Paulo Gonçalves Neves

**Novembro 2017**

# **Agradecimentos**

Quero agradecer aos meus orientadores pela disponibilidade, dedicação e paciência demonstrada no decorrer da dissertação.

Um agradecimento especial à JDeus, nomeadamente ao Eng. Luís Neves que me ajudou durante todo o processo de colaboração com a empresa.

#### **Resumo**

O projecto mecânico de polímeros injectados reforçados com fibra envolve uma complexa co – simulação entre softwares para alcançar os resultados finais de uma simulação estrutural. Para incluir a informação da geometria deformada do componente proveniente da ejecção do molde na análise esturutral, é fundamental capturar a malha de injecção, o tensor de orientação de fibras, as tensões residuais e as extensões residuais. Isto pode ser atingido recorrendo a API's (programas de interface de aplicação), onde a informação resultante da simulação de injecção é captura e exportada para o software estrutural. O método de trabalho envolve uma interacção contínua entre softwares, de forma a prever com precisão o comportamento mecânico do componente quando sujeito a condições de serviço. Esta dissertação tem como objectivo a análise estrutural de uma caixa de entrada do *intercooler* quando sujeito a condições de serviço. O método de trabalho envolve o uso de um *software* de injecção, um API e um *software*  estrutural. O trabalho também propõe a realização de ensaios experimentais a material sujeito a corrosão, simulando as condições de serviço do *intercooler*.

#### **Palavras-chave**

Análise estrutural, tensões residuais, polímero reforçado com fibra, API

#### **Abstract**

The mechanical project of injected polymers reinforced with fiber, involves a complex co –simulation between *softwares* to achieve the final structural results. In order to include the deformed shape of the component after mold extraction in the structural analysis, it is fundamental to capture the injection mesh, the fiber orientation tensor and the residuals stresses and strains. This can be accomplished by the use of an API (application programming interface), where the parameters from the mold filling simulation are captured and then exported to the structural software. This workflow involves a continue interaction between softwares to accurately predict the mechanical behavior of the component when subjected to service conditions. This work aims to perform a structural analysis of an intercooler plastic part under service conditons, by taking into consideration the deformed shape resultant from the mold filling analysis. The workflow involves an injection molding software, an API and a structural software. The work also includes an experimental characterization under corrosion to simulate the intercooler service conditions.

### **Keywords**

Structural analysis, residual stress, polymer reinforced with glass fiber, API

# <span id="page-4-0"></span>Índice

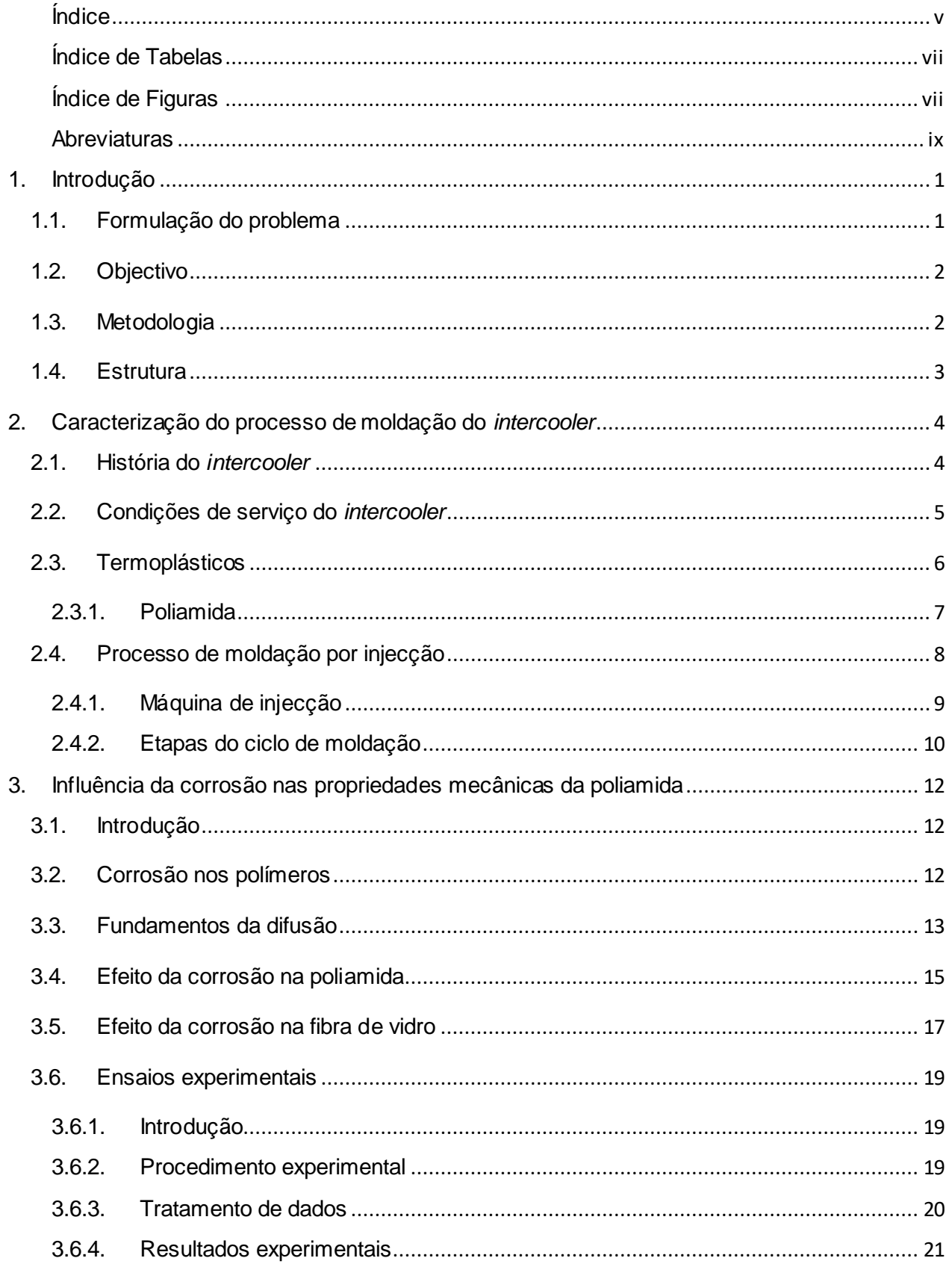

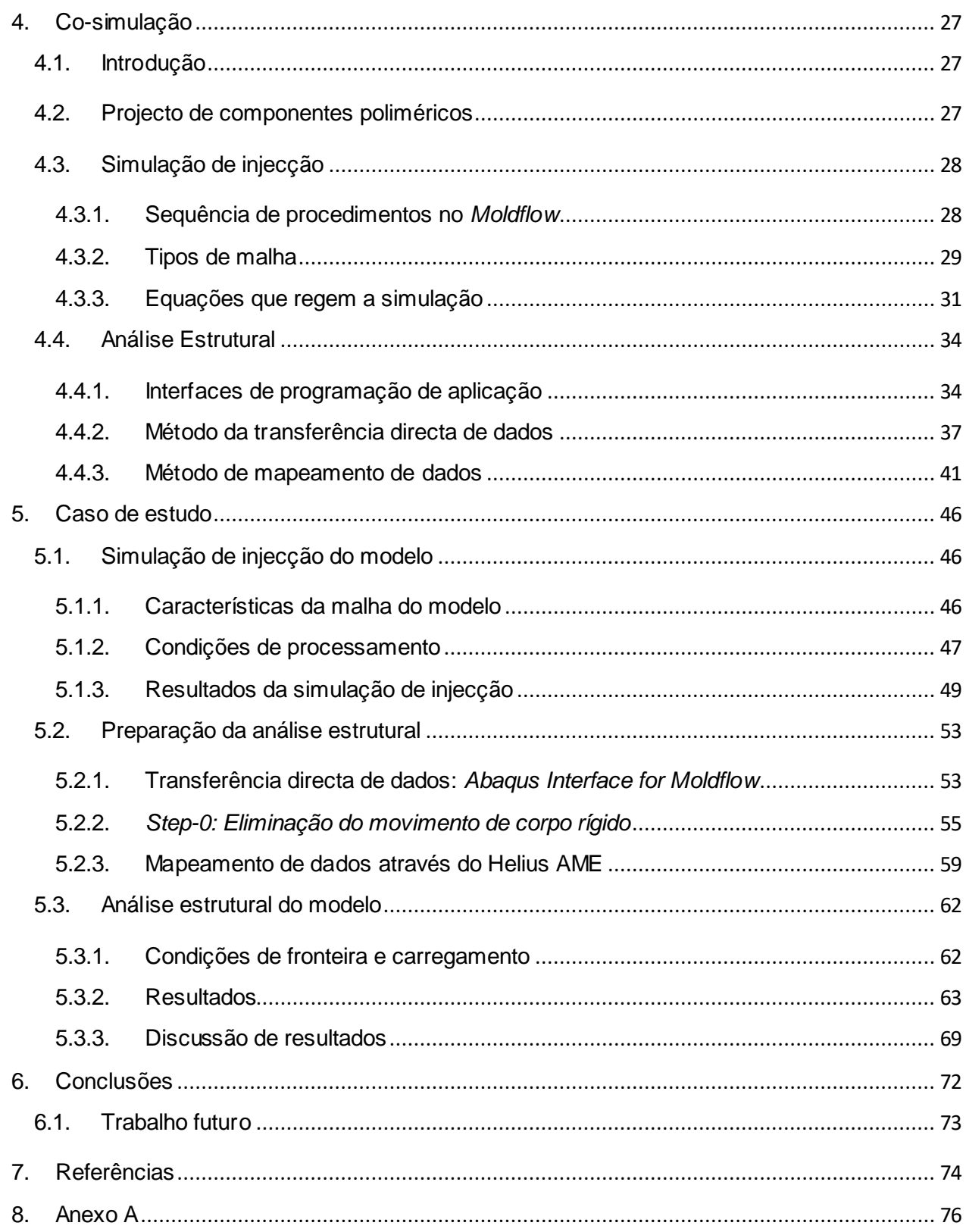

# <span id="page-6-0"></span>**Índice de Tabelas**

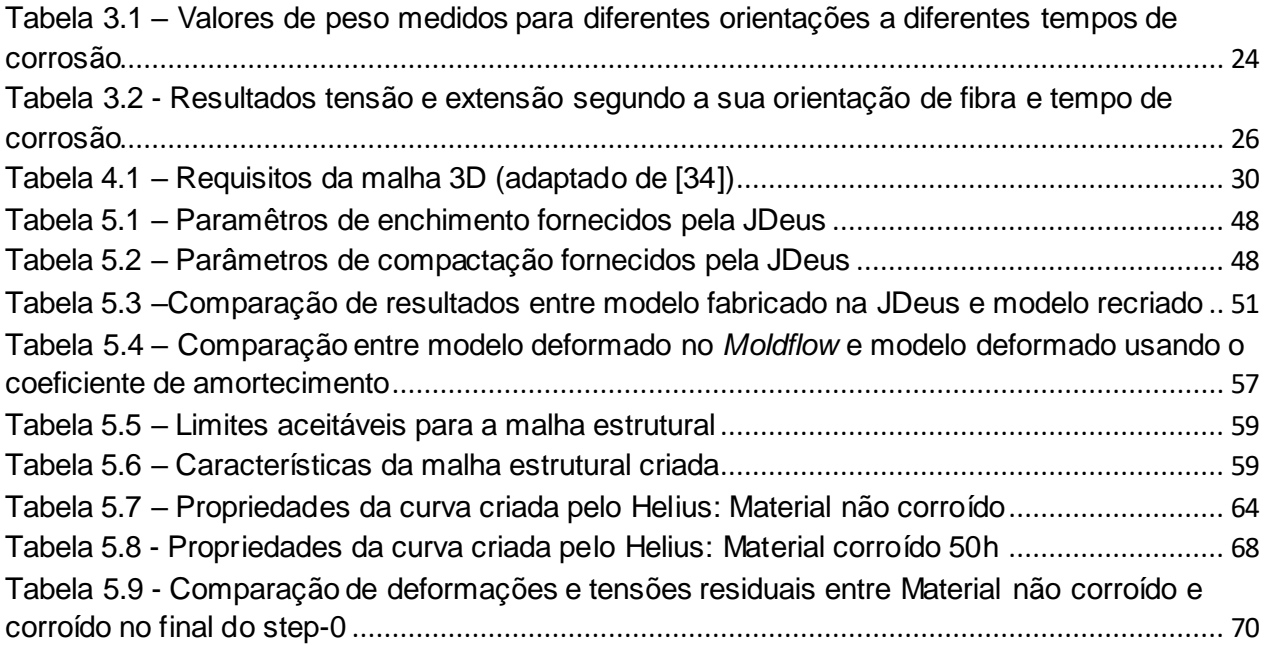

# <span id="page-6-1"></span>**Índice de Figuras**

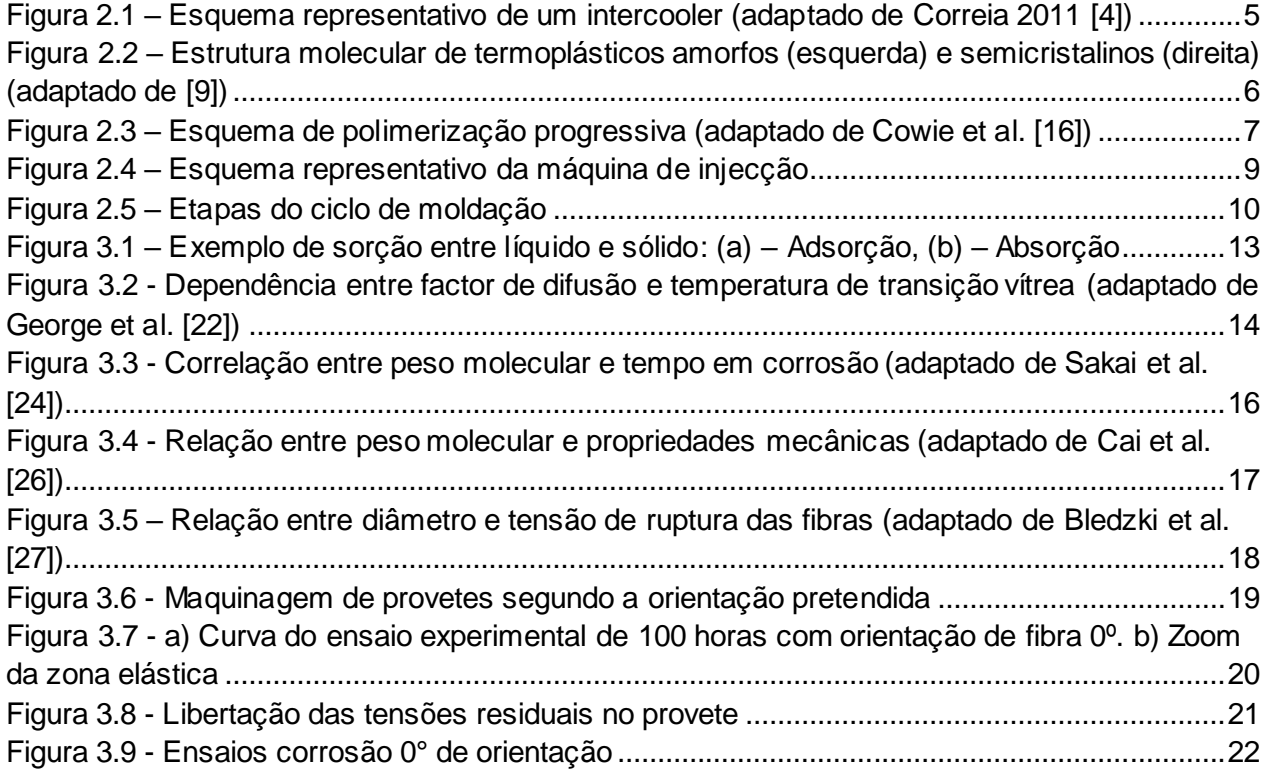

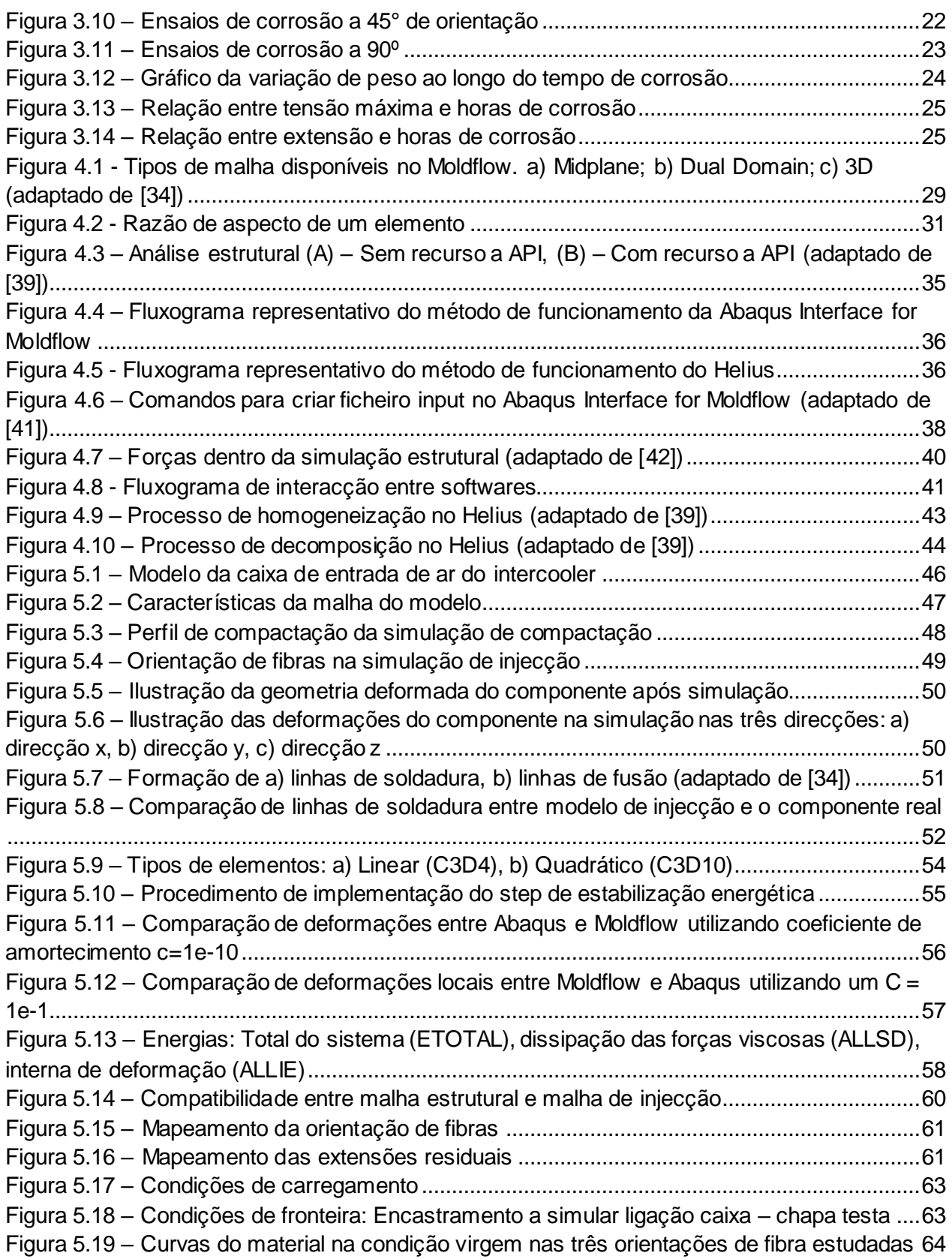

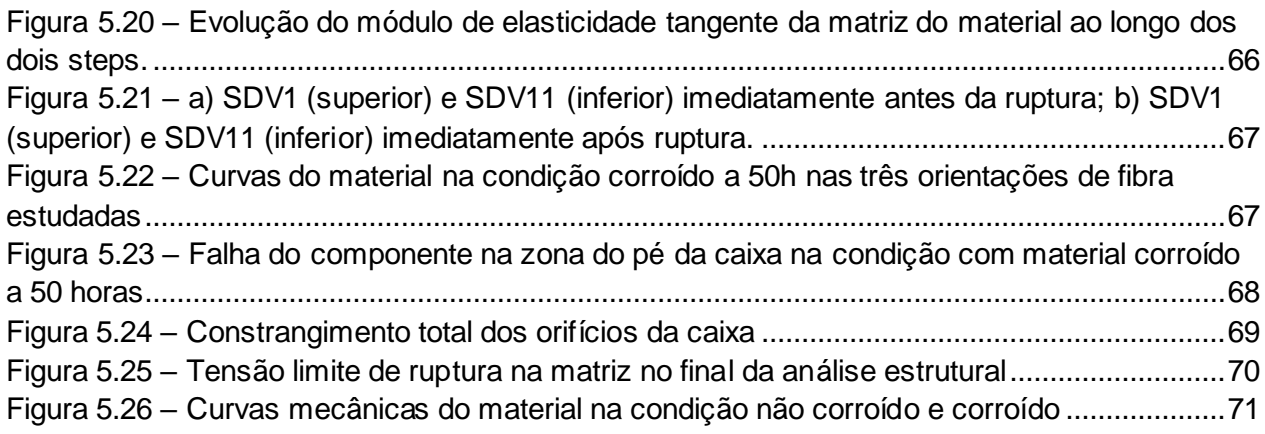

## <span id="page-8-0"></span>**Abreviaturas**

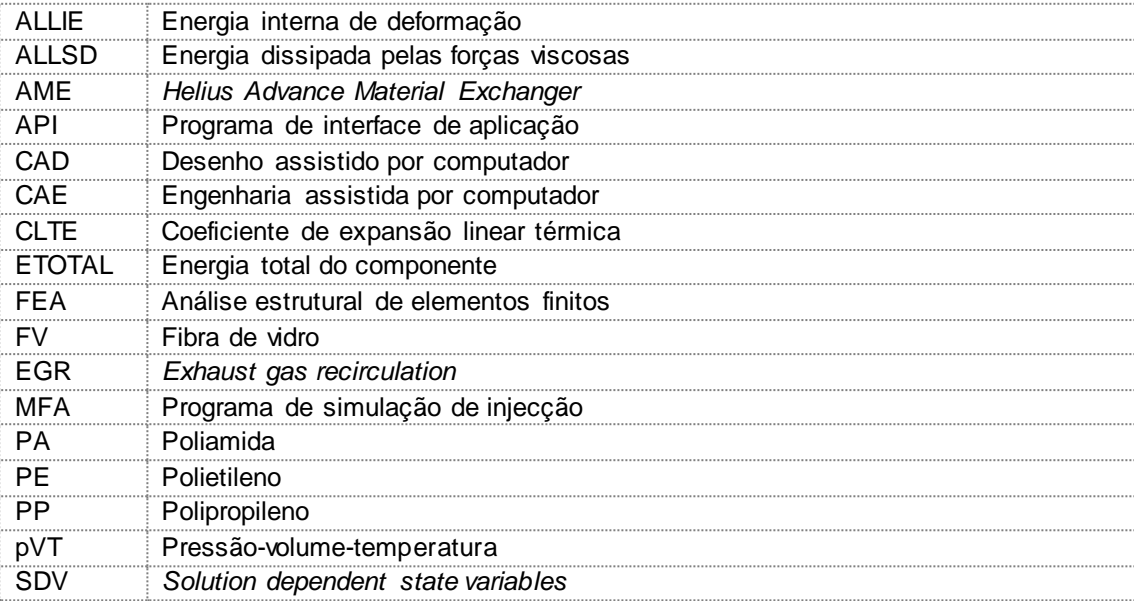

## <span id="page-9-0"></span>**1. Introdução**

#### <span id="page-9-1"></span>**1.1. Formulação do problema**

A constante melhoria dos materiais poliméricos, aliada ao objectivo das indústrias automóveis em reduzir pesos e custos, fez com que a utilização de componentes de plásticos disparasse no seio industrial. Os pesados componentes de metal foram substituídos por componentes de plástico, permitindo à indústria automóvel manter uma vantagem competitiva.

A produção de componentes poliméricos realizada através de processos de injecção, acarreta todo um processo de projecto para que o componente seja estruturalmente estável quando sujeito a condições de serviço. Quando um componente é fabricado através de um processo de injecção, são introduzidas tensões e extensões residuais resultantes de um processo de arrefecimento do componente no interior do molde, que devem ser contabilizadas quando se realiza a análise estrutural.

O uso de co-simulação na área de projecto permite aos engenheiros capturar as condições resultantes do processo de injecção (tensões e extensões residuais), sendo estas posteriormente transferidas e contabilizadas na análise estrutural, garantido resultados aproximados com as reais condições de serviço do componente.

Desta forma, no projecto de componentes injectados, o uso de co-simulação engloba uma interacção entre programas que simulem o processo de injecção, programas que funcionem como biblioteca de informação e programas estruturais. Através da utilização destes três programas, a informação resultante do processo de simulação de injecção é transferida e armazenada numa biblioteca de informação, sendo posteriormente exportada e contabilizada na análise de estrutural, garantido uma verdadeira aproximação de resultados estruturais com o comportamento mecânico do componente quando sujeito a condições de serviço.

#### <span id="page-10-0"></span>**1.2. Objectivo**

O principal objectivo desta dissertação é recriar o processo de simulação de injecção de um componente fabricado na empresa JDeus e proceder à sua análise estrutural através da co-simulação. É realizado parte do projecto mecânico do componente, não sendo apresentado o desenvolvimento do modelo em desenho assistido por computador (CAD) neste trabalho.

O foco da dissertação prende-se na captura da informação resultante da simulação de injecção, nos métodos de transferência dessa informação para posterior análise estrutural, e na simulação estrutural do componente durante as suas condições de serviço, contabilizando a informação resultante da simulação de injecção.

#### <span id="page-10-1"></span>**1.3. Metodologia**

O projecto mecânico do componente em estudo é auxiliado pela utilização de *softwares* que permitem a simulação de injecção, um armazenamento da informação resultante da injecção e a simulação estrutural do componente.

No caso em estudo, começa-se por simular o processo de injecção do componente utilizando *software Autodesk Moldflow Insight.* Esta simulação é uma tentativa de recriar as verdadeiras condições resultantes da injecção do componente fabricado na JDeus, sendo por isso utilizadas as condições de processamento empregadas na JDeus.

A informação resultante do processo de injecção é transferida para a análise estrutural através de dois métodos:

- Método de transferência de dados directa utilização da *Abaqus Interface for Moldflow*
- Mapeamento de dados utilização do *software Helius PFA – Advanced Materials Exchanger*

Os dois métodos são comparados através das suas vantagens e limitações, optando-se pela utilização de apenas um método para realizar a análise estrutural final.

A simulação estrutural é efectuada no *software Abaqus,* que permite uma boa compatibilização entre os *softwares* referidos acima. Nesta simulação são aplicadas as verdadeiras condições de serviço a que o componente é sujeito.

#### <span id="page-11-0"></span>**1.4. Estrutura**

A presente dissertação encontra-se dividida em seis capítulos essenciais, organizados seguindo uma linha lógica de desenvolvimento do trabalho.

O capítulo introdutório serve de enquadramento geral relativo ao tema, sendo apresentado o objectivo fundamental da dissertação e a metodologia utilizada para o atingir.

No segundo capítulo é apresentado uma introdução ao componente, explicitando para que serve o componente, as suas condições de serviço e o material que o constituí. São ainda apresentados os fundamentos teóricos do processo de fabrico do componente.

O terceiro capítulo é dedicado ao estudo do comportamento mecânico do material que constitui o componente. O estudo consiste em analisar as características do material na sua condição inicial e quando sujeito a corrosão. São apresentados os fundamentos teóricos relativos à corrosão do material em estudo e realizados ensaios de tracção para obter as curvas do comportamento mecânico do material na sua condição inicial e nas condições de corrosão.

O quarto capítulo expõe o método de trabalho necessário ao desenvolvimento de projecto de componentes injectados. O capítulo inicia-se com uma explicação de interacção de *softwares* necessária, e divide-se de acordo com a simulação do processo de injecção e as etapas necessárias à passagem de informação de injecção para a análise estrutural. São apresentados os fundamentos teóricos que suportam os *softwares* e os procedimentos práticos na utilização dos mesmos.

No capítulo do caso de estudo é efectuada a análise estrutural do componente em estudo. São apresentados os resultados e procedimentos do método de trabalho detalhadamente. O método de trabalho é dividido de acordo as etapas apresentadas no capítulo quatro.

Finalmente, no último capítulo são retiradas as conclusões da dissertação de acordo com os resultados obtidos e as dificuldades encontradas. São também apresentadas propostas de inovação para desenvolvimento do trabalho realizado.

### <span id="page-12-0"></span>**2. Caracterização do processo de moldação do** *intercooler*

#### <span id="page-12-1"></span>**2.1. História do** *intercooler*

Desde a invenção dos motores de combustão interna que um dos principais objectivos dos engenheiros é aumentar a eficiência do sistema, reduzindo desperdícios e consequentemente melhorar o desempenho do motor.

Com o intuito de cumprir este objectivo, *Gottlieb Daimler* e *Rudolf Diesel*, no fim do século XIX, começaram por investigar a compressão do ar antes da admissão nos motores de combustão interna e verificaram um aumento da potência e redução do consumo de combustível. Contudo, a invenção do turbocompressor apenas apareceu em 1925, quando o engenheiro *Alfred Buchi* conseguiu uma melhoria do rendimento dos motores em mais de 40%, comprimindo o ar através do aproveitamento dos gases de escape [1].

Assim, o turbocompressor tem a função de comprimir o ar e aumentar a sua quantidade dentro dos cilindros do motor. Infelizmente, esta compressão provoca um aumento da temperatura do ar que entra nos cilindros. Uma vez que o ar atmosférico se rege pela equação dos gases perfeitos (equação 2.1) é possível constatar que um aumento de temperatura leva a uma diminuição da densidade do ar, reduzindo a quantidade de moléculas de oxigénio por unidade de volume [2, 3].

$$
PV = nRT \tag{2.1}
$$

Este facto conduz à necessidade de implementar um *intercooler* entre o turbocompressor e o colector de admissão do motor. O *intercooler* [\(Figura 2.1\)](#page-13-1) é um permutador de calor que permite reduzir a temperatura do ar que sai do turbocompressor possibilitando um aumento da massa de ar admitida nos cilindros do motor, resultando em mais binário e um menor consumo de combustível. Adicionalmente, a diminuição da temperatura do ar permite uma redução da carga térmica admitida no motor, melhorando o rendimento e precavendo um desgaste prematuro [2, 3].

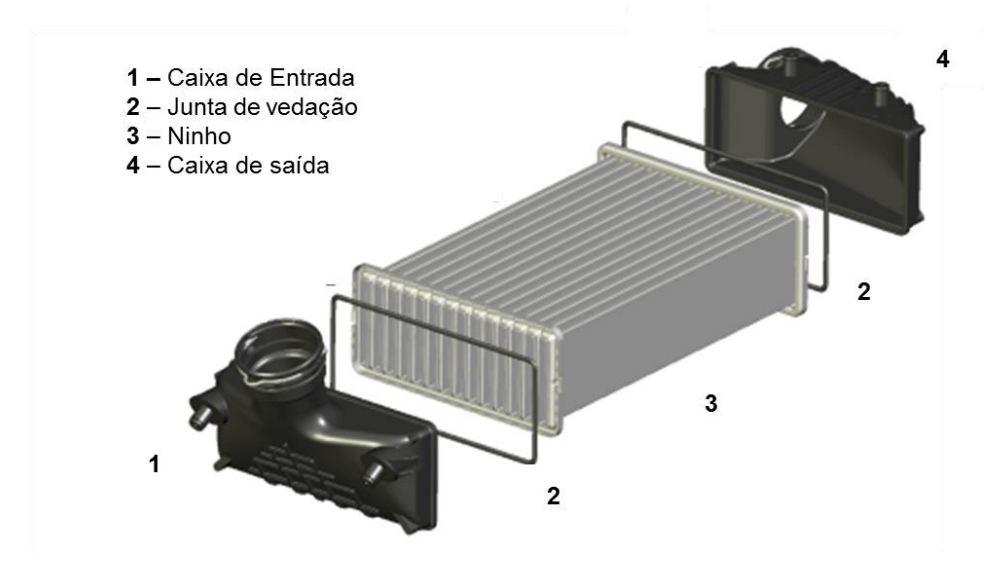

<span id="page-13-1"></span>**Figura 2.1 – Esquema representativo de um** *intercooler* **(adaptado de Correia 2011 [4])**

#### <span id="page-13-0"></span>**2.2. Condições de serviço do** *intercooler*

Com o objectivo de analisar estruturalmente a caixa do *intercooler* é imprescindível conhecer as condições a que este está sujeito durante o seu serviço. Tipicamente, de acordo com Daly *et al*., essas condições são:

- Temperatura do ar de entrada: 120 200°C;
- Temperatura do ar de saída: 50 90ºC;
- $\bullet$  Pressão: 1.3 4 bar;
- $\bullet$  Taxa de fluxo de massa: 0.04 a 0.5 Kg/s;
- Taxa de arrefecimento de 10 m/s;
- Queda de pressão não deve exceder os 600 Pa;
- Resistência química a ácidos resultantes do *exhaust gas recirculation* (EGR) [5].

Torna-se essencial que o material que constitui o *intercooler* tenha boas propriedades mecânicas que suportem os elevados gradientes de temperatura e pressão a que o componente está sujeito [5]. Até recentemente, os *intercoolers* eram fabricados integralmente a partir de alumínio. Hoje em dia recorre-se ao uso de termoplásticos reforçados com fibra de vidro (FV) nas caixas de entrada e saída de ar, possibilitando não só uma maior resistência à corrosão, mas também uma redução subs tancial do peso, volume, espaço e custos associados na produção do *intercooler*, permitindo às indústrias automóveis uma maior vantagem competitiva [6].

### <span id="page-14-0"></span>**2.3. Termoplásticos**

A constante melhoria nas propriedades mecânicas dos polímeros levou à sua expansão no mercado automóvel, substituindo os pesados componentes de metal. Polímeros com excelentes propriedades mecânicas são agora usados em componentes críticos ao funcionamento de todo o sistema automóvel. De entre os tipos de plásticos existentes destacam-se os termoplásticos.

Os termoplásticos são polímeros sintéticos que têm a capacidade de ser enformados após serem aquecidos, e manter a forma que adquiriram depois do seu arrefecimento. Isto permite o fabrico de peças de plástico através do processo de injecção, o que possibilita às indústrias automóveis uma redução dos custos de fabrico e do peso dos veículos [7].

As características dos termoplásticos dependem do grau de cristalinidade que o material adquire aquando a sua solidificação. Pode ser formado um sólido não cristalino, designado amorfo, ou um sólido semicristalino.

Enquanto nos materiais amorfos as moléculas se orientam de um modo mais "enovelado", os semicristalinos apresentam uma estrutura mais regular conferindo melhores propriedades mecânicas ao material [\(Figura 2.2\).](#page-14-1) Quanto maior a cristalinidade, maior será a resistência mecânica, a resistência ao calor e a resistência à degradação. Por esta razão, a escolha das indústrias automóveis recai frequentemente em termoplásticos com maior percentagem cristalina [8, 9]. Exemplos de termoplásticos cristalinos são as poliamidas (PA), o polipropileno (PP) e o polietileno (PE) [10].

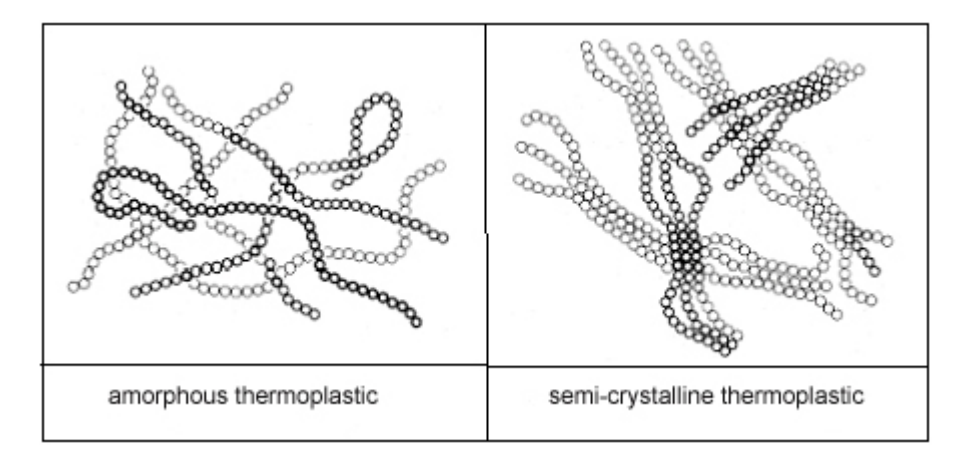

<span id="page-14-1"></span>**Figura 2.2 – Estrutura molecular de termoplásticos amorfos (esquerda) e semicristalinos (direita) (adaptado de [9])**

O termoplástico usado no caso em estudo é uma liga polimérica de PA6 e PA66 com um reforço de 30% de fibra de vidro (PA66+PA6+GF30). Uma liga polimérica oferece benefícios a nível de propriedades mecânicas e químicas do material resultante para além de apresentar impacto a nível económico. É o resultado de uma mistura de dois ou mais polímeros no estado fundido, onde a mistura pode ser caracterizada como miscível ou imiscível. Mistura imiscíveis apresentam múltiplas fases amorfas enquanto que misturas miscíveis exibem apenas uma fase amorfa. As propriedades térmicas, reológicas e mecânicas dependem do estado de miscibilidade da mistura polimérica, sendo este determinado pelas interacções termodinâmicas entre os componentes poliméricos das misturas. Esta interacç ão é função da estrutura física e química dos polímeros e pode ser determinada num contexto termodinâmico através da equação de Gibbs:

$$
\Delta G_{\rm m} = \Delta H_{\rm m} - T\Delta s_{\rm m} \tag{2.2}
$$

onde T é a temperatura, ΔHm a variação de entalpia e ΔSm a variação de entropia da mistura [11-13].

#### **2.3.1. Poliamida**

<span id="page-15-0"></span>Comummente referido como *Nylon*, a poliamida foi descoberta em 1939 e desde ai o seu consumo no mercado automóvel disparou. Cada vez mais utilizadas, as poliamidas PA6 e PA66 têm substituído componentes metálicos, como o exemplo já apresentado da caixa do *intercooler* [14].

As poliamidas são polímeros que contêm repetidas moléculas de amida ( $(CH<sub>2</sub>)$ 5) e são formados pelo processo de polimerização progressiva. Ao contrário do que sucede em reacções de crescimento da cadeia, onde o peso molecular do polímero é atingido no início da reacção, a polimerização progressiva permite o crescimento gradual da cadeia polimérica. Significa que monómeros reagem com monómeros criando uma cadeia de oligómeros. Uma representação esquemática é apresentada na [Figura 2.3.](#page-15-1) Os pontos brancos representam os monómeros que reagem entre si formando oligómeros, representados em pontos pretos [15].

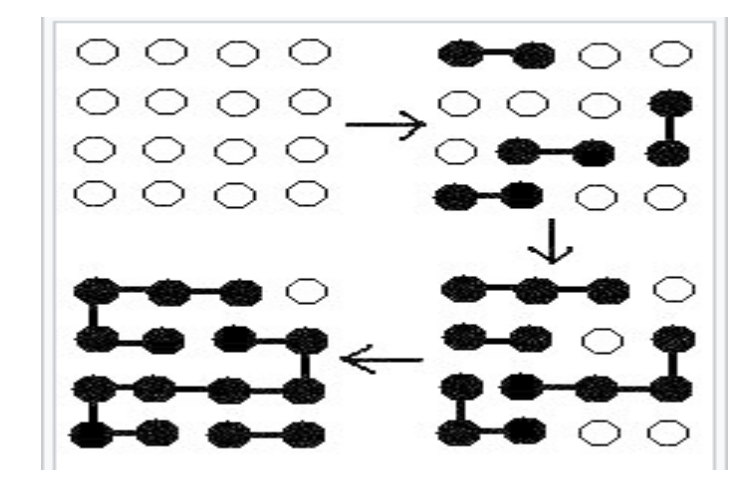

<span id="page-15-1"></span>**Figura 2.3 – Esquema de polimerização progressiva (adaptado de Cowie et al. [16])**

Ao serem processadas progressivamente, as poliamidas garantem boas propriedades mecânicas a nível de resistência térmica e química. São por isso escolha de eleição no uso de componentes que requeiram condições agressivas durante o seu serviço. Contudo, apesar de apresentar boa resistência à maior parte dos químicos, a poliamida é muito susceptível a ácidos e álcoois. Outro dos defeitos da poliamida é que absorve humidade com muita facilidade, provocando efeitos negativos a nível de estabilidade dimensional.

Uma forma de melhorar ainda mais as características mecânicas da poliamida é através do reforço com fibra. A adição de fibras na matriz do polímero é feita através de ligações químicas com o uso de um agente de ligação que actua como ponte de ligação entre a fibra e matriz. A adição de fibra na matriz garante aos polímeros uma maior rigidez e tensão de ruptura. Apesar disso, é necessário ter em conta que a direcção de fibra tem influência directa no aumento das capacidades mecânicas do material. À medida que o grau de orientação das fibras vai subindo, o material vai perdendo propriedades mecânicas.

#### <span id="page-16-0"></span>**2.4. Processo de moldação por injecção**

O processo de moldação por injecção representa um dos processos mais importantes na produção de componentes poliméricos. Tem como principal vantagem a possibilidade de produzir peças com geometrias complexas e com bons acabamentos superficiais. O seu aparecimento remonta para o final do século XIX, quando a primeira máquina de injecção foi construída. Esta máquina era constituída por um molde fechado, uma câmara a vapor e por um êmbolo operado hidraulicamente, e era utilizada para produzir artigos simples de nitrato de celulose. Com o avançar do século XX o processo foi melhorando progressivamente, permitindo a produção de peças tridimensionais com geometrias complexas e a utilização de outro tipo de materiais, como compósitos, borrachas e termoplásticos. O avanço tecnológico do final do século XX permitiu ainda a associação de programas de computador ao processo de injecção, possibilitando a simulação, controlo e optimização do processo, melhorando a qualidade das peças fabricadas [17, 18].

O aperfeiçoamento de peças fabricadas por injecção permitiu uma maior expansão destas nas mais diversas indústrias, em especial na indústria automóvel. O aperfeiçoamento do processo conjugado com uma melhoria significativa das propriedades mecânicas, químicas e estéticas dos polímeros permitiu substituir peças que eram feitas integralmente a partir de aço ou alumínio por peças de plástico, conferindo uma resistência semelhante e uma redução significativa do peso dos componentes, como é o caso da caixa do *intercooler* em estudo [17, 18].

Actualmente, o processo envolve o uso de uma máquina de injecção, plástico granulado e um molde. Resumidamente, o processo inicia-se com um aquecimento de um polímero até ao seu ponto de fusão, sendo de seguida injectado a alta pressão no interior de um molde com a forma negativa da peça desejada. Após a injecção, ocorre o arrefecimento e consequente solidificação da peça. Quando esta atingir a temperatura ideal de extracção, o molde é aberto e a peça injectada é extraída [17, 18].

#### **2.4.1. Máquina de injecção**

<span id="page-17-0"></span>A máquina de injecção [\(Figura 2.4](#page-17-1)) é responsável pelo aquecimento do material e injecção deste no molde. É constituída por dois componentes principais: a unidade de injecção e a unidade de fixação [19].

**Unidade de injecção**: Promove o transporte, aquecimento, plastificação e homogeneização do material desde a base da tremonha até ao bico de injecção. É também esta unidade que garante a compactação do fundido.

**Unidade de fixação**: Permite a fixação e a movimentação do molde, devendo ser capaz de manter o molde fechado durante as fases de injecção e de compactação. Integra os dispositivos necessários à extracção das peças moldadas.

É ainda constituída por mais dois componentes secundários, mas fundamentais ao seu funcionamento: a unidade de potência e a unidade de controlo.

**Unidade de potência**: Fornece energia adequada aos diversos actuadores da máquina. Geralmente é um sistema electro-hidráulico, onde a bomba é accionada através de um motor eléctrico.

**Unidade de controlo**: As operações e os dispositivos necessários ao controlo e monitorização das variáveis do processo estão incluídos nesta unidade. Garante a consistência e repetibilidade do funcionamento da máquina.

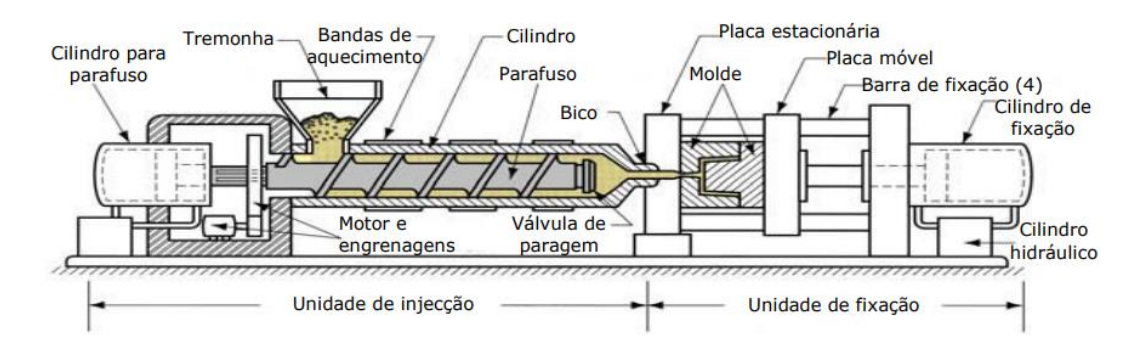

<span id="page-17-1"></span>**Figura 2.4 – Esquema representativo da máquina de injecção**

#### **2.4.2. Etapas do ciclo de moldação**

<span id="page-18-0"></span>A injecção de termoplásticos é um processo cíclico de transporte, fusão e arrefecimento de material polimérico. Inicialmente, plástico granulado é despejado numa tremonha e simultaneamente alimentado para o cilindro de injecção e para um parafuso em rotação. O parafuso induz o contacto do material granulado com as paredes do cilindro de injecção e, devido ao atrito, a forças de compressão e paredes aquecidas do cilindro o material é fundido. Quando se atinge uma quantidade suficiente de material fundido o parafuso pára o seu movimento de rotação e, através de um movimento de "empuxo" injecta o material para o interior do molde através de um sistema de alimentação. Após a injecção, o molde é arrefecido até à sua temperatura de extracção, através de um sistema de arrefecimento, o molde abre e a peça é ejectada. O ciclo volta a iniciar-se quando o molde se fecha [18].

Assim, o ciclo de injecção engloba 4 etapas essenciais para a produção de uma peça: enchimento, compactação, arrefecimento e ejecção [\(Figura 2.5\)](#page-18-1).

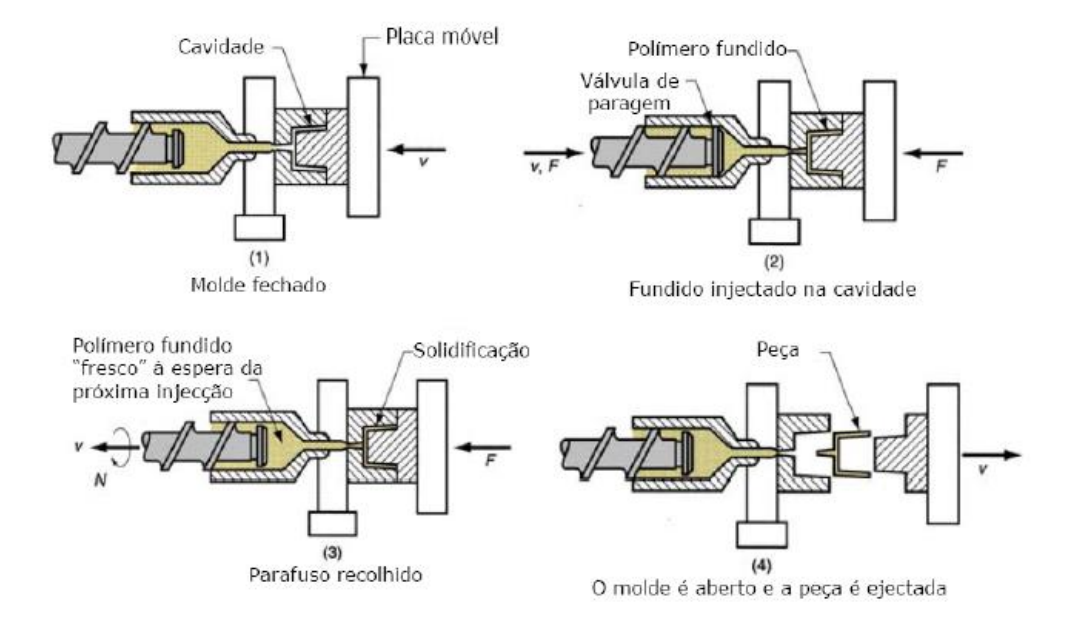

**Figura 2.5 – Etapas do ciclo de moldação**

<span id="page-18-1"></span>**Enchimento**: Na fase de enchimento [\(Figura 2.5](#page-18-1) (2)) o parafuso avança e o polímero fundido é forçado a encher a cavidade do molde, enquanto que a unidade de fixação da máquina de injecção mantém o molde fechado. Nesta fase, os parâmetros de caudal de material injectado na cavidade e a pressão de injecção são fundamentais para a qualidade final da peça. Assim que começa a fase de enchimento é iniciada a solidificação do polímero [20].

**Compactação**: Esta fase serve para compensar o espaço criado na cavidade do molde provocado pela contracção volumétrica e redução de densidade resultantes da solidificação do polímero. Após o material fundido ter enchido cerca de 95% da cavidade, o parafuso é mantido numa posição avançada e a injecção de material deixa de ser controlada pela velocidade passando a ser controlada pela pressão. A compactação é muito importante do ponto de vista da qualidade da peça, permitindo reduzir a contracção e empenos da peça [20].

**Arrefecimento**: O objectivo desta fase é assegurar a solidificação do polímero para que este resista às forças de ejecção e reduza as tensões internas, causadas pela compactação. Esta é a fase que consome mais tempo num ciclo de moldação, uma vez que se inicia com o início do enchimento e apenas termina quando o polímero solidifica. A optimização desta fase é fundamental para reduzir tempos de ciclo sem comprometer a qualidade da peça [20].

**Ejecção:** Ocorre quando a peça e o canal de alimentação (só canais frios) já solidificaram o suficiente para resistir às forças de ejecção, evitando deformações posteriores. É uma das fases mais curtas do ciclo [20].

# <span id="page-20-0"></span>**3. Influência da corrosão nas propriedades mecânicas da poliamida**

### <span id="page-20-1"></span>**3.1. Introdução**

Este capítulo inicia-se com um introdução teórica geral do processo químico envolvido na corrosão de materiais poliméricos, explicando os conceitos e fenómenos.

Devido à sua influência no processo químico, é dado ênfase à difusão de moléculas na matriz do polímero. A física no processo de difusão e os factores que a influenciam durante a corrosão do polímero são explicados.

É feita a analogia da corrosão nos polímeros com a corrosão do material em estudo. São citados estudos que relacionam as propriedades mecânicas do material quando este está sujeito à corrosão.

Introduz-se também, de forma breve, a corrosão na fibra de vidro. São relacionadas as propriedades mecânicas do polímero com a corrosão da fibra.

Finalmente, são apresentados os resultados experimentais desenvolvidos no âmbito do estudo. É explicada a metodologia experimental, bem como a forma como foram conduzidos os tratamentos de dados. Os dados são analisados e as conclusões apresentadas.

#### <span id="page-20-2"></span>**3.2. Corrosão nos polímeros**

Os polímeros têm uma vasta área de aplicações, portanto, existem muitos factores que podem levar à corrosão neste material. O tempo de vida útil de um polímero não pode ser calculado com precisão num ambiente corrosivo, pois estes materiais não sofrem especificas taxas de corrosão. Alguns polímeros apresentam altas taxas de corrosão, outros são resistentes. No âmbito do trabalho desenvolvido, o foco será dado aos polímeros que sofrem corrosão química [21].

Alguns polímeros sujeitos a condições de corrosão líquida sofrem degradação devido à penetração do líquido através de um sólido, num fenómeno chamado de permeação. O fenómeno desenvolve-se através da difusão de moléculas do líquido corrosivo, designado de permeato ou soluto, que penetram a membrana ou interface do polímero. A permeação está dependente das condições de temperatura em que se efectua a corrosão, bem como as características do polímero. Através de um processo de sorção, um processo físico e químico através do qual uma substancia se liga a outra, moléculas do permeato podem ser absorvidas (absorção) ou dissolvidas (adsorção) na interface molecular do polímero. [Figura](#page-21-1)  [3.1](#page-21-1) pretende exemplificar o processo de sorção entre um líquido e um sólido [21].

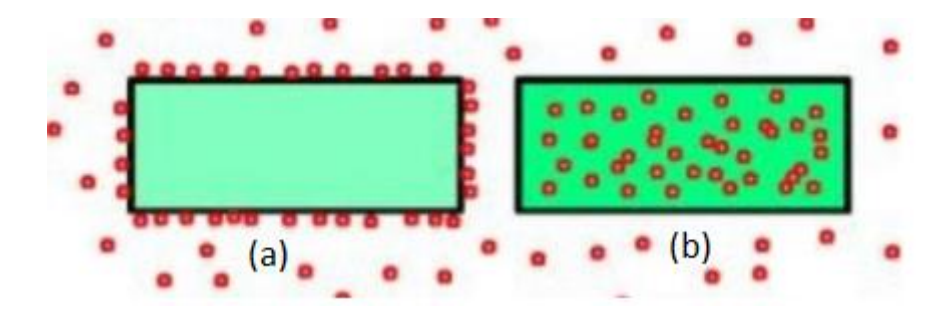

<span id="page-21-1"></span>**Figura 3.1 – Exemplo de sorção entre líquido e sólido: (a) – Adsorção, (b) – Absorção**

#### <span id="page-21-0"></span>**3.3. Fundamentos da difusão**

Tendo estabelecido que a principal causa de permeação é a difusão de moléculas, é necessário perceber a física envolvida no fenómeno de difusão e os factores que a facilitam quando aplicada nos polímeros.

O transporte de pequenas moléculas de soluto para a membrana do polímero ocorre através de um movimento molecular aleatório de moléculas individuais. A principal força por detrás do processo de transporte, que envolve sorção, difusão e permeação, é a diferença de concentração entre as duas fases. Fisicamente, o processo tenta atingir o equilibro igualando lentamente a diferença de concentração ou o potencial químico do soluto [22]. O processo pode ser descrito pela primeira lei de *Fick*, segundo a qual o fluxo J, é proporcional ao gradiente de concentração na direcção do escoamento (∂c / ∂x):

$$
J = -D\left(\frac{\partial c}{\partial x}\right) \tag{3.1}
$$

Onde D é o coeficiente de difusão. A primeira lei pode ser aplicada quando a concentração não varia. Quando há variação da taxa de concentração do soluto a lei que rege a difusão é a segunda lei de *Fick,*  onde o gradiente de concentração é dado por:

$$
\frac{\partial c}{\partial x} = D \left( \frac{\partial c^2}{\partial x^2} \right) \tag{3.2}
$$

Isto apenas se refere a casos onde a membrana é considera como isotrópica e o coeficiente de difusão é independente da distância, tempo e concentração. Dependendo das condições de fronteira, muitas soluções são disponíveis [22].

Conclui-se assim que a permeação através de difusão de pequenas moléculas no polímero está depende quer do soluto quer do polímero. Assim, os factores que influenciam a difusão são:

- Natureza do polímero;
- Natureza do soluto;
- Fibras do polímero;
- Temperatura [22].

**Natureza do polímero:** O transporte de moléculas depende do volume livre que existe no polímero e na mobilidade das cadeias poliméricas, que por sua vez depende da extensão de saturação, grau de ligação e grau de cristalização. A temperatura de transição vítrea dos polímeros também tem grande impacto na difusão, como pode ser verificado na [Figura 3.2.](#page-22-0) Verifica-se que quanto maior for a temperatura de transição menor será a difusão [22].

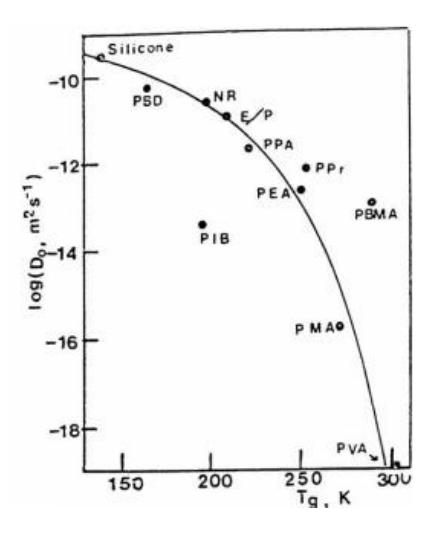

<span id="page-22-0"></span>**Figura 3.2 - Dependência entre factor de difusão e temperatura de transição vítrea (adaptado de George** *et al.* **[22])**

**Natureza do soluto:** A taxa de difusão no polímero é influenciada pelo tamanho e forma da molécula de soluto. Num estudo desenvolvido por Kim *et al*., verificou-se uma diminuição da temperatura de equilíbrio ao aumentar a molécula do soluto. A forma da molécula também apresenta efeitos notáveis. Por exemplo, moléculas alongadas ou achatadas apresentam maiores coeficientes de difusão do que moléculas esféricas com o mesmo volume [23].

**Fibra:** A fibra tem uma influência fundamental na permeação de moléculas de soluto na matriz do polímero. A permeação está dependente do grau de adesão e compatibilidade entre a matriz do polímero e a sua fibra. Se a fibra usada for compatível com a matriz do polímero, esta ocupará o volume livre dentro da matriz polimérica, não havendo espaço para as moléculas de soluto se propagarem. Quando a fibra não é compatível, é criado um espaço livre na interface, diminuindo o volume ocupado e por consequência um aumento da permeação [22, 23].

**Temperatura:** A temperatura relaciona-se com a variação dos coeficientes de difusão, sorção e permeação através das relações de Arrhenius, respectivamente:

$$
D = D_o(e^{\frac{-E_D}{RT}})
$$
\n
$$
(3.3)
$$

$$
S = S_o(e^{\frac{-\Delta H_S}{RT}})
$$
\n(3.4)

$$
P = P_o \left( e^{\frac{-Ep}{RT}} \right) \tag{3.5}
$$

Onde E<sub>D</sub> e E<sub>p</sub> são as energias de activação da difusão e permeação, respectivamente, ΔH<sub>s</sub> o calor da solução penetrante no polímero e  $D_0$ ,  $S_0$  e  $P_0$  factores pré exponenciais [22, 23].

#### <span id="page-23-0"></span>**3.4. Efeito da corrosão na poliamida**

Como referido anteriormente, a poliamida é um polímero com boa resistência química, no entanto apresenta fraca resistência quando entra em contacto com certos ácidos.

No caso em estudo, a poliamida foi mergulhada num concentrado químico que pretende simular os gases provenientes do EGR. Não se sabe ao certo a concentração nem composição química do concentrado, mas sabe-se que este é feito para ser muito mais agressivo do que na realidade. Após uma pesquisa conclui-se que de nos gases de EGR existem concentrações condensadas de vários ácidos, entre eles o ácido nítrico e o ácido acético.

A poliamida apresenta uma fraca resistência a estes dois tipos de ácidos. Para confirmar a degradação da poliamida quando mergulhada em ácido, foi realizado um estudo por Sakai *et al.* onde a permeação de polímeros com fendas foi feita em contacto com ácido acético durante vários dias, a uma temperatura controlada de 50°C [24]. Para efeitos de estudo, serão ignoradas as fendas nos polímeros. Os resultados experimentais permitiram correlacionar uma diminuição do peso molecular da poliamida com o tempo em que esta esteve em contacto com o ácido acético. A [Figura 3.3](#page-24-0) ilustra esta situação.

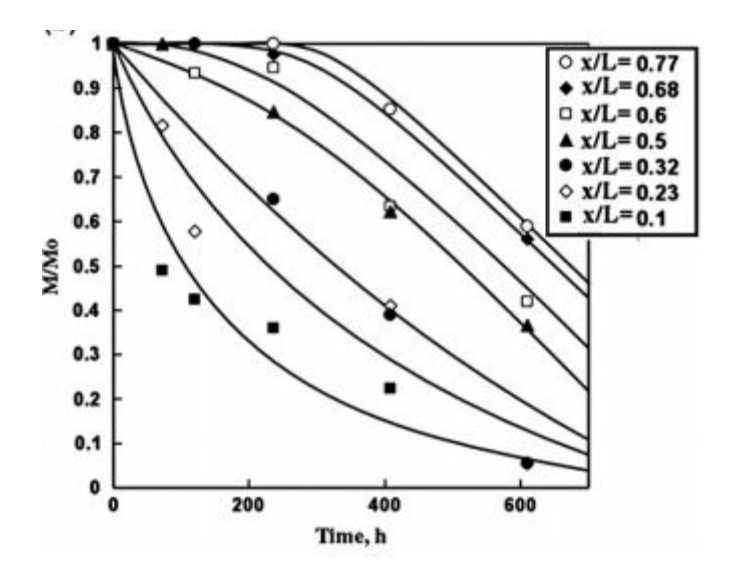

<span id="page-24-0"></span>**Figura 3.3 - Correlação entre peso molecular e tempo em corrosão (adaptado de Sakai et al. [24])**

Conclui-se que o processo de permeação levou a que ocorresse uma sorção de absorção das moléculas de ácido acético por parte da poliamida. Ao introduzir moléculas na sua estrutura, a poliamida aumenta o tamanho da sua cadeia polimérica e consequentemente o seu peso molecular, perturbando assim a sua estabilidade mecânica [24].

O peso molecular e a sua distribuição afectam quase todas as propriedades dos polímeros, isto é, para pesos moleculares diferentes, as propriedades mecânicas e termofísicas variam imenso. Um aumento do peso provoca uma subida das propriedades viscoelásticas do polímero até que um certo peso molecular é atingido, no qual as propriedades mecânicas se tornam independentes do tamanho da cadeia polimérica, seguindo uma assimptota [25].

Um estudo realizado por Cai *et al*, verificou que para o polipropileno o aumento do peso conduz a uma diminuição da tensão de ruptura até um ponto mínimo, a partir do qual esta volta a aumentar. Contrariamente à tensão, o alongamento atingiu valores máximos, a partir dos quais volta a diminuir. Os resultados obtidos por Cai *et al.* são apresentados na [Figura 3.4](#page-25-1) [26].

| Sample No.   | $M_{\rm w}$ ( $\times 10^{-4}$ ) | Young's Modulus (MPa) | <b>Correlation</b> coefficient | Elongation at break (%) | <b>Stress at</b><br>break (MPa)      | Stress at<br>yield (MPa) | Strain at<br>yield $(\mathbb{X})$ |
|--------------|----------------------------------|-----------------------|--------------------------------|-------------------------|--------------------------------------|--------------------------|-----------------------------------|
| $\mathbf{2}$ | 4.5                              | $690 \pm 40$          | 0.9995                         | $4.5 \pm 0.8$           | $20.4 \pm 3.2$<br>$(21.3 \pm 3.3)^4$ | -                        | -                                 |
| 3            | 8.1                              | $620 \pm 50$          | 0.99934                        | $137 + 25$              | $17.7 \pm 1.3$<br>$(42.0 \pm 3.0)$   | $24.1 \pm 2.0$           | $12.0 \pm 1.0$                    |
| 4            | 18.9                             | $450 + 20$            | 0.99872                        | $650 \pm 28$            | $16.2 \pm 0.5$<br>$(60.8 \pm 2.0)$   | $17.2 \pm 0.3$           | $13.0 \pm 1.0$                    |
| 5            | 28.0                             | $290 \pm 30$          | 0.99865                        | $703 + 72$              | $13.7 \pm 1.0$<br>$(55.0 \pm 4.0)$   | $13.3 \pm 1.3$           | $20.6 \pm 1.3$                    |
| 6            | 48.1                             | $390 \pm 10$          | 0.9989                         | $580 \pm 30$            | $17.3 \pm 0.9$<br>$(58.8 \pm 3.1)$   | $18.2 \pm 0.3$           | $17.4 \pm 0.4$                    |

<span id="page-25-1"></span>**Figura 3.4 - Relação entre peso molecular e propriedades mecânicas (adaptado de Cai et al. [26])**

Os resultados apresentados por Cai *et al.* contradizem a teoria que as propriedades mecânicas dos polímeros têm um comportamento assimptótico quando relacionadas com o peso. Pode concluir-se que o comportamento dos polímeros não é linear, pelo que a realização de ensaios corrosivos ao material polimérico utilizado é obrigatória.

#### <span id="page-25-0"></span>**3.5. Efeito da corrosão na fibra de vidro**

Contrariamente ao conhecimento geral, a matriz do polímero não protege a fibra da corrosão em ambientes agressivos. Já foi demonstrado que a interface da matriz protege apenas parte do polímero. Como o ocorre a difusão de moléculas do líquido corrosivo dentro da matriz do material, os efeitos corrosivos nas fibras fazem-se notar, reduzindo substancialmente as propriedades mecânicas do material e em alguns casos provocando falha do componente.

Na fibra, até a água pode provocar corrosão. Quando sujeitas a soluções básicas, as fibras sofrem a remoção de camadas inteiras de vidro de uma maneira uniforme. Em meio ácido, as fibras sofrem uma extracção de porções de vidro que são substituídas por aniões de hidrogénio.

A Bledzki *et al,* realizaram um estudo onde mergulhou fibras de vidra num ambiente com ácido diluído. Embora não fosse o propósito do seu estudo, o autor verificou que a tensão de ruptura do material variava à medida que a fibra ia sendo corroída. A corrosão provocou uma diminuição do diâmetro da fibra num curto espaço de tempo, que por sua vez reduziu a tensão de ruptura. Contudo, à medida que o tempo de exposição da fibra à corrosão aumenta, verificou-se que a têndencia era a estabilidade. Os resultados de Bledzki *et al.* são apresentados n[a Figura 3.5,](#page-26-0) onde *core diameter* é o diâmetro inicial da fibra [27].

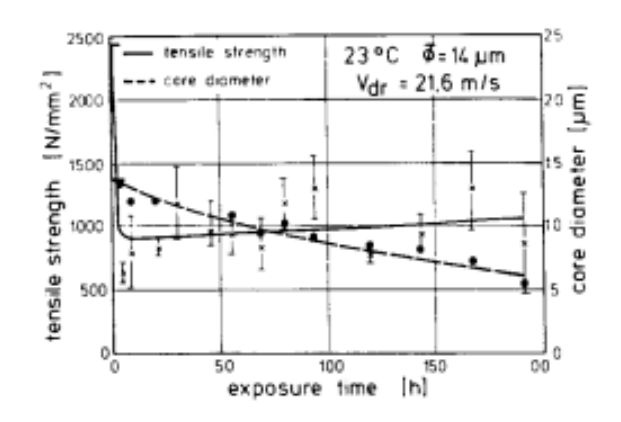

<span id="page-26-0"></span>**Figura 3.5 – Relação entre diâmetro e tensão de ruptura das fibras (adaptado de Bledzki** *et al.* **[27])**

Do gráfico apresentado é possível verificar que a perda de tensão nas fibras ocorre nos instantes iniciais em que entra em contacto com o meio corrosivo.

### **3.6. Ensaios experimentais**

#### <span id="page-27-0"></span>**3.6.1. Introdução**

<span id="page-27-1"></span>Num âmbito industrial, os ensaios experimentais ao material a ser fabricado são de extrema importância. Estes permitem aos engenheiros saber exactamente as características mecânicas do material que será usado no fabrico do componente. Desta forma, o projecto do componente pode ser realizado sabendo o comportamento do material.

Para o caso em questão, é ensaiado o material PA6+PA66+GF30 em três orientações de fibra: 0°, 45°, 90°. São ainda consideradas duas condições:

- **Material "virgem"** Permite analisar estruturalmente a caixa do *intercooler* só com a condição de serviço de carregamento;
- **Material corroído em composto químico** Permite analisar estruturalmente a caixa do *intercooler* com as condições de serviço provocadas pelos gases do EGR. Nesta condição, o material foi mergulhado no composto químico durante 50 horas, 100 horas e 150 horas.

De seguida são apresentados os procedimentos experimentais e os resultados obtidos.

#### **3.6.2. Procedimento experimental**

<span id="page-27-2"></span>Para a realização dos ensaios, foram cortados provetes a partir de placas injectadas de PA66+PA6- GF30, segundo a norma ISO 527, provete 1BA. Estes foram maquinados através de fresagem e cortados segundo as três orientações de fibra [\(Figura 3.6\)](#page-27-3).

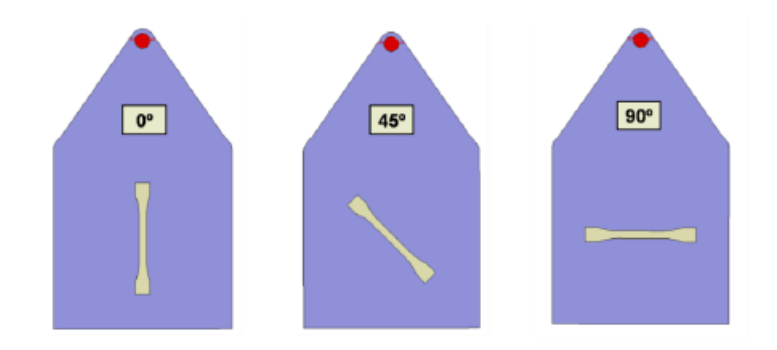

**Figura 3.6 - Maquinagem de provetes segundo a orientação pretendida**

<span id="page-27-3"></span>Após a maquinagem, estes foram separados em quatro condições:

Material "virgem", sem corrosão;

- Material corroído durante 50 horas;
- Material corroído durante 100 horas;
- Material corroído durante 150 horas.

Para cada condição foram utilizados as três orientações de fibra maquinadas. A preparação do material corroído foi realizada com o apoio da JDeus, que disponibilizou o composto químico utilizado. Os provetes foram mergulhados no composto químico e mantidos a uma temperatura controlada de 30° durante o seu tempo de corrosão.

Tendo as quatro condições preparadas foram realizados ensaios de tracção para caracterizar mecanicamente o material. Para cada condição foram ensaiados três provetes. Contudo, não foi possível a utilização de extensómetros devido à falta de equipamento para um provete com as dimensões desejadas, sendo a metodologia usada para contornar esta situação explicada no subcapítulo seguinte. Foram ainda medidas a largura e espessura do provete, de forma a calcular a área do provete ensaiado para posteriormente ser usada para o cálculo da tensão.

#### **3.6.3. Tratamento de dados**

<span id="page-28-0"></span>Ao analisar os dados retirados da máquina de tracção, verificou-se que estes não resultavam numa curva de tracção-extensão típica como evidenciado nas [Figura 3.7](#page-28-1) a) e b).

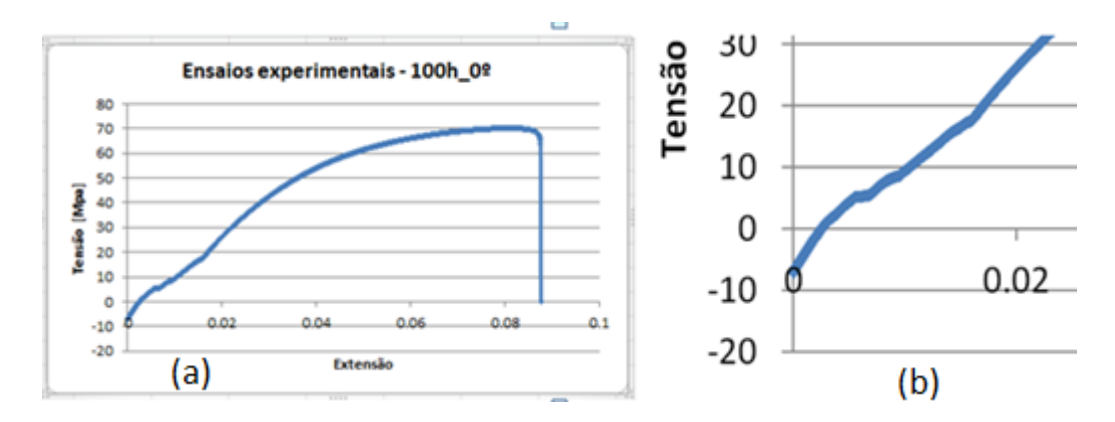

<span id="page-28-1"></span>**Figura 3.7 - a) Curva do ensaio experimental de 100 horas com orientação de fibra 0º. b) Zoom da zona elástica**

Verifica-se a existência de anomalias na curva, nomeadamente pelo facto de existirem tensões negativas e o comportamento da zona elástica não ser linear, apresentando horizontalidades na curva. As tensões negativas são originadas pela pré tensão de compressão introduzida pelas amarras, enquanto que o comportamento da zona elástica resulta de um pressuposto que as tensões horizontais são tensões

residuais provocadas pela injecção da placa de corte. Estas não aparecem ao longo de toda a curva pois são libertadas gradualmente com o movimento da amarra superior. A [Figura 3.8](#page-29-1) ilustra essa situação.

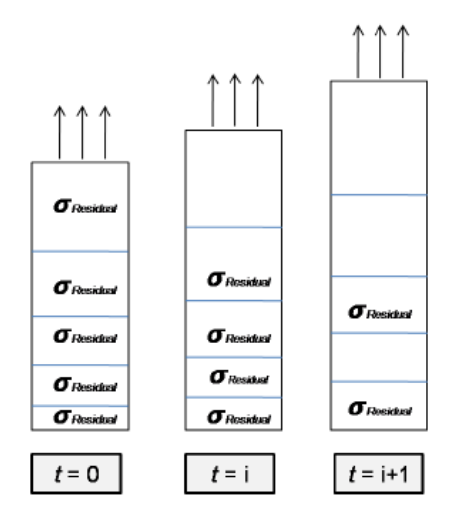

**Figura 3.8 - Libertação das tensões residuais no provete**

<span id="page-29-1"></span>Ambas as anomalias levam a que seja realizado um tratamento de dados. Começou por se eliminar as tensões negativas originadas pela compressão da amarra e as tensões horizontais provocadas pelas tensões residuais. Seguidamente, recorreu-se ao uso de uma regressão linear e ajustou-se a zona elástica, onde se ajustou a curva de forma a que esta intersecte o eixo x.

Houve ainda limitações no que toca ao cálculo das tensões e extensões verdadeiras. Para o provete utilizado, não havia extensómetros disponíveis, sendo que foi necessário encontrar um método para calcular com precisão o comportamento da curva. O método encontrado foi desenvolvido pelo professor Jorge Rodrigues, sendo apresentado no [Anexo A.](#page-84-0)

#### <span id="page-29-0"></span>**3.6.4. Resultados experimentais**

Para melhor observar a corrosão, os ensaios são separados consoante a orientação de fibra dos provetes e o número de horas que estiveram sujeitos à corrosão. Estes podem ser observados nas figuras 3.9, 3.10 e 3.11.

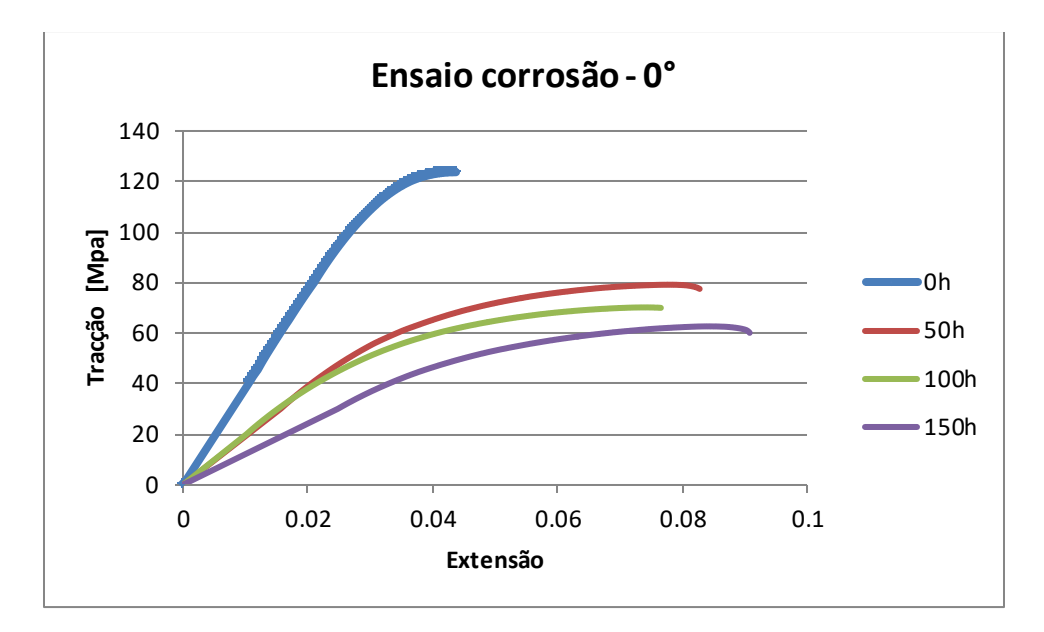

**Figura 3.9 - Ensaios corrosão 0° de orientação**

<span id="page-30-0"></span>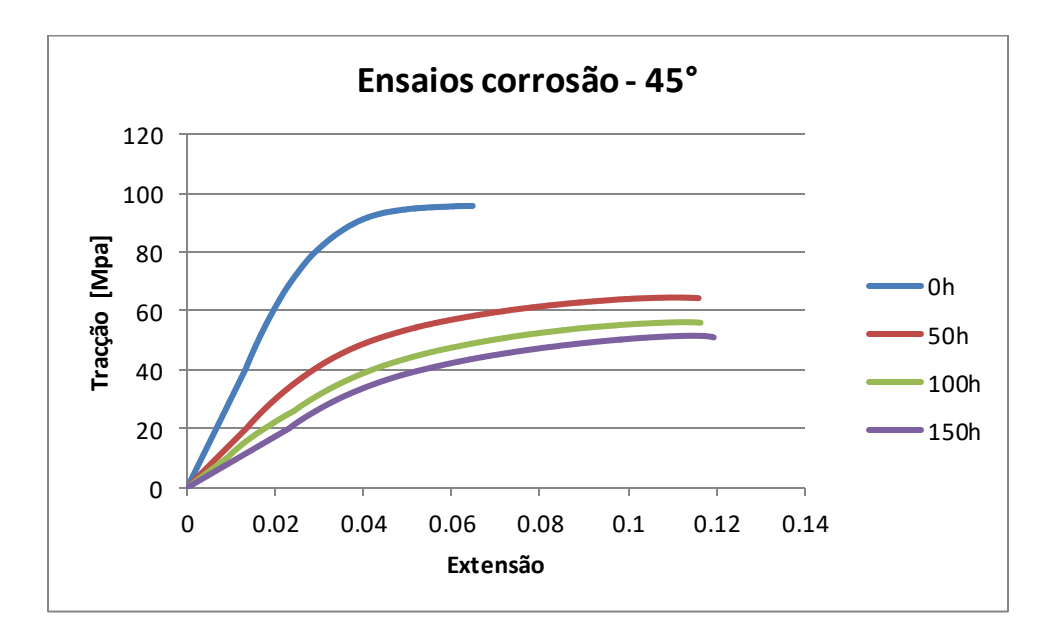

<span id="page-30-1"></span>**Figura 3.10 – Ensaios de corrosão a 45° de orientação**

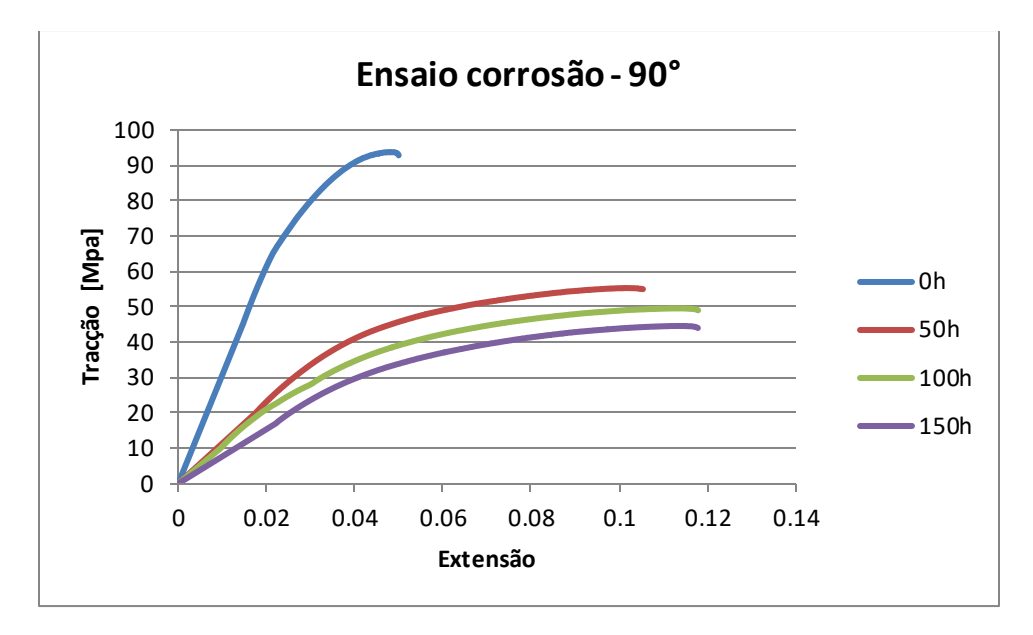

**Figura 3.11 – Ensaios de corrosão a 90º**

<span id="page-31-0"></span>Observando os resultados apresentados, observa-se uma perda da tensão de ruptura e um aumento do alongamento para um tempo de corrosão crescente. Correlacionando com a teoria apresentada, o material PA6+PA66+GF30 deverá ter aumentado o seu peso molecular e as suas fibras reduzido de diâmetro. Não sendo possível estudar o diâmetro das fibras, foram pesados os provetes segundo as suas orientações de fibra e tempo de corrosão para poder corroborar os autores citados, e consequentemente a teoria apresentada. Os valores do peso medido encontram-se na [Tabela 3.1](#page-32-0) e são ilustrados graficamente na [Figura 3.12.](#page-32-1)

|                | Horas de corrosão [h] | Peso [g] | % aumento peso<br>relativo ao anterior |
|----------------|-----------------------|----------|----------------------------------------|
|                | $\Omega$              | 1.45     | $0\%$                                  |
| Orientação 0°  | 50                    | 1.48     | 2.03%                                  |
|                | 100                   | 1.48     | $0\%$                                  |
|                | 150                   | 1.49     | 0.68%                                  |
|                | $\Omega$              | 1.43     | $0\%$                                  |
|                | 50                    | 1.47     | 2.80%                                  |
| Orientação 45° | 100                   | 1.48     | $1\%$                                  |
|                | 150                   | 1.48     | $0.00\%$                               |
|                | $\Omega$              | 1.45     | $0\%$                                  |
|                | 50                    | 1.48     | 1.38%                                  |
| Orientação 90° | 100                   | 1.48     | $0\%$                                  |
|                | 150                   | 1.48     | $0\%$                                  |

<span id="page-32-0"></span>**Tabela 3.1 – Valores de peso medidos para diferentes orientações a diferentes tempos de corrosão**

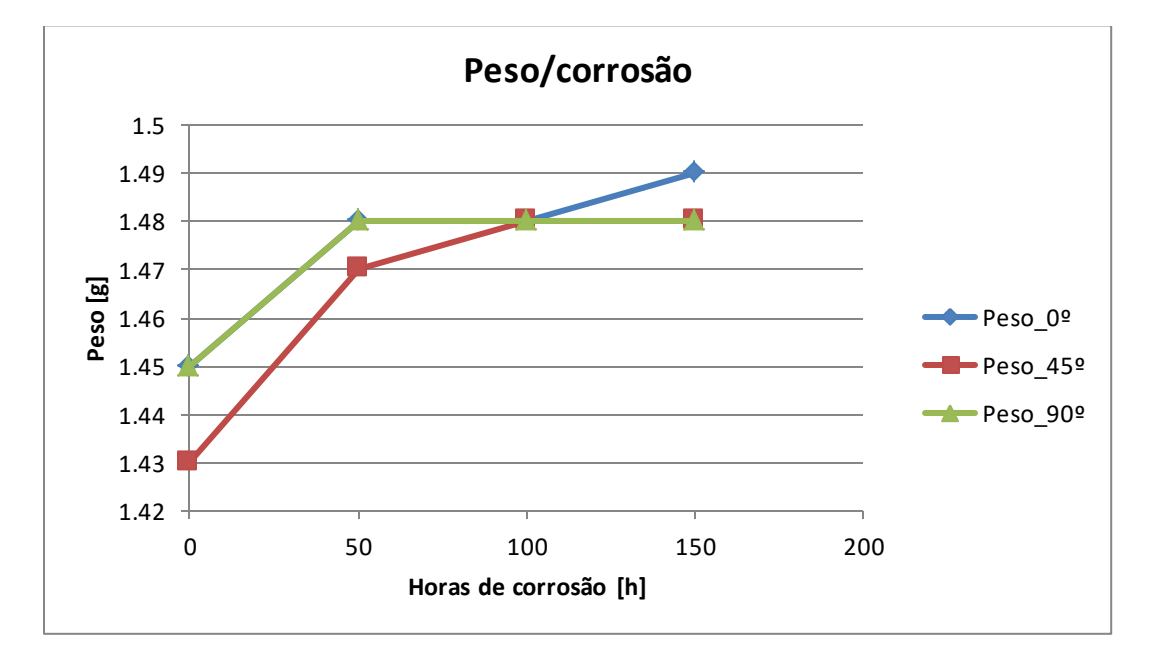

**Figura 3.12 – Gráfico da variação de peso ao longo do tempo de corrosão**

<span id="page-32-1"></span>Existe uma tendência que salta logo à vista: a variação do peso é maior nas primeiras horas de contacto com o composto corrosivo. Verifica-se que percentualmente que o peso dos provetes aumenta logo no início da corrosão, e que à medida que o tempo vai passando o peso vai estabilizando. Pressupõe-se que a permeação do ácido na matriz do polímero é feita através de sorção por absorção, e chega a um ponto em que já não existe espaço na matriz para absorver mais moléculas, começando a tornar o peso constante.

De forma a perceber o efeito do peso nas propriedades mecânicas do polímero em estudo, são apresentados os resultados de variação de tensão e variação de alongamento na [Figura 3.13,](#page-33-0) [Figura](#page-33-1)  [3.14](#page-33-1) [e Tabela 3.2.](#page-34-0)

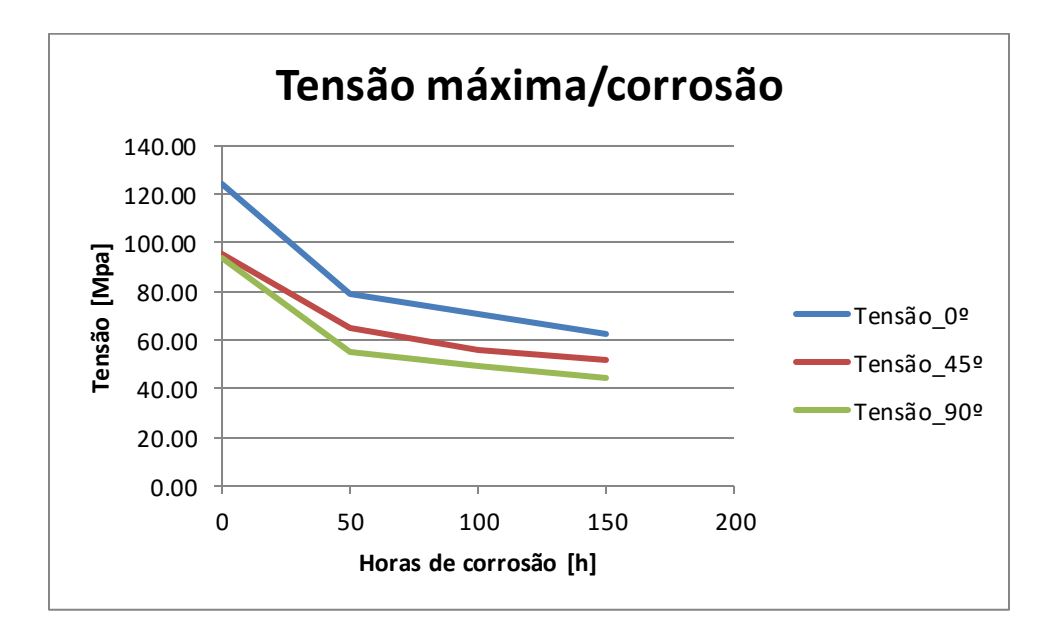

**Figura 3.13 – Relação entre tensão máxima e horas de corrosão**

<span id="page-33-0"></span>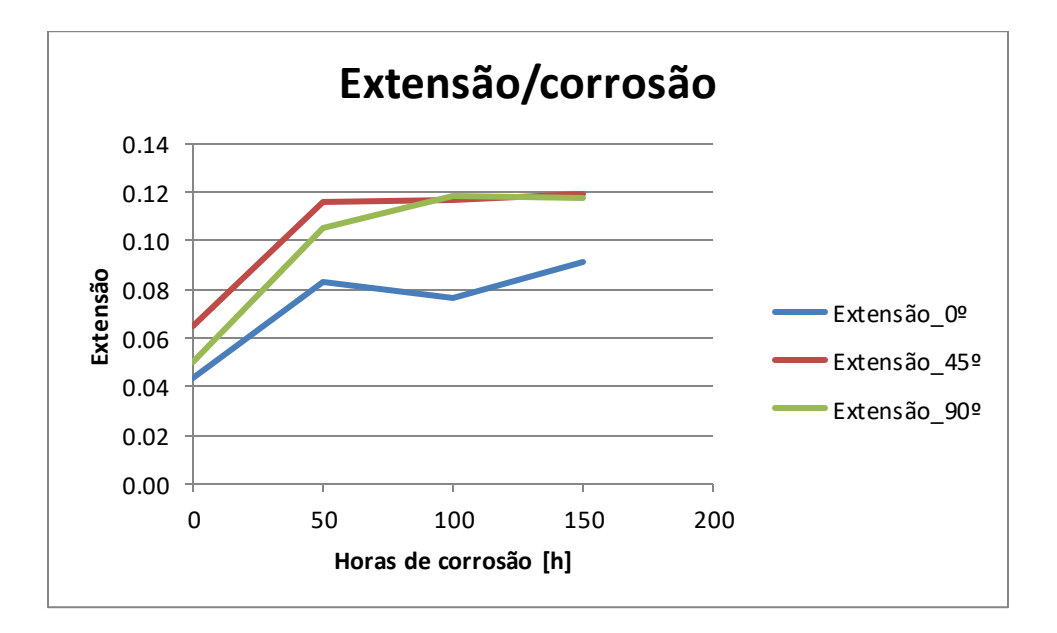

<span id="page-33-1"></span>**Figura 3.14 – Relação entre extensão e horas de corrosão**

|                   | Horas de<br>corrosão [h] | Tensão na<br>ruptura [MPa] | Δtensão %  | Extensão<br>na ruptura | Δextensão % |
|-------------------|--------------------------|----------------------------|------------|------------------------|-------------|
|                   | $\mathbf 0$              | 123.761                    | $0.00\%$   | 0.044                  | $0.00\%$    |
| <b>Orientacão</b> | 50                       | 79.195                     | $-36.01\%$ | 0.083                  | 89.27%      |
| 0°                | 100                      | 70.204                     | $-11.35%$  | 0.077                  | $-8.12%$    |
|                   | 150                      | 62.689                     | $-10.70\%$ | 0.091                  | 18.59%      |
|                   | 0                        | 95.644                     | $0.00\%$   | 0.065                  | $0.00\%$    |
| <b>Orientacão</b> | 50                       | 64.545                     | $-32.52%$  | 0.116                  | 79.08%      |
| $45^{\circ}$      | 100                      | 56.177                     | $-12.97%$  | 0.116                  | 0.38%       |
|                   | 150                      | 51.568                     | $-8.20%$   | 0.119                  | 2.57%       |
|                   | $\Omega$                 | 93.792                     | $0.00\%$   | 0.050                  | $0.00\%$    |
| <b>Orientação</b> | 50                       | 55.335                     | $-41.00\%$ | 0.105                  | 110.78%     |
| $90^\circ$        | 100                      | 49.585                     | $-10.39%$  | 0.118                  | 11.88%      |
|                   | 150                      | 44.608                     | $-10.04\%$ | 0.118                  | $-0.05%$    |

<span id="page-34-0"></span>**Tabela 3.2 - Resultados tensão e extensão segundo a sua orientação de fibra e tempo de corrosão**

Tal como no peso, as variações de tensão máxima e extensão ocorrem nas primeiras horas de corrosão, caminhando no tempo de forma assimptótica. A relação do peso com as propriedades mecânicas do polímero é inegável: o aumento de peso nas primeiras horas de corrosão provoca um diminuição das tensões máximas e um crescimento das extensões.

Contrariamente às primeiras horas de corrosão verifica-se que o alongamento apresenta perdas percentuais na orientação de 0° e 90° nas transições 50-100h e 100-150h, respectivamente. Enquanto que a perda da orientação de 90° não é significativa e pode dever-se ao facto de o limite assimptótico ter sido atingido, na orientação de 0° atinge um valor percentual negativo de 8.12%. Verificou-se os gráficos originados na máquina de tracção e observou-se a existência de um provete para as 100h e 0° que fracturou precocemente relativamente aos outros dois. Como os resultados apresentados nas tabelas resultaram de uma média dos três provetes, este fenómeno pode ser explicado.

Verifica-se também uma similaridade entre as curvas dos gráficos da [Figura 3.5](#page-26-0) e d[a Figura 3.13.](#page-33-0) Seria importante perceber se de facto é a corrosão na fibra que provoca este comportamento. Infelizmente não há informação para poder analisar esta situação, pelo que se assume que o comportamento mecânico do polímero em corrosão é provocado na matriz.

Conclui-se que o PA6+PA66+GF-30 é afectado pela corrosão nas primeiras horas de contacto com o composto químico que pretende simular os gases do EGR. Nestas horas verificam-se perdas de tensão máxima de 35%, enquanto que nas horas seguintes a perda ronda os 10%. Tal como na tensão, também o alongamento regista os seus valores máximos nas primeiras horas de corrosão. Conclui-se ainda que a partir das 50h as propriedades mecânicas do material começam a atingir uma estabilização.

### <span id="page-35-0"></span>**4. Co-simulação**

#### <span id="page-35-1"></span>**4.1. Introdução**

O presente capítulo tem como objectivo estabelecer a interacção entre os *softwares* utilizados para analisar um componente polimérico injectado. São explicitados os *softwares* utilizados e explicados os processos envolvidos no projecto do componente. É explicado a necessidade de se realizar a análise estrutural ao componente injectado e introduzida teoria referente a cada *software.*

Inicialmente o capítulo apresenta uma introdução teórica que estabelece o processo de interacção entre os *softwares*. Também é feito um breve resumo relativo à passagem do modelo entre *softwares*. A introdução termina com a apresentação de um novo método que propõe a integração de um novo *software* ao conjunto de *softwares* apresentados.

De seguida são apresentados detalhadamente os processos de cada *software*. Inicalmente, estabelecese o *software* de simulação utilizado, introduzindo as etapas necessárias à utilização do programa. São apresentados os fundamentos teóricos relativos ao programa.

O capítulo termina com a passagem para o *software* estrutural. São apresentados dois métodos de transferência de informação da análise de injecção para a análise estrutural através de dois programas de interface de aplicação (API's) distintas. São apresentados os fundamentos teóricos de ambos os API's.

#### <span id="page-35-2"></span>**4.2. Projecto de componentes poliméricos**

A produção de peças poliméricas injectadas envolve uma maior complexidade que à partida poderá ser idealizada. A primeira impressão de uma pessoa descontextualizada é que se trata de um processo relativamente simples, automatizado e que segue uma sequência lógica de passos até à produção da peça final, onde o passo mais complexo é a maquinação do molde. Porém, existe todo um processo de estudo e desenvolvimento de produto realizado por um grupo de engenheiros projectistas, que permite uma aparente simplicidade do processo físico de injecção. É este trabalho de projecto que possibilita a produção de peças com geometrias complexas que respeitam as apertadas tolerâncias impostas pelo cliente, a optimização do processo de injecção e o fabrico de peças estruturalmente estáveis, permitindo às empresas reduzir custos associados ao fabrico de peças defeituosas e acelerar a produção.

O estudo e desenvolvimento de componentes poliméricos injectados envolve uma sequência complexa de acções que os engenheiros devem executar. Os principais desafios são a produção de peças que cumpram as especificações estabelecidas pelo cliente e a previsão do comportamento mecânico do
componente durante o seu serviço. Para tal, os engenheiros recorrem à engenharia assistida por computador (CAE), que permite simular a injecção da peça e a sua consequente análise estrutural, possibilitando simultaneamente uma optimização do processo de injecção e uma antevisão do comportamento do componente quando solicitado em serviço, melhorando a performance e reduzindo custos de fabrico [28-30].

A análise estrutural final resulta de uma interacção entre todos os *softwares* envolvidos no processo – Co Simulação – que tem como objectivo contabilizar toda a física circundada no processo de injecção. O projecto inicia-se com a criação de um modelo CAD que é seguidamente exportado para um programa de simulação de injecção (MFA). Deste programa resulta toda uma física que deve ser contabilizada na análise estrutural de elementos finitos (FEA), nomeadamente tensões residuais e orientação de fibras. Para capturar esta física e utiliza-la posteriormente na análise estrutural, são utilizados programas API, que guardam os dados relativos à análise de injecção e os exportam para a análise final do componente, permitindo uma análise estrutural real do componente com as condições físicas do processo de injecção.

# **4.3. Simulação de injecção**

O aumento do uso de peças de plástico em quase todas as indústrias, aliado às pressões de mercado para reduzir custos e tempos de entrega promoveu a necessidade de utilizar ferramentas de simulação de injecção para satisfazer as necessidades de mercado. A introdução de *softwares* de simulação de injecção teve um impacto significativo na indústria de moldação por injecção. Os tradicionais testes de "tentativa erro", feitos directamente na máquina de injecção, foram substituídos por poderosas ferramentas de computador que permitiram uma redução de custos e uma versatilidade de resultados em todos os aspectos do processo de injecção [32].

No âmbito deste trabalho foi utilizado o *software Autodesk Moldflow Insight*. O programa utiliza o método de elementos finitos para prever o comportamento do fluxo de plástico no interior do molde e processa as variáveis introduzidas pelo utilizador, oferecendo resultados de acordo com as etapas de enchimento, arrefecimento, compactação e empeno. Os resultados finais de geometria deformada são apresentados na forma de empeno após extracção do molde. Estes, juntamente com a orientação das fibras, são os resultados que serão utilizados na análise estrutural.

## **4.3.1. Sequência de procedimentos no** *Moldflow*

No estado embrionário da simulação, é necessário proceder à importação de um modelo e posteriormente prepará-lo para futuras análises. Importado o modelo para o *software*, é necessário seleccionar o material que o constituirá. O *Moldflow* possui uma vasta gama de materiais na sua base de dados. Para cada material da base de dados são tabeladas as propriedades mecânicas, reológicas e térmicas, bem como as condições de processamento do material quando usado na injecção.

O método de elementos finitos implica a definição de uma malha de forma a capturar a complexa multifísica envolvida no processo. O *software* seleccionado permite escolher entre três tipos de malha. Estes serão explicitados no próximo subcapítulo.

Terminados os processos iniciais de preparação do modelo, procede-se à simulação de injecção. Começa-se por analisar qual o melhor local para introduzir a localização do ataque. Esta localização vai determinar algumas características do processo e da peça, como o comportamento do enchimento, dimensões finais da peça, empenos, propriedades mecânicas e qualidade superficial. O *Moldflow* tem a capacidade de indicar qual o melhor local onde colocar o ponto de injecção, utilizando um algoritmo baseado na resistência ao fluxo. Contudo, nem sempre o local indicado pelo *software* é o correcto, cabendo aos engenheiros analisar a peça em questão e determinar qual o local ideal onde deve ser introduzido o ponto de injecção de forma a maximizar a qualidade da peça [33, 34].

Por fim procede-se a uma análise *Molding Window* que indica os parâmetros óptimos para a iniciar a simulação de injecção. Esta análise oferece *output* relativamente a tempos de injecção, temperatura do molde e temperatura do fundido, valores a partir dos quais se inicia o processo de optimização final.

## **4.3.2. Tipos de malha**

A malha representa a geometria da peça e é fundamental para as análises, onde as propriedades de moldação são calculadas em cada nó. O *software Autodesk Moldflow Insight* permite a escolha de 3 tipos de malha: *Midplane*, *Dual Domain* e 3D [34]. Os três tipos de malha podem ser vistos na [Figura 4.1.](#page-37-0)

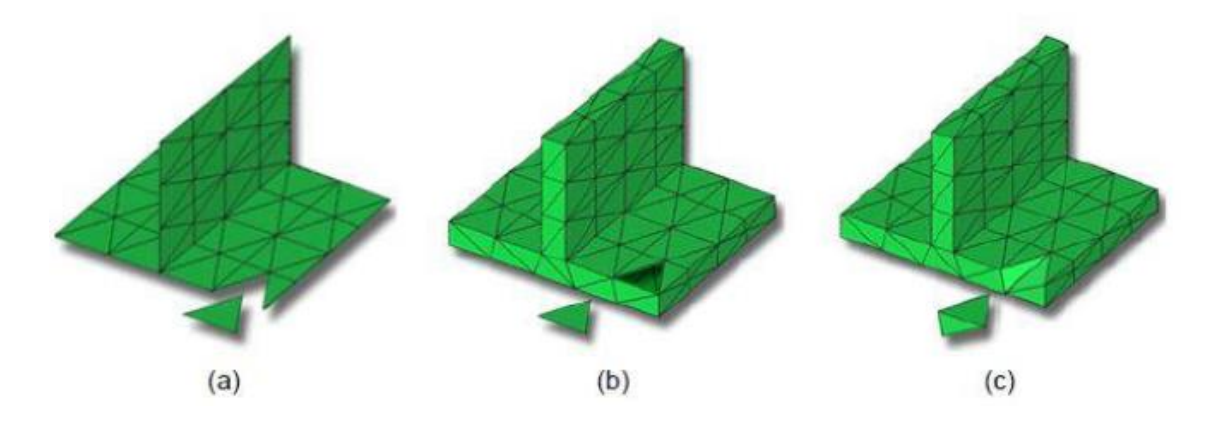

<span id="page-37-0"></span>**Figura 4.1 - Tipos de malha disponíveis no** *Moldflow***. a)** *Midplane***; b)** *Dual Domain***; c) 3D (adaptado de [34])**

- *Midplane* **–** Malha constituída por elementos triangulares que formam uma representação unidimensional da geometria da peça através do seu centro. A sua utilização é apropriada para modelos com paredes finas ao longo de toda a geometria.
- *Dual Domain* **–** Malha constituída por elementos triangulares que formam uma representação unidimensional em cada superfície da peça. Os elementos da malha combinam-se em faces opostas. A espessura da peça é definida pela distância entre faces opostas. A sua utilização é apropriada para modelos de paredes finas com regiões espessas e para obter resultados ao longo da espessura da peça, como por exemplo temperatura, tensões de corte e frente de fluxo.
- **3D –** Malha constituída por elementos tetraédricos. Cada elemento é composto por 4 faces triangulares e seis lados. A sua utilização é apropriada para modelos com variação de espessura, cantos e detalhes. Permite resultados precisos para escoamentos não laminares à volta de cantos e detalhes. No entanto apresenta a desvantagem de ser extremamente pesada do ponto de vista computacional [34].

Para o modelo em questão optou-se por utilizar uma malha 3D. Esta malha permite aproximar os resultados obtidos numa análise *fill+pack+warp* e compatibilizar os seus elementos com os elementos de uma malha estrutural.

### **4.3.2.1. Características da malha 3D**

Ao optar pelo uso da malha 3D é fundamental ter presente que o modelo matemático utilizado pelo *software* de simulação assume que a malha é constituída por tetraedros uniformes e equiláteros. Contudo, esta hipótese não corresponde à realidade, dado que na maior parte dos modelos existirão tetraedros longe de uma forma uniforme e equilateral, o que poderá provocar resultados pouco fiáveis. De modo a contornar esta situação são propostos requisitos que permitem aproximar os resultados de uma malha não uniforme e não equilateral a uma malha perfeita [34]. Os requisitos encontram-se tabelados na [Tabela 4.1.](#page-38-0)

<span id="page-38-0"></span>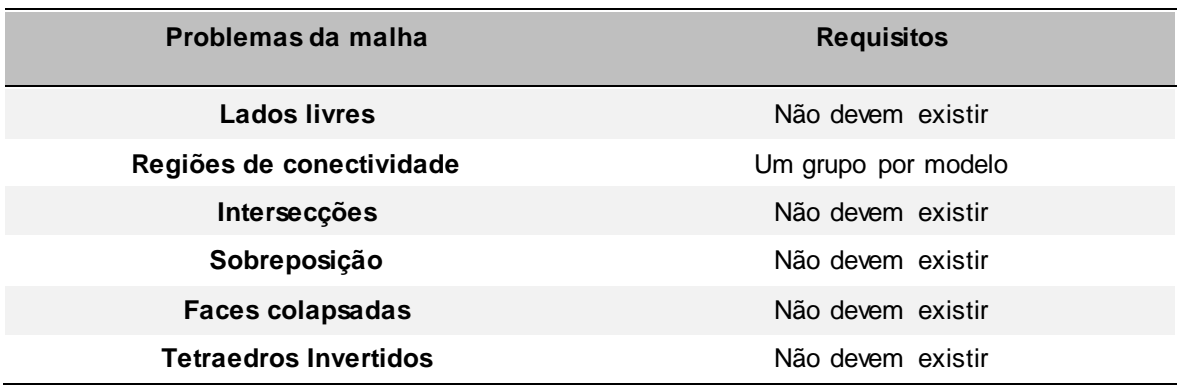

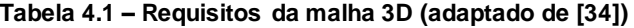

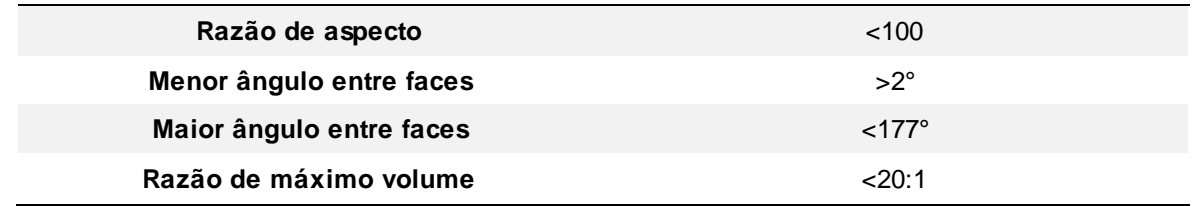

O método mais comum para medir a qualidade de uma malha 3D é a razão de aspecto. A razão de aspecto é a relação entre a largura e altura de um elemento. Para o cálculo da razão de aspecto é então calculada a razão entre o maior lado do elemento (a) tetraédrico e a altura perpendicular a esse lado (b), sendo a razão a/b apresentada na [Figura 4.2](#page-39-0). A razão de aspecto ideal corresponde a ter um lado do elemento com o mesmo comprimento da sua altura perpendicular.

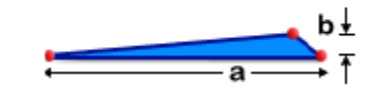

**Figura 4.2 - Razão de aspecto de um elemento**

<span id="page-39-0"></span>Apesar de o *Moldflow* atribuir um valor de razão de aspecto <100 para executar uma análise fiável, este valor deve ser reduzido ao máximo para obter resultados mais próximos da realidade. Assim, é recomendado reduzir a razão de aspecto abaixo de 30 para o máximo de elementos possíveis, recomendando-se ainda uma razão de aspecto menor a 50 para todos os elementos da malha.

## **4.3.3. Equações que regem a simulação**

De forma a simular o movimento de injecção do polímero fundido são introduzidas equações matemáticas no *Moldflow* que permitem a aproximação da simulação com o processo real de injecção, compactação, arrefecimento e deformação.

Na fase de enchimento, considera-se que o fluido tem um comportamento incompressível, viscoso e não isotérmico, sendo que as equações que regem esta fase são as equações de continuidade, momento e transporte de energia [35, 36].

### **Equação de Continuidade**:

$$
\frac{dp}{dt} + \nabla . \rho u = 0 \tag{4.1}
$$

**Equação de momento:**

$$
\frac{d}{dt}(\rho u) + \nabla \cdot (\rho uu - \sigma) = \rho g \tag{4.2}
$$

**Equação de energia:**

$$
\rho C_p \left( \frac{dT}{dt} + u. \nabla T \right) = \nabla (k \nabla T) + \eta \gamma^2 \tag{4.3}
$$

onde u é a velocidade, T a temperatura, t o tempo, p a pressão,  $\rho$  a densidade,  $\eta$  a viscosidade, k a condutividade térmica, C<sub>p</sub> o calor específico, γ a tensão de corte e σ o tensor de tensão. O tensor de tensão, σ, pode ser descrito pela equação:

$$
\sigma = -pl + \eta(\nabla u + \nabla u^T) \tag{4.4}
$$

Para a resolução das equações considera-se que o polímero entra na cavidade com velocidade constante e a velocidade junto à parede do molde é nula. Assim sendo, as condições de fronteira são:

$$
u = u_o
$$
 à entrada  
\n $u = 0$  na parede do molde

Na fase de compactação, as equações que regem a simulação são muito semelhantes às da fase de enchimento. No entanto, é necessário ter em conta a compressibilidade do material fundido. Para tal, é introduzida uma dependência do volume na pressão e temperatura, levando a uma relação de pressãovolume-temperatura (pVT) do material. O modelo matemático introduzido na simulação é uma modificação do modelo de *Tait* que permite prever a abrupta alteração volumétrica a que estão sujeitos polímeros amorfos e semicristalinos [35, 36].

### **Modelo de** *Tait***:**

$$
V(p,T) = V(0,T) \left[ 1 - C \left( 1 + \frac{p}{B(T)} \right) \right] + V_t(p,T) \tag{4.5}
$$

onde,

$$
V_o(T) = \begin{cases} b_{1m} + b_{2m}T, & T > T_t, estado líquido \\ b_{1s} + b_{2s}T, & T < T_t, estado sólido \end{cases}
$$

$$
B(T) = \begin{cases} b_{3m} e^{(-b_{4m}T)}, & T > T_t, \text{estado líquido} \\ b_{3s} e^{(-b_{4s}T)}, & T < T_t, \text{estado sólido} \end{cases}
$$

$$
V_t(\,p,T) = \left\{ \begin{array}{ll} 0, & T > T_t, \, \text{estado líquido} \\ b_7 e^{(b_8 T - b_9 p)}, & T > T_t, \, \text{estado sólido} \end{array} \right.
$$

 $T \equiv T - b_5$ 

Temperatura transição :  $T_t \equiv b_5 + b_6 p$ 

Polímeros amorfos :  $b_{1m} = b_{1s}$ 

Polímeros semicristalinos :  $b_{1m} > b_{1s}$ 

onde  $b_{1m}$ ,  $b_{1s}$ ,  $b_{2m}$ ,  $b_{2s}$ ,  $b_{3m}$ ,  $b_{3s}$ ,  $b_{4m}$ ,  $b_{4s}$ ,  $b_{5}$ ,  $b_{6}$ ,  $b_{7}$ ,  $b_{8}$  e  $b_{9}$  são coeficientes ajustados por dados.

Durante o processo de arrefecimento, é envolvido um problema de condução de calor tridimensional, cíclico e com condições de fronteira convectivas nos canais de arrefecimento e nas superfícies do molde. O fenómeno é solucionado na simulação através de uma equação tridimensional de *Poisson:*

$$
\rho C_P \frac{dT}{dt} = k \left( \frac{\partial^2 T}{\partial x^2} + \frac{\partial^2 T}{\partial y^2} + \frac{\partial^2 T}{\partial z^2} \right)
$$
(4.6)

onde T é a temperatura, t o tempo, x, y e z as coordenadas cartesianas,  $\rho$  a densidade,  $C_p$  o calor específico e k a condutividade térmica.

Por último, é utilizado uma teoria tridimensional de tensão para calcular as tensões e extensões residuais na contracção e deformação a que o componente está sujeito na ejecção:

$$
\sigma = C(\varepsilon - \varepsilon^0 - \alpha \Delta T) \tag{4.7}
$$

$$
\varepsilon = \frac{1}{2} (\nabla u + \nabla u^T) \tag{4.8}
$$

onde σ são as tensões residuais, C é o tensor relacionado com as propriedades mecânicas do material, ε é a extensão residual, α o tensor de coeficiente de expansão linear térmica (CLTE) e u é o tensor de deslocamentos [35, 36].

# **4.4. Análise Estrutural**

Cada vez mais os plásticos são integrados e usados em estruturas que exigem elevada performance. Com o foco da indústria automóvel em reduzir o peso dos componentes e as emissões de carbono, surge a necessidade de ferramentas que permitam validar a performance estrutural de um componente injectado quando sujeito a condições de serviço [37, 38].

A principal dificuldade na análise estrutural deste tipo de componentes surge devido à dificuldade de prever o comportamento mecânico do componente após a sua extracção do molde. Depois da extracção do componente do molde, este continua a sujeito a processos mecânicos de deformação, apresentando tensões residuais que devem ser contabilizadas na análise estrutural [37, 38].

Outro aspecto crítico na análise estrutural é a orientação das fibras quando se usa materiais reforçados com fibra. Para componentes injectados por moldação que utilizem polímeros reforçados com fibra, a previsão da resposta mecânica torna-se complicada porque a elasticidade, plasticidade e ruptura do material polimérico são altamente anisotrópicas devido à orientação local das fibras. A direcção das fibras varia ao longo da peça devido à variação espacial do escoamento do polímero durante a injecção, tornando a resposta mecânica dificílima de prever [37, 38].

Desta forma, antes de ser realizada a análise estrutural é necessário capturar a informação contida nos *softwares* de injecção e exportá-la para o *software* estrutural de forma a:

- Ter em consideração as tensões residuais existentes após extracção;
- Prever a resposta anisotrópica do material;
- Ter em consideração a variação local da direcção de fibras ao longo da peça.

Para poder capturar esta informação é necessário acoplar a análise de injecção à análise estrutural, recorrendo ao uso de API's [37, 38].

### **4.4.1. Interfaces de programação de aplicação**

Um API é um conjunto bem definido de métodos que permite a interacção entre vários *softwares*. Funciona como uma biblioteca de informação onde a informação de um *software* é armazenada e posteriormente reutilizada noutro *software* diferente.

Tal como referido anteriormente, após a extracção do molde o componente sofre um processo de arrefecimento até à temperatura ambiente o que provoca o aparecimento de tensões e extensões residuais. Na análise estrutural sem recurso a API's estes não são compatibilizados, tornando os resultados desfasados da realidade. Ao recorrer aos programas de interface, é possível capturar as

tensões e extensões residuais após extracção e introduzi-las no programa estrutural, permitindo que haja uma representação real do processo físico. A [Figura 4.3](#page-43-0) ilustra duas configurações: Análises estruturais sem recurso a API (A) e com recurso a API's (B).

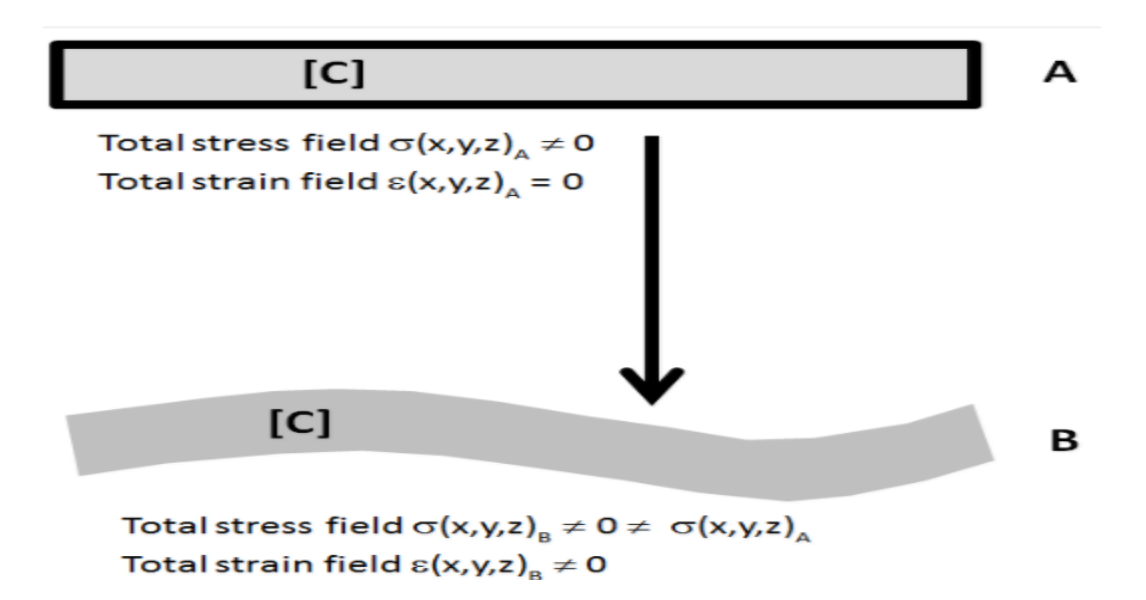

<span id="page-43-0"></span>**Figura 4.3 – Análise estrutural (A) – Sem recurso a API, (B) – Com recurso a API (adaptado de [39])**

Outra das capacidades dos API's é que, da mesma forma como se obtém as extensões e tensões residuais que permitem deformar a peça, também permite utilizar a orientação de fibras proveniente da simulação de injecção. Desta forma, as direcções de fibra em cada local são mapeadas para o *software*  estrutural permitindo resultados precisos na performance do componente [39].

No presente caso em estudo são comparadas dois API's diferentes traduzindo-se em duas estratégias diferentes: (1) método de transferência directa de dados utilizando o *Abaqus Interface for Moldflow* e (2) método do mapeamento de dados através do *Helius PFA*. Nas seguintes figuras são apresentados os fluxogramas representativos com o método de funcionamento de cada API.

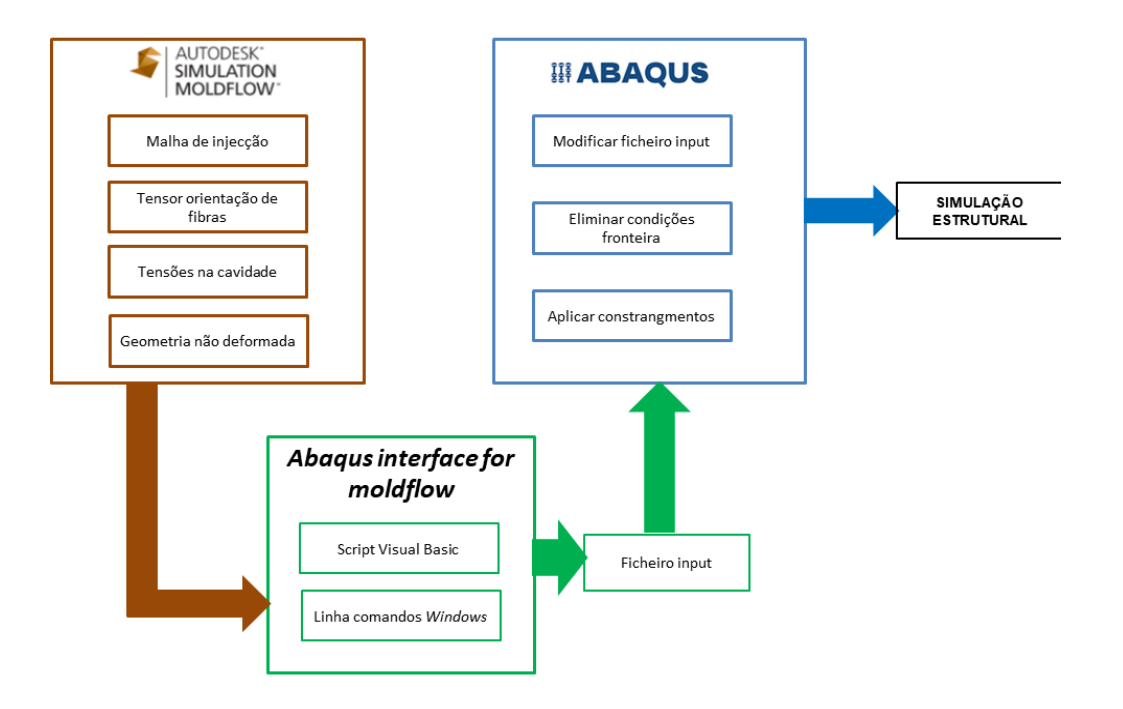

**Figura 4.4 – Fluxograma representativo do método de funcionamento da Abaqus Interface for Moldflow**

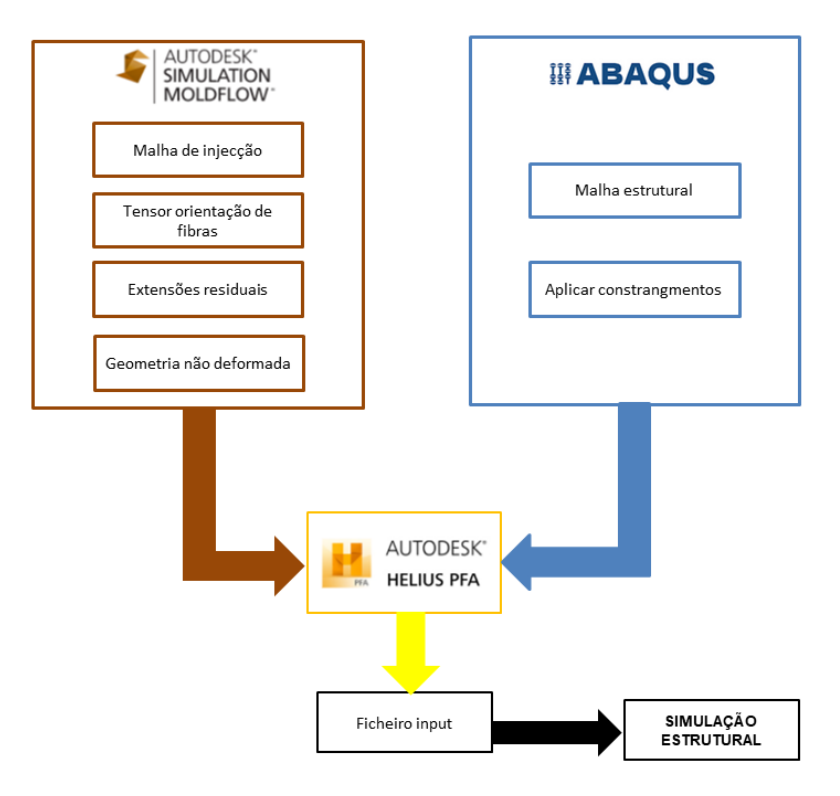

**Figura 4.5 - Fluxograma representativo do método de funcionamento do Helius**

## **4.4.2. Método da transferência directa de dados**

A transferência directa de dados entre o *Moldflow* e o *Abaqus* implica a tradução da malha de injecção no *software* estrutural sem ser necessário criar uma malha estrutural. As propriedades do material, a orientação de fibras e as tensões residuais são compilados num ficheiro de entrada para o *Abaqus*, sendo este posteriormente executado. Após a execução do ficheiro de entrada o *Abaqus* gera um ficheiro *output* que permite visualizar os resultados das deformações e tensões residuais resultantes da extracção do molde. Seguidamente é dada uma explicação detalhada da interacção entre os dois *softwares*.

#### *Moldflow*

Os resultados e os dados da malha de injecção do *software Moldflow Insight* são compilados em ficheiros binários. Para que estes ficheiros possam ser processados num *software* de análises estruturais é necessário converte-los em formato ASCII. De forma a converter e exportar os dados da malha de injecção, o *software Moldflow* utiliza um *script* API que converte automaticamente os ficheiros da malha de injecção para ficheiros que possam ser transformados e, posteriormente, processados pelos programas de análise estrutural [40]. Esta aplicação está apenas disponível para as malhas *Midplane* e 3D.

A transferência dos dados de injecção para o programa de análise estrutural *Abaqus* é inicialmente feita através da introdução do código *mpi2abq.vbs* na linha de comandos do *Moldflow*. Após a introdução do código, é iniciado um *script* de *Visual Basic* que permite gerar um ficheiro de entrada *Abaqus*, mantendo não só toda à topologia da malha de injecção, mas também adicionando automaticamente os constrangimentos necessários para eliminar o movimento de corpo rígido da peça [41]. São ainda gerados ficheiros que contêm a informação das propriedades do material usado na análise de injecção. Cada propriedade do material é escrita separadamente em ficheiros de extensão XML, e representam:

- Módulo de tensão;
- Módulo de corte;
- Coeficiente de expansão térmica linear;
- Coeficiente de *Poisson*.

Caso os materiais sejam reforçados com fibra, são gerados três ficheiros para cada propriedade do material, cada um correspondente a uma direcção principal para satisfazer a condição ortotrópica do material. Se for verificada a situação de reforço com fibra, é adicionalmente gerado um ficheiro com o tensor de orientação das fibras produzido no *Moldflow.*

Por fim, são também criados ficheiros XML que traduzem as tensões na cavidade do molde. As tensões estão distribuídas por elemento, tendo cada elemento associado a si um coordenada global. O *script*  converte as coordenadas consoante a direcção das propriedades do material [41].

### **Interface do** *Abaqus* **para** *Moldflow*

Concluída a etapa inicial de gerar os ficheiros da malha, material, orientação das fibras e tensões iniciais, é fundamental compilar toda a informação num só ficheiro de entrada *Abaqus*. Para tal, é indispensável recorrer à interface do *Abaqus* para *Moldflow*. O acesso a esta funcionalidade é realizado através da linha de comandos do *software Abaqus*, e a sua execução é efectuada de forma directa, sendo apenas necessário introduzir uma série de comandos, como apresentado n[a Figura 4.6.](#page-46-0)

### abaqus moldflow

 $job = job$ -name [input=input-name] [midplane | 3D] [element order= $\{1 | 2\}$ ] [initial stress={on | off}] [material=traditional] [orientation=traditional]

### <span id="page-46-0"></span>**Figura 4.6 – Comandos para criar ficheiro input no** *Abaqus Interface for Moldflow* **(adaptado de [41])**

A cada comando corresponde uma funcionalidade diferente que será usada para compilar o ficheiro de entrada *Abaqus.* A função de cada comando é a seguinte:

- *Job* Especifica o nome do ficheiro de entrada *Abaqus* que será compilado com toda a informação relativa à análise de injecção;
- *Input* Especifica o nome do ficheiro de entrada *Abaqus* resultante do *script* usado na linha de comandos do *Moldflow;*
- *Midplane***|3D** Converte os resultados de uma simulação *Midplane*|3D num modelo com elementos tridimensionais| sólidos, respectivamente;
- *Element\_order* Particulariza a ordem os elementos criados para o novo ficheiro de entrada *Abaqus*. Caso o utilizar especifique o valor {1} a topologia da malha de injecção é mantida, com elementos tetraédricos lineares (C3D4). Caso seja escolhido o valor {2}, os elementos da malha são transformados para quadráticos (C3D10), não alterando a geometria, mas conferindo mais pontos de integração;
- *Initial\_stress* Determina se as tensões iniciais serão ou não escritas no novo ficheiro de entrada *Abaqus*. Caso a opção seja [6], as tensões serão transcritas para o novo ficheiro, fazendo corresponder a cada componente de tensão o seu respectivo elemento;
- *Material* Especifica onde são escritas as propriedades do material. Caso seja escolhida a opção {*traditional*}, as propriedades do material são escritas directamente no novo ficheiro de entrada. Caso contrário é formado um novo ficheiro com extensão .mpt;
- *Orientation –* Especifica onde são escritas as orientações da fibra. Caso seja escolhida a opção {*traditional},* as orientações são escritas directamente no novo ficheiro de entrada. Caso contrário é formando um novo ficheiro com extensão opt.

O uso da opção "*traditional"* faz corresponder a cada elemento o seu próprio material ou orientação. Isto torna o ficheiro extremamente pesado, não sendo por isso recomendado o seu uso em modelos com muitos elementos.

Importa ainda referir que os constrangimentos criados pelo *script* do *Visual Basic* são mantidos, sendo necessário corrigi-los posteriormente. Com o modelo estrutural criado e os constrangimentos corrigidos, basta utilizar o comando *"abaqus job=job\_name"* para que o programa crie automaticamente o ficheiro de saída [41].

## **4.4.2.1. Estabilização energética –** *Step 0*

Quando que se pretende analisar estruturalmente um componente obtido por injecção nas suas condições de serviço, é necessário eliminar o seu movimento de corpo rígido na passagem do *software*  de injecção para o *software* estrutural.

Como mencionado anteriormente, a *Abaqus Interface for Moldflow* aplica automaticamente constrangimentos ao modelo de injecção para que na passagem para o *software* estrutural seja eliminado o movimento de corpo rígido criado na análise de injecção. Desta forma, são criadas condições de fronteira restringindo os graus de liberdade do modelo estrutural em três nós:

- Um nó constrangido nas direcções x, y e z;
- Um nó constrangido nas direcções y e z;
- Um nó constrangido na direcção z.

Apesar de estes constrangimentos eliminarem o movimento de corpo rígido do modelo de injecção, e ser possível uma comparação de resultados das deformações obtidas em ambos os *softwares*, estes não traduzem verdadeiramente o comportamento livre da caixa de entrada após a sua extracção. Portanto, desponta a necessidade de implementar um artifício que elimine simultaneamente os constrangimentos criados pela *Abaqus Interface for Moldflow*, bem como o seu movimento de corpo rígido. Para responder a esta necessidade é implementado na análise estrutural um step inicial, denominado por step-0, que se baseia na utilização de um artifício facultado pelo *Abaqus* para resolver problemas de cariz não linear, a estabilização energética [42].

Problemas estáticos não lineares podem ser instáveis. As instabilidades podem ser de natureza geométrica – elevados deslocamentos, rotações e tensões iniciais -, ou devido à natureza do material – não linearidade elástica, plasticidade, fluência e viscoelasticidade. Caso a instabilidade se manifeste numa resposta força-deslocamento global, o problema pode ser encarado como um problema de flexão. Contudo, se a instabilidade for localizada, haverá transferência de energia de deformação de uma zona da peça para outra. O *Abaqus* permite solucionar esta situação através de duas formas: (1) estabelecer directamente um coeficiente de amortecimento, ou (2) estabelecer o coeficiente de amortecimento através da dissipação de energia [42]. Considere-se a situação de forças que ocorre dentro da simulação [\(Figura 4.7\)](#page-48-0):

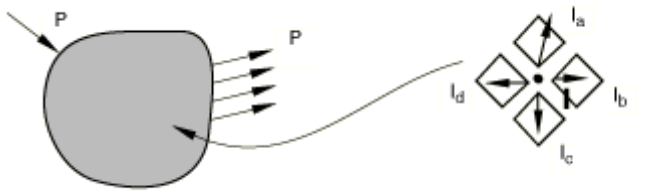

(a) External loads in a simulation.

(b) Internal forces acting at a node.

**Figura 4.7 – Forças dentro da simulação estrutural (adaptado de [42])**

<span id="page-48-0"></span>As forças externas, P, e as forças internas, I, aplicadas a um corpo têm de atingir necessariamente o equilíbrio para que a solução de forças no *Abaqus* possa convergir. Desta forma, a equação 16 tem de ser respeitada:

$$
P - I = 0 \tag{4.9}
$$

Ao utilizar a estabilização energética são introduzidas forças viscosas,  $F_V$ , na equação de equilíbrio global do sistema.

$$
F_V = cM^*v - I = 0 \tag{4.10}
$$

$$
P - I - F_V = 0 \tag{4.11}
$$

Onde c é o factor de amortecimento, M<sup>\*</sup> uma matriz artificial de massa com densidade unitária e v = Δu/Δt, onde Δu representa as velocidades locais e Δt um incremento de tempo.

Assim, ao conjugar a estabilização energética num *step*, quando ocorrem instabilidades locais e as velocidades locais aumentam, parte da energia de deformação libertada é dissipada pelo factor de amortecimento. Deste modo, é possível eliminar o movimento de corpo rígido do componente sem a necessidade de aplicar constrangimentos.

### **4.4.3. Método de mapeamento de dados**

O *Helius PFA*, desenvolvido pela *Autodesk* , é um API que permite precisão, eficiência e convergência de simulações que utilizem materiais compósitos. O uso deste *software* substituiu as tradicionais abordagens estruturais por avançadas tecnologias de análise e simulação, oferecendo poderosas ferramentas a nível de análises de materiais não lineares e falha progressiva.

De entre as ferramentas do *software*, destaca-se o *Helius Advance Material Exchanger* (AME). Esta ferramenta permite mapear a informação proveniente da análise de injecção transferindo-a e preparandoa para uma análise estrutural. Assim, tal como na transferência directa de dados, é possível utilizar a informação resultante da simulação de injecção e transferi-la para uma análise estrutural.

A [Figura 4.8](#page-49-0) ilustra um fluxograma da interacção entre o *software* de injecção, o API e o *software* estrutural. Apresenta ainda procedimentos e o mapeamento de dados de um *software* para outro.

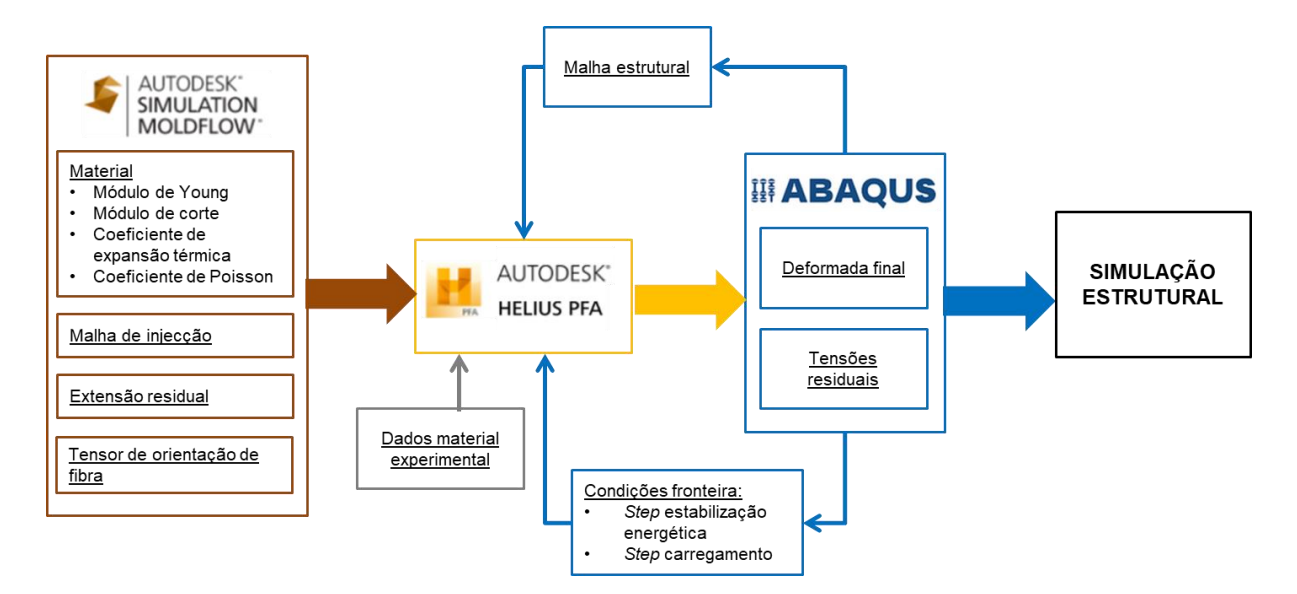

**Figura 4.8 - Fluxograma de interacção entre** *softwares*

<span id="page-49-0"></span>Contrariamente à transferência directa de dados, a utilização deste *software* requer a criação de uma malha estrutural para posterior importação. A malha estrutural tem obrigatoriamente de ter definido um material (não é necessário atribuir-lhe propriedades) e um *step*. Na criação do step é necessário activar as SDV (*Solution Dependent state Variables)* para obter informações de fractura do componente. Definida a malha estrutural recorre-se à sua importação para o AME, juntamente com a malha resultante da análise de injecção.

Tendo os dois modelos importados, é fundamental corrigir o posicionamento de cada um para que estejam alinhados durante o mapeamento. O alinhamento pode ser automático, ou feito de maneira interactiva, sendo que se recomenda o uso de alinhamento automático.

Com o alinhamento optimizado, procede-se à adição do material a ser usado. O AME oferece a escolha entre dois tipos de materiais: lineares elásticos ou não lineares. Ao escolher um material linear elástico o AME assume que o material estará em conformidade com as suas propriedades transferidas no *Moldflow*. Caso a escolha recaia num material não linear, o programa necessita da introdução de dados experimentais que caracterizem o material: tensão, extensão, orientação, temperatura, humidade relativa e taxa de deformação.

Escolhido o tipo de material, é finalmente feito o mapeamento da informação contida na malha de injecção para a malha estrutural. Este mapeamento contempla a passagem das orientações de fibra e das extensões residuais provenientes do *Moldlfow*, transferindo-as assim para a malha estrutural.

Finalmente, o mapeamento é exportado para o *software* estrutural, contendo um ficheiro de *input*, um ficheiro .sif relativo à interface, e um ficheiro .hif que utiliza as extensões residuais para deformar o componente na análise estrutural. Esta deformação prévia deve ser introduzida no primeiro *step*, o *step-0*.

### **4.4.3.1. Processos de homogeneização e decomposição**

Quando o material é reforçado com fibras curtas, como é o caso, o material plástico atinge a ruptura sem que ocorra fractura das fibras. Isto significa que a fractura ocorre principalmente na matriz do polímero, havendo algum desgaste da fibra. Assim, o *Helius* efectua um processo de homogeneização e decomposição através do modelo micro-mecânico de *Mori Tanaka* [39]*.*

O modelo de *Mori Tanaka* assume que a matriz e a fibra estão sujeitas a extensões médias e calcula a matriz de rigidez do material através de um cálculo da rigidez da matriz do polímero e da rigidez da fibra, separadamente [43]. Na prática, considera-se que cada fibra da matriz está sujeita a uma determinada carga. A rigidez do material, C $^{\text{\tiny C}}$ , é calculada através de:

$$
C^C = C^f + v_f (C^f - C^m) A \tag{4.12}
$$

$$
A = T[(1 - v_f)I + v_f T]^{-1}
$$
\n(4.13)

$$
T = [I + S(Cm)-1(Cf - Cm)]-1
$$
\n(4.14)

Onde A é o tensor da concentração de extensões, S o tensor de Eshelby e C<sup>f</sup> e C<sup>m</sup> são as matrizes de rigidez de fibra e da matriz do polímero, respectivamente.

Assim, o *Helius* separa a matriz da fibra e através do modelo de *Mori Tanaka* calcula a matriz de rigidez do material [39]. De seguida, ao introduzir o tensor de orientação de fibras, calcula as propriedades homogeneizadas do material real. A [Figura 4.9](#page-51-0) ilustra o processo de homogeneização efectuado no *Helius.*

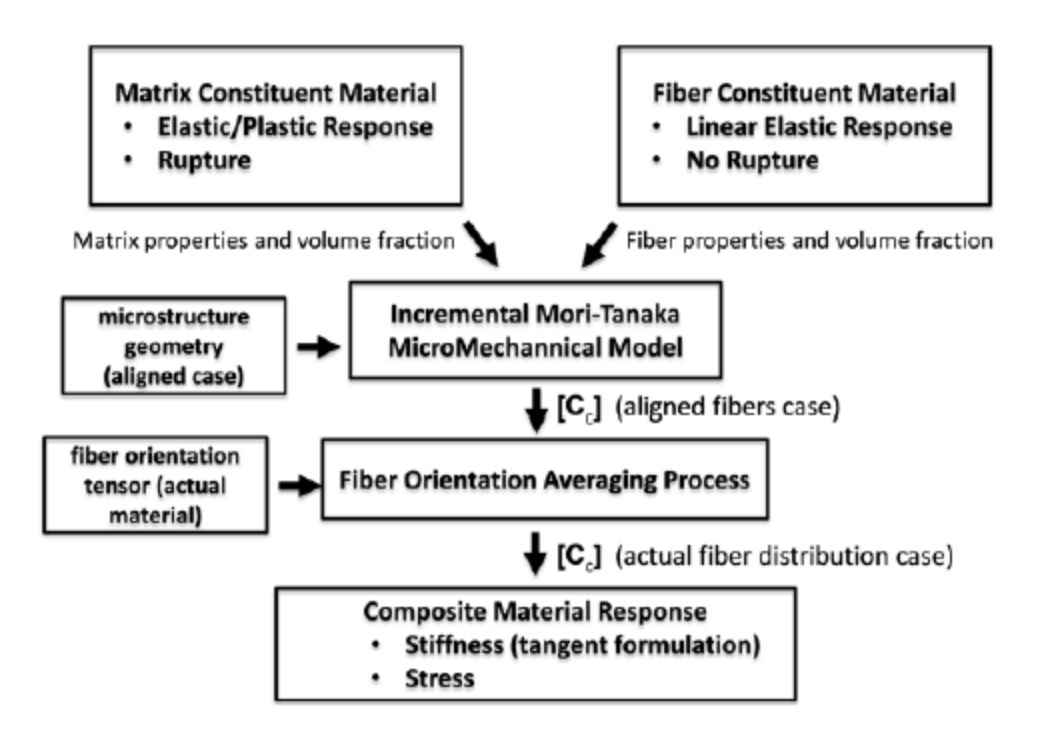

**Figura 4.9 – Processo de homogeneização no** *Helius* **(adaptado de [39])**

<span id="page-51-0"></span>Após o processo de homogeneização é feito um processo de decomposição que permite prever a plasticidade e a ruptura do material. No *software*, as propriedades homogeneizadas de tensão e extensão são separadas e o modelo de *Mori Tanaka* e o tensor de orientação de fibras são usados para decompor a tensão e extensão em valores médios. Os valores médios de tensão e extensão são posteriormente utilizados na análise estrutural, permitindo uma maior precisão de resultados. A [Figura 4.10](#page-52-0) ilustra o processo de decomposição utilizado no *Helius.*

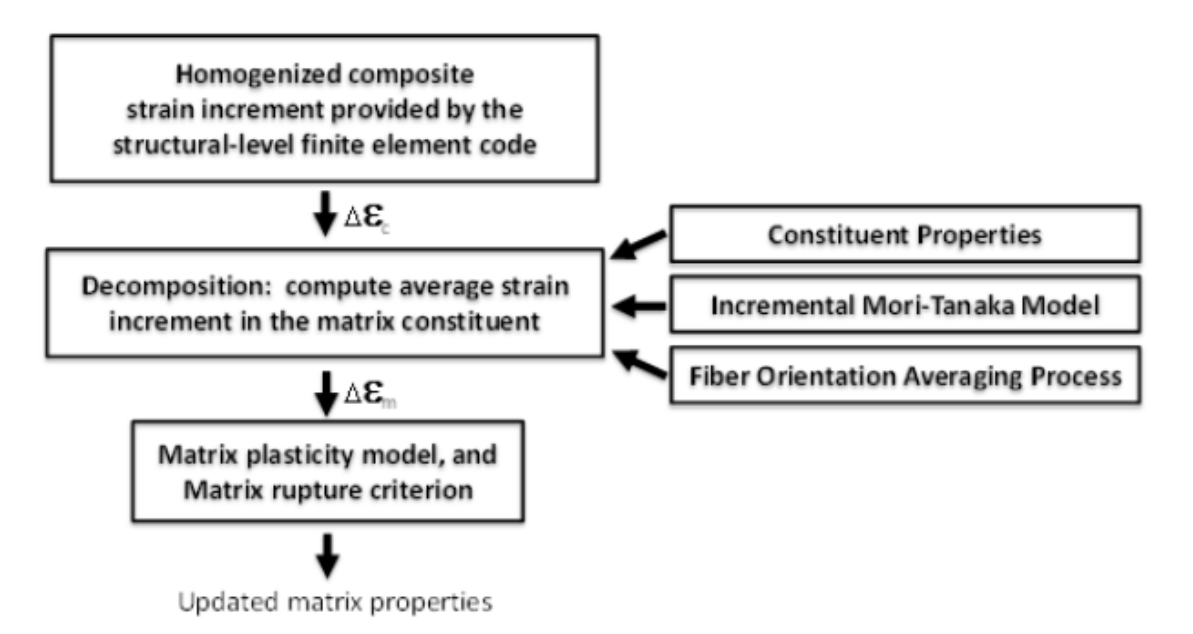

**Figura 4.10 – Processo de decomposição no** *Helius* **(adaptado de [39])**

### **4.4.3.2. Modelo de plasticidade e ruptura**

<span id="page-52-0"></span>O modelo de plasticidade utilizado pelo *Helius* baseia-se numa adaptação do modelo de *Ramberg – Osgood*, tendo em conta a direcção de carregamento relativa à direcção das fibras [44].

O modelo de *Ramberg – Osgood* prevê isotropia do comportamento do material na matriz, assumindo que a sua tensão efectiva, σ<sub>eff</sub>, é calculada através da equação de Von Mises:

$$
\sigma_{eff} = \sqrt{\frac{(\sigma_{11} - \sigma_{22})^2 + (\sigma_{22} - \sigma_{33})^2 + (\sigma_{33} - \sigma_{11})^2 + 6(\sigma_{12}^2 + \sigma_{23}^2 + \sigma_{13}^2)}{2}}
$$
(4.15)

O modelo considera que o material entra em regime plástico quando a tensão de cedência da matriz,  ${\sigma_Y}^{\mathsf{h}},$ iguala a tensão efectiva de *Von Mises.*

$$
\sigma_Y^h = E^{\frac{1}{n}}(\sigma_0)^{\left(\frac{n-1}{n}\right)} (E_{eff}^p)^{\frac{1}{n}}
$$
\n(4.16)

$$
\sigma_{eff} = \sigma_Y^h \tag{4.17}
$$

No *Helius*, este modelo é adaptado de forma a contabilizar a dependência da direcção de fibras quando sujeitas a diferentes direcções de carregamento. A tensão efectiva é calculada através dos coeficientes de dependência direccional, α e β, assumindo a equação de *Von Mises* a forma:

$$
\sigma_{eff} = \sqrt{\frac{(\alpha \sigma_{11} - \beta \sigma_{22})^2 + (\beta \sigma_{22} - \beta \sigma_{33})^2 + (\beta \sigma_{33} - \alpha \sigma_{11})^2 + 6(\sigma_{12}^2 + \sigma_{23}^2 + \sigma_{13}^2)}{2}}
$$
(4.18)

Os coeficientes de dependência da direcção de fibras são funções lineares do grau de alinhamento da fibra, estando por isso dependentes do valor próprio do tensor de orientação de fibras, λ, que varia desde 1 (fibras unidireccionais) a 1/3 (distribuição completamente aleatória de fibras). São calculados através das equações:

$$
\alpha = \theta + \left(\frac{\alpha_m - \theta}{\lambda_m - \frac{1}{2}}\right)(\lambda - \frac{1}{2})\tag{4.19}
$$

$$
\beta = \theta + \left(\frac{\beta_m - \theta}{\lambda_m - \frac{1}{2}}\right)(\lambda - \frac{1}{2})\tag{4.20}
$$

Onde θ é o parâmetro de aleatoriedade da fibra e α<sub>m</sub>, β<sub>m</sub> e λ<sub>m</sub> os valores para a orientação de fibra fortemente alinhada [45].

Estabelecido o critério de plasticidade, falta apresentar o critério de ruptura usado no *software*. O critério utiliza uma inequação onde a tensão de efectiva do material não pode exceder a tensão de *Von Mises* adaptada à direcção das fibras [45]. O critério é estabelecido por:

$$
S_{eff} \leq \sqrt{\frac{(\alpha \sigma_{11} - \beta \sigma_{22})^2 + (\beta \sigma_{22} - \beta \sigma_{33})^2 + (\beta \sigma_{33} - \alpha \sigma_{11})^2 + 6(\sigma_{12}^2 + \sigma_{23}^2 + \sigma_{13}^2)}{2}}
$$
(4.21)

# **5. Caso de estudo**

# **5.1. Simulação de injecção do modelo**

O objectivo desta simulação é recriar o processo de injecção do componente fabricado na empresa JDeus. O modelo CAD, disponibilizado pela JDeus, encontra-se ilustrado n[a Figura 5.1](#page-54-0)

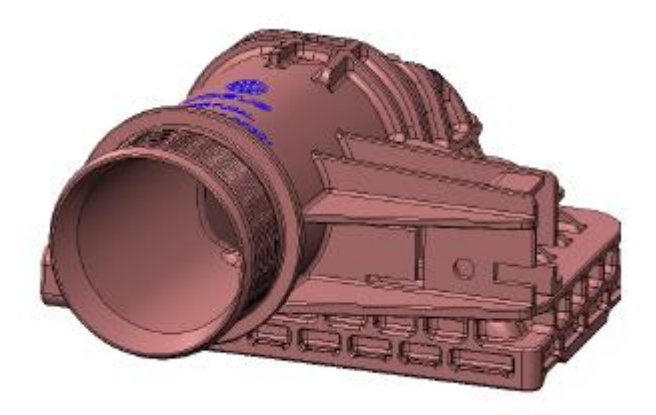

**Figura 5.1 – Modelo da caixa de entrada de ar do** *intercooler*

<span id="page-54-0"></span>Como o propósito desta dissertação é analisar estruturalmente o componente fabricado por injecção, apenas se realizaram as análises necessárias para posterior utilização de dados na análise estrutural. Não foram feitas optimizações ao processo de injecção, assumindo-se do princípio que os resultados obtidos são os ideais. Numa tentativa de aproximar ao máximo a análise estrutural do componente desta dissertação com o componente fabricado pela JDeus, a empresa disponibilizou os parâmetros de injecção.

Contrariamente ao caso de estudo, a injecção do componente realizada na JDeus é feita num molde de duas cavidades. Para assegurar que o componente em estudo se assemelha com o componente da empresa é feita uma comparação de resultados entre ambos. É necessário que a divergência de resultados não seja muito acentuada para existir concordância entre a informação de injecção de ambos os componentes, posteriormente utilizada na análise estrutural.

## **5.1.1. Características da malha do modelo**

Ao observar o modelo verifica-se um componente complexo, com várias alterações de espessura detalhes e cantos de concordância. Devido à sua complexidade opta-se por utilizar uma malha 3D. Contrariamente à malha *Midplane* e *Dual Domain*, a malha 3D não assume simplificações a níveis de espessura, produzindo resultados mais precisos. Além disso os elementos tetraédricos permitem capturar melhor a geometria sólida do modelo, conferindo-lhe maior fiabilidade.

A malha de injecção do modelo foi definida com uma densidade de 3mm em todo o seu volume. Adicionalmente, poderia ser definida uma densidade menor na zona do pé da caixa para efeitos de futura análise estrutural, contudo ao refinar a zona do pé da caixa o número de elementos ultrapassou um limite aceitável para as capacidades computacionais da máquina, pelo que se descartou esta hipótese. As características da malha de injecção 3D encontram-se tabeladas na [Figura 5.2](#page-55-0)

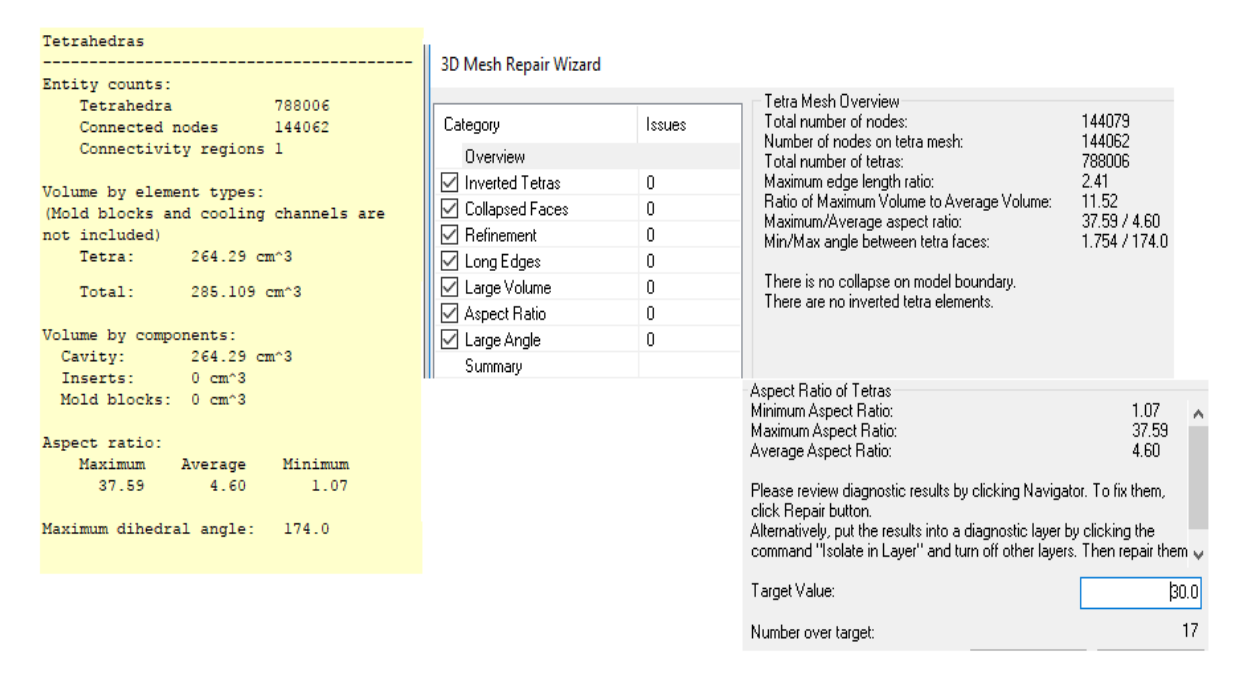

**Figura 5.2 – Características da malha do modelo**

<span id="page-55-0"></span>A malha é constituída por 788006 elementos tetraédricos, 144062 nós e não apresenta erros a nível de tetraedros invertidos, sobreposições, intersecções ou faces colapsadas. É apresentada uma razão de aspecto máxima de 37.59, existindo apenas 17 elementos com uma razão de aspecto superior a 30. No entanto, não é cumprido o requisito de ângulo mínimo entre as faces dos tetraedros. Não sendo possível reparar mais a malha sem comprometer os restantes requisitos, nomeadamente tetraedros invertidos, optou-se por utilizar esta malha mesmo que contendo pequenos defeitos.

## **5.1.2. Condições de processamento**

Tendo estabelecido que o objectivo era recriar a simulação, a JDeus disponibilizou os parâmetros de injecção e perfil de compactação utilizados para produção do componente. N[a Tabela 5.1](#page-56-0), n[a Tabela 5.2](#page-56-1) e n[a Figura 5.3](#page-56-2) estão tabelados e ilustrados os valores dos parâmetros injecção e perfil de compactação, respectivamente.

<span id="page-56-0"></span>

| Controlo do enchimento |                 |  |  |  |  |
|------------------------|-----------------|--|--|--|--|
| Temperatura do molde   | 70°C            |  |  |  |  |
| Temperatura do fundido | $292^{\circ}$ C |  |  |  |  |
| Tempo de injecção      | 1.7s            |  |  |  |  |
| Comutação V/P          | 98%             |  |  |  |  |

**Tabela 5.1 – Paramêtros de enchimento fornecidos pela JDeus**

**Tabela 5.2 – Parâmetros de compactação fornecidos pela JDeus**

<span id="page-56-1"></span>

| Perfil de compactação                |       |  |  |  |
|--------------------------------------|-------|--|--|--|
| % Pressão de injecção<br>Duração [s] |       |  |  |  |
| 0.5                                  | 80%   |  |  |  |
| 7                                    | 80%   |  |  |  |
| 0.5                                  | $0\%$ |  |  |  |

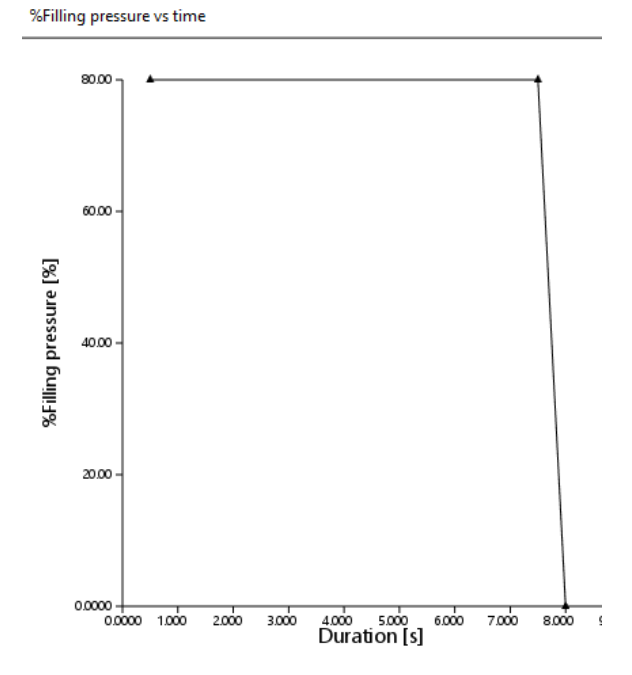

<span id="page-56-2"></span>**Figura 5.3 – Perfil de compactação da simulação de compactação**

## **5.1.3. Resultados da simulação de injecção**

Uma vez que o estudo se prende na análise estrutural, é apenas feita uma análise que permita capturar toda a informação relativa a orientação de fibras e deformações da geometria. A análise efectuada foi uma análise *fill+pack+warp*, que simula o enchimento, compactação e oferece resultados a nível de deformações provocadas pelo processo. Como o interesse desta simulação está em exportar o tensor das fibras de orientação e geometria não deformada, apenas são ilustrados os resultados relativos a esses parâmetros [\(Figura 5.4,](#page-57-0) [Figura 5.5,](#page-58-0) [Figura 5.6\)](#page-58-1).

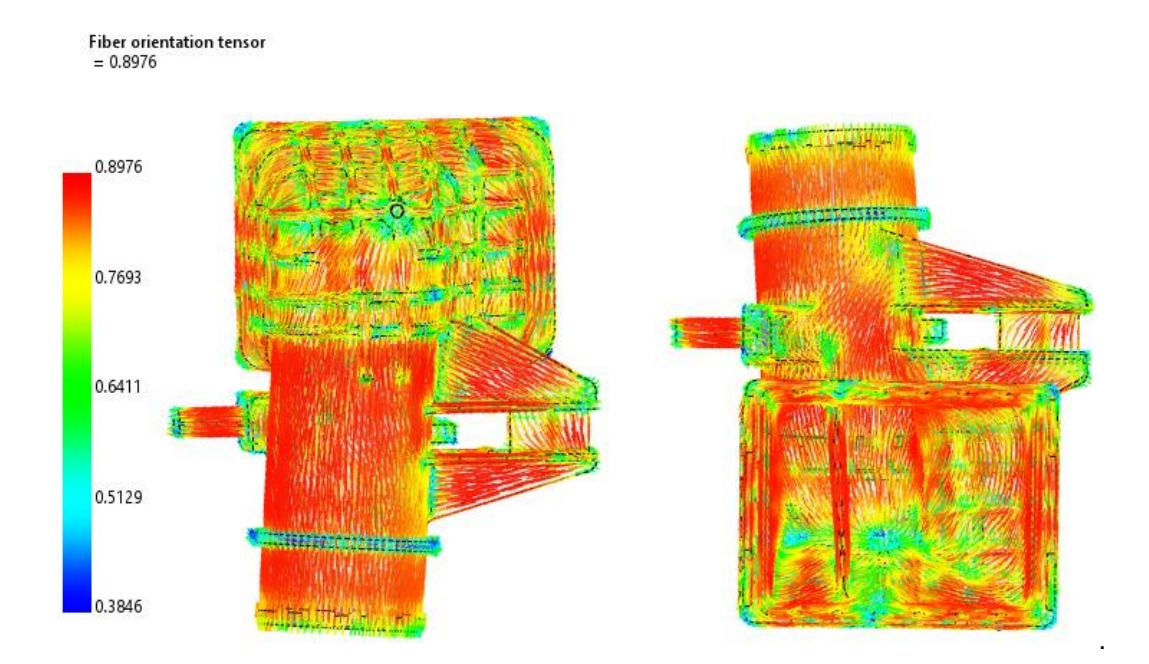

<span id="page-57-0"></span>**Figura 5.4 – Orientação de fibras na simulação de injecção**

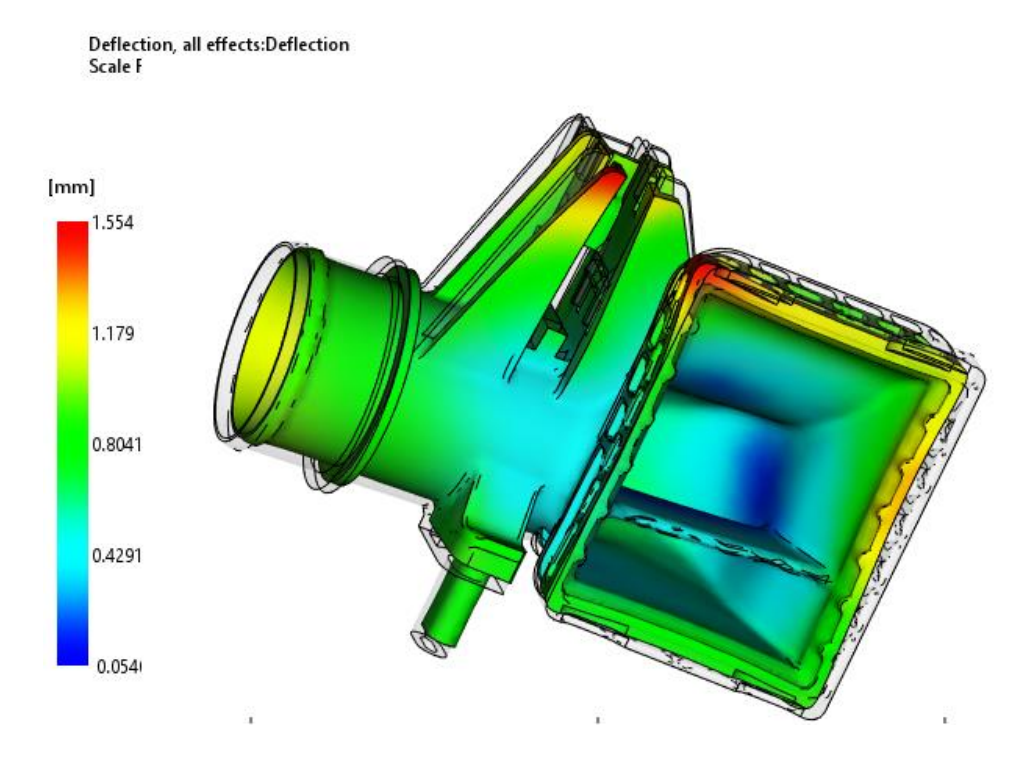

**Figura 5.5 – Ilustração da geometria deformada do componente após simulação**

<span id="page-58-0"></span>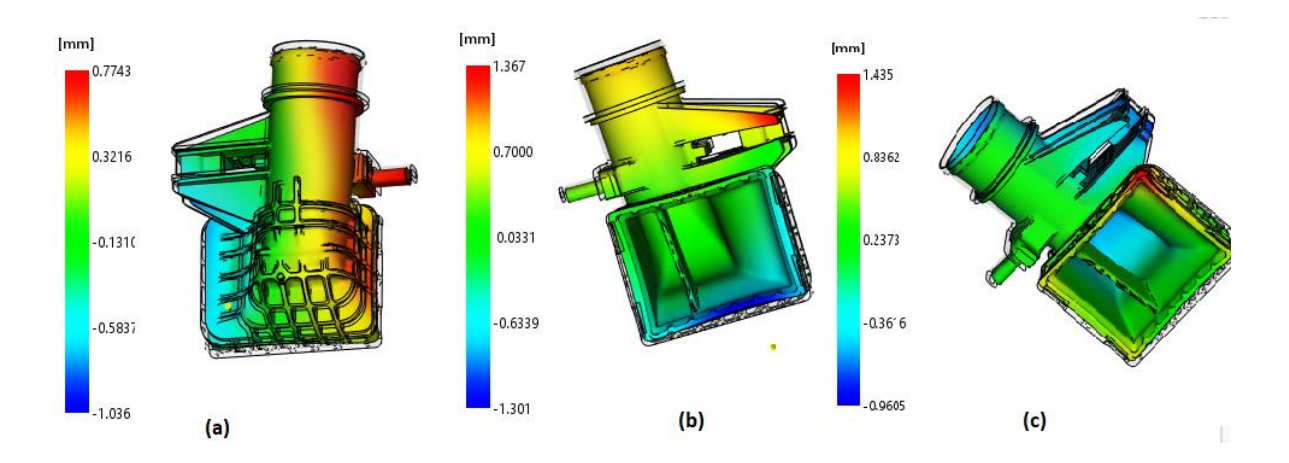

<span id="page-58-1"></span>**Figura 5.6 – Ilustração das deformações do componente na simulação nas três direcções: a) direcção x, b) direcção y, c) direcção z**

Apresentados os resultados, é agora necessário confirmar se os resultados obtidos na reprodução do componente se assemelham aos resultados obtidos para fabrico. A JDeus apenas disponibilizou os resultados das deformações, pelo que a comparação será feita avaliando este parâmetro. A [Tabela 5.3](#page-59-0) apresenta essa comparação.

<span id="page-59-0"></span>

|              | U[mm]            |                  | $U_x$ (mm)       |                  | $U_{v}$ (mm)     |                  | $U_z$ (mm)       |                             |
|--------------|------------------|------------------|------------------|------------------|------------------|------------------|------------------|-----------------------------|
|              | $U_{\text{max}}$ | $U_{\text{min}}$ | $U_{\text{max}}$ | $U_{\text{min}}$ | $U_{\text{max}}$ | $U_{\text{min}}$ | $U_{\text{max}}$ | $\mathsf{U}_{\mathsf{min}}$ |
| <b>JDeus</b> | 1.685            | 0.0744           | 1.063            | $-0.8297$        | 1.38             | $-1.515$         | 1.522            | $-0.9807$                   |
| Recriada     | 1.554            | 0.054            | 0.7743           | $-1.036$         | 1.367            | $-1.301$         | 1.435            | $-0.9598$                   |
| Diferença    | 0.13%            | 0.02%            | 0.29%            | 0.21%            | 0.01%            | 0.21%            | 0.09%            | 0.02%                       |
| percentual   |                  |                  |                  |                  |                  |                  |                  |                             |

**Tabela 5.3 –Comparação de resultados entre modelo fabricado na JDeus e modelo recriado**

Verifica-se uma excelente convergência de resultados entre os resultados obtidos na recriação e os resultados da JDeus. A maior diferença verificada é de 0.29%, valor residual para o objectivo em estudo. Assim, é garantido que haja uma aproximação entre as orientações de fibra e extensões residuais da caixa fabricada na JDeus com a caixa recriada.

### **5.1.3.1. Linhas de soldadura**

As linhas de soldadura ocorrem da fase de enchimento da cavidade e resultam do encontro entre dois fluxos de escoamento diferentes. São pequenas saliências que diminuem a qualidade estrutural da peça. A sua qualidade estrutural depende do grau com que os escoamentos se encontram. Se os escoamentos se encontram com um grau oblíquo superior a 135° são formadas linhas de fusão, caso se encontrem a um grau oblíquo inferior a 135° são formadas linhas de soldadura, que são reduzem mais a capacidade estrutural do componente que as linhas de fusão. [A Figura 5.7](#page-59-1) ilustra a formação de linhas de soldadura e linhas de fusão [34].

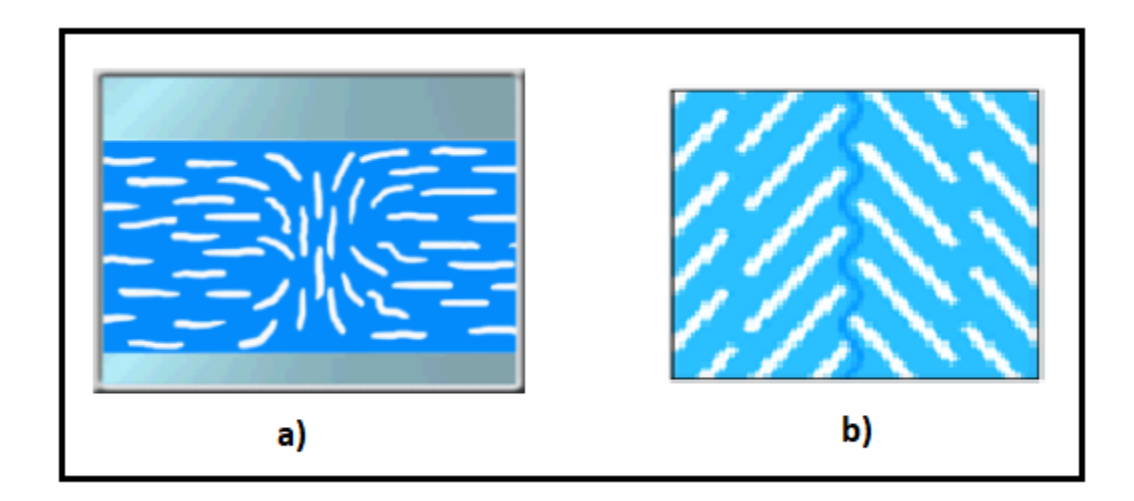

<span id="page-59-1"></span>**Figura 5.7 – Formação de a) linhas de soldadura, b) linhas de fusão (adaptado de [34])**

Além de conferirem menos resistência ao componente, conferem-lhe um aspecto estético fraco, sendo importante prever estas linhas antes de efectuar o processo de fabrico. O *software Moldflow* permite visualizar as linhas de soldadura que ocorrem na simulação do enchimento, permitindo ao utilizador optimizar o ponto de injecção e o processo de enchimento de forma a que estas não apareçam em zonas críticas ao funcionamento do componente nem sejam visíveis à primeira vista.

No caso do modelo estudado, a simulação de injecção foi feita tendo em conta a caixa fabricada pela JDeus, pelo se assume que estas linhas estejam optimizadas ao máximo. Em jeito de comparação, utilizou-se o modelo real fabricado pela JDeus para confrontar as linhas de soldadura resultantes do processo real com o processo de simulação. A [Figura 5.8](#page-60-0) ilustra esta situação.

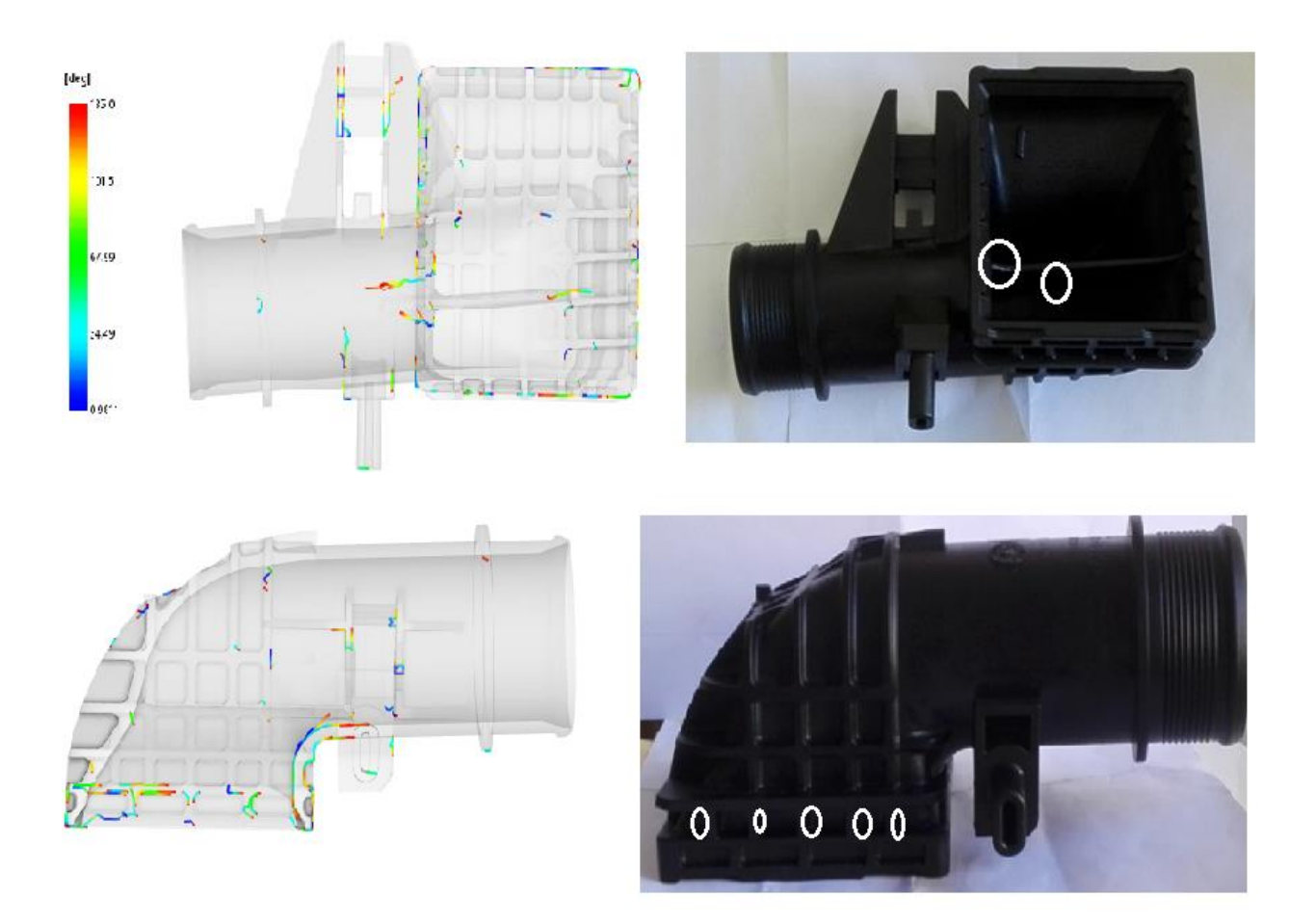

### **Figura 5.8 – Comparação de linhas de soldadura entre modelo de injecção e o componente real**

<span id="page-60-0"></span>As linhas de soldadura visíveis no componente real (círculos a branco) apresentam pouca compatibilidade com as do modelo de simulação. As linhas mais avermelhadas serão mais difíceis de identificar pois estão perto de ser consideradas linhas de fusão. Contudo, no componente real são visíveis linhas de soldadura que não se observam na simulação. Tal pode dever-se ao facto de os

parâmetros fornecidos pela JDeus terem sido alterados devido a implicações de fabrico ou devido a acabamentos superficiais na peça. Verifica-se também extrema dificuldade em encontrar as linhas de soldadura devido à percentagem de fibras de vidro existentes no material.

# **5.2. Preparação da análise estrutural**

Como foi sendo referido ao longo da dissertação, a análise estrutural de um componente injectado deve contemplar a anterior informação da simulação de injecção. Na análise estrutural é importante que sejam contabilizados os fenómenos físicos ocorridos durante a injecção, de forma a prever com maior precisão o comportamento do componente quando sujeito as condições de serviço. Para capturar as tensões residuais, as extensões residuais e a orientação das fibras provenientes da simulação de injecção, foram utilizadas dois API's: A *Abaqus Interface for Moldflow* e o *Helius PFA – Advanced Material's Exchanger*.

O objectivo em usar estas duas API's é perceber as limitações existentes entre elas e a forma como essas limitações afectam a precisão dos resultados estruturais finais.

## **5.2.1. Transferência directa de dados:** *Abaqus Interface for Moldflow*

O modo de utilização deste API já foi explicado anteriormente. Tal como explicado, este método envolve uma interacção directa entre o *Moldflow* e o *Abaqus* através de um script de *Visual Basic*. Para transferir a informação pretendida da simulação de injecção para a simulação estrutural, é necessário inserir a série de comandos identificados na [Figura 4.6.](#page-46-0) Aplicando a escolha de comandos ao caso em estudo, definiu-se:

- *Initial\_stress = on*  Contabiliza as tensões iniciais provenientes da deformação de simulação de injecção
- *Element\_order = 1*  Define que o tipo de elementos usados para a análise estrutural serão elementos lineares.
- *Material = traditional*  Define que a cada elemento está associado o material proveniente da simulação estrutural
- *Orientation = traditional*  Define que a cada elemento está associada a orientação proveniente da simulação estrutural

Como referido anteriormente, a *Abaqus Interface for Moldflow* proporciona a escolha do tipo de elementos que irá constituir a malha da análise estrutural. O utilizador pode optar por utilizar uma malha com elementos lineares, chamados C3D4, ou elementos quadráticos, C3D10. A diferença existente entre estes dois tipos de elementos reside no facto de, enquanto os elementos C3D4 apresentam uma constituição de 4 nós e um ponto de integração [\(Figura 5.9](#page-62-0) a), os elementos C3D10 exibem uma constituição de dez nós e quatro pontos de integração [\(Figura 5.9](#page-62-0) b). Caso o utilizador escolha o tipo de elementos C3D4, toda a estrutura da malha de injecção é mantida, uma vez que a malha 3D proveniente do *Moldflow* é constituída por este tipo de elementos. Se o utilizador optar por usar uma malha com elementos C3D10, a interface não irá alterar a topologia da malha mas irá acrescentar nós e pontos de integração aos seus elementos.

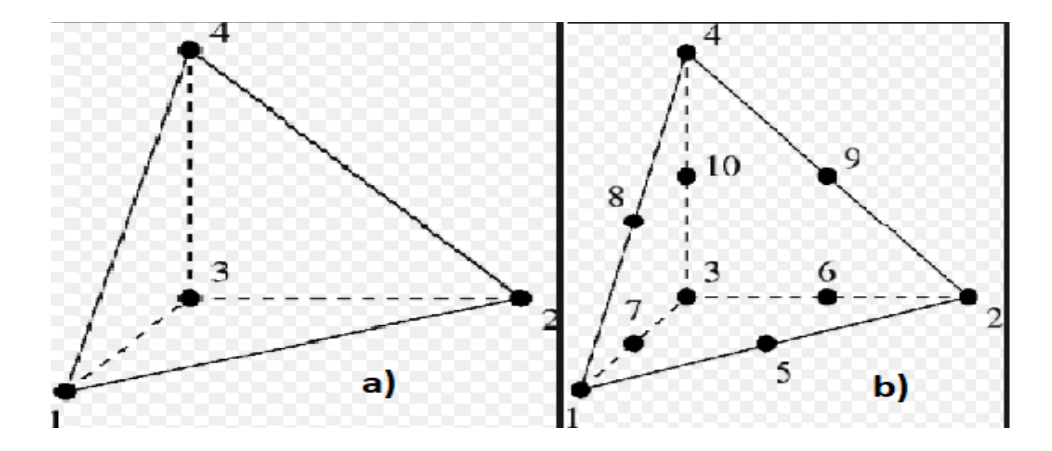

**Figura 5.9 – Tipos de elementos: a) Linear (C3D4), b) Quadrático (C3D10)**

<span id="page-62-0"></span>Sendo que a aproximação com elementos quadráticos oferece uma maior precisão de resultados, inicialmente optou-se por utilizar os elementos do tipo C3D10. Como a malha proveniente da simulação de injecção contém um número extenso de elementos, o tempo computacional requerido para a exportação de dados tornou esta hipótese inviável, portanto, definiram-se elementos do tipo C3D4.

### **5.2.1.1. Considerações do** *Abaqus Interface for Moldflow*

O API *Abaqus Interface for Moldflow* demonstrou ser insuficiente para o caso em estudo. A interface não permite introduzir material não linear, assumindo um comportamento linear elástico do material na análise estrutural. Este facto provoca resultados desfasados da realidade, não apresentando a qualidade dos resultados produzidos pelo *software Helius*. Para além disso, as análises estruturais contabilizando apenas o *step-0* foram extremamente morosas, tornando a *interface* inviável num uso empresarial.

Desta forma, a *Abaqus Interface for Moldflow* foi apenas utilizada na definição do *step-0*, *step* que será usado na análise estrutural realizada através de um mapeamento de dados via AME.

### **5.2.2.** *Step-0: Eliminação do movimento de corpo rígido*

Já foi explicado que a transferência directa de dados através da *Abaqus Interface for Moldflow* elimina o movimento de corpo rígido do componente aplicando automaticamente condições de fronteira ao *step* de simulação estrutural. Deste modo, assim que os dados da injecção são exportados para o ficheiro estrutural, deve-se modificar o *step* removendo-lhe as condições de fronteira e introduzindo-lhe a funcionalidade de estabilização automática. A [Figura 5.10](#page-63-0) demonstra o procedimento a efectuar quer para o uso da estabilização energética através da dissipação de energia, quer através da escolha de um factor de amortecimento específico.

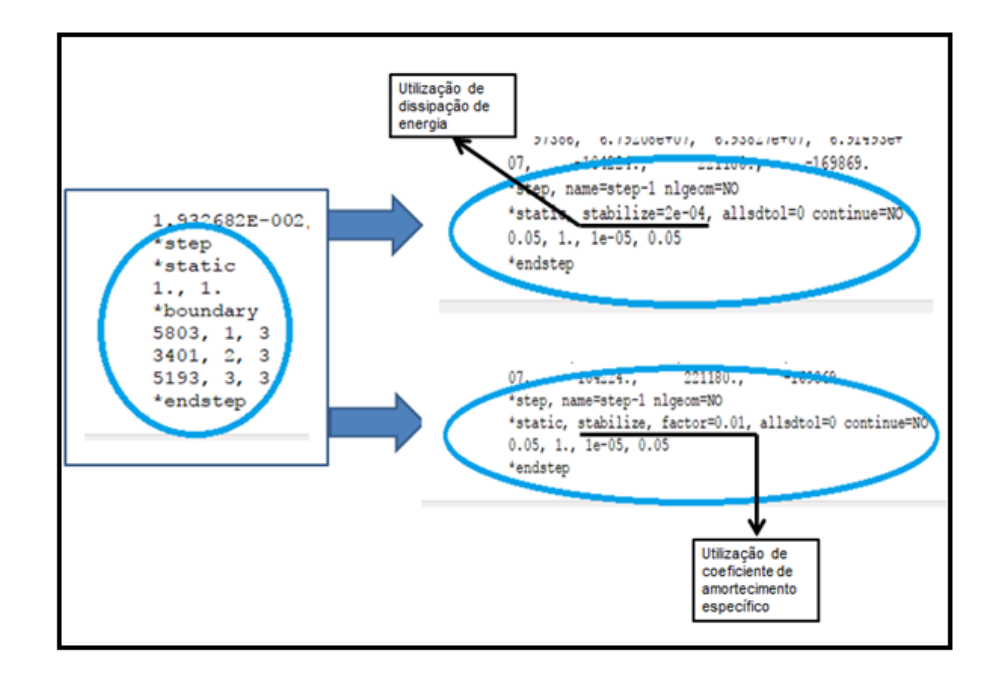

**Figura 5.10 – Procedimento de implementação do** *step* **de estabilização energética**

<span id="page-63-0"></span>Numa fase inicial do caso de estudo, optou-se por definir um coeficiente de amortecimento específico. A escolha deste factor é feita através de testes de tentativa – erro, pelo que terá de ser feito um processo interactivo para encontrar um valor que se adeqúe ao modelo estudado.

### **5.2.2.1. Optimização do coeficiente de amortecimento**

A escolha do factor de amortecimento é de extrema importância nos resultados finais. É este factor que vai permitir aproximar os resultados obtidos no *software* de análise de injecção com os resultados do *software* estrutural. Este factor é directamente introduzido no *step-0,* contudo é extraordinariamente difícil prever como reagirá o componente estrutural ao factor de amortecimento introduzido, uma vez que este se encontra dependente da topologia da malha e do comportamento do material.

Tendo em consideração este facto, surge a necessidade de realizar um processo iterativo que permita identificar qual o factor de amortecimento que melhor se adeqúe ao componente em questão. A confirmação de uma escolha óptima do factor de amortecimento deve respeitar duas condições:

- Resultados de deformação estrutural condizentes com a deformação encontrada na análise de injecção;
- Intensidades de energia dissipada pelas forças viscosas (ALLSD) menor que a intensidade de energia interna de deformação (ALLIE). Deverá ser feita uma comparação entre estas duas energias e a energia total do componente (ETOTAL).

Desta forma, inicia-se o processo iterativo tendo em conta a convergência de deformações entre *softwares* e posteriormente, quando estas convergirem, analisa-se a energia do sistema para confirmar que o valor de factor de amortecimento reúne as condições necessárias.

Eduardo Pedro [46] realizou um estudo de sensibilidade sobre a influência do valor de factor de amortecimento nos resultados das deformações obtidas na análise estrutural. Pedro conclui que, no caso do seu componente, os resultados entre os dois *softwares* começavam a convergir a partir de um factor de amortecimento de c = 1e<sup>-10</sup>. Tomando conhecimento deste resultado, e tendo em conta que cada componente é único, é possível iniciar um processo de iteração com o valor de início de convergência encontrado por Pedro.

Partindo do valor de convergência, verifica-se [\(Figura 5.11\)](#page-64-0) uma discrepância de resultados a nível de deformações, não só a nível de valores, mas também a nível da localização das deformações máximas. Enquanto que no *Moldflow* os resultados de deformação máxima se encontram na asa e num canto da caixa, no *Abaqus* as deformações máximas localizam-se no interior da "mangueira". Não cumprindo a condição de convergência de deformações é necessário efectuar nova iteração.

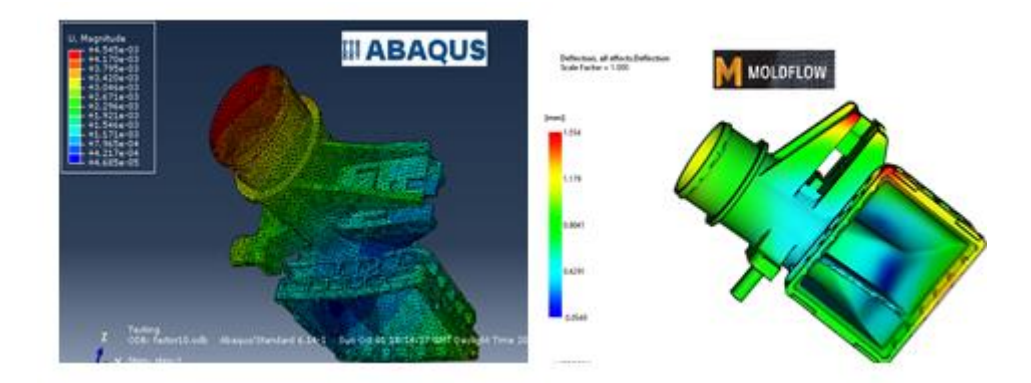

<span id="page-64-0"></span>**Figura 5.11 – Comparação de deformações entre** *Abaqus* **e** *Moldflow* **utilizando coeficiente de amortecimento c=1e-10**

Na [Tabela 5.4](#page-65-0) são apresentados os resultados do processo iterativo conduzido para encontrar compatibilidade entre os resultados das deformações dos *softwares* de injecção e estrutural.

|                                                                  |                | U[mm]            |                  | $U_x$ (mm)       |                  | $U_{v}$ (mm)     |                  | $U_z$ (mm)       |                  |
|------------------------------------------------------------------|----------------|------------------|------------------|------------------|------------------|------------------|------------------|------------------|------------------|
|                                                                  |                | $U_{\text{max}}$ | $U_{\text{min}}$ | $U_{\text{max}}$ | $U_{\text{min}}$ | $U_{\text{max}}$ | $U_{\text{min}}$ | $U_{\text{max}}$ | $U_{\text{min}}$ |
| <b>Moldflow</b>                                                  |                | 1.554            | 0.054            | 0.7743           | $-1.036$         | 1.367            | $-1.301$         | 1.435            | $-0.9598$        |
| <b>Abaqus</b>                                                    | $C = 1e^{-10}$ | 4.545            | 0.04685          | 1.177            | $-1.049$         | 1.714            | $-1.418$         | 2.899            | $-4.46$          |
|                                                                  | $C = 1e^{-4}$  | 3.438            | 0.4527           | 1.211            | $-2.116$         | 2.119            | 0.1562           | 3.363            | $-3.091$         |
|                                                                  | $C = 1e^{-2}$  | 1.42             | 0.09959          | 0.8797           | $-0.8348$        | 1.246            | $-1.125$         | 1.368            | $-0.7975$        |
|                                                                  | $C = 1e^{-1}$  | 1.454            | 0.1026           | 0.6643           | $-0.9678$        | 1.099            | $-1.187$         | 1.343            | $-0.7916$        |
|                                                                  | $C = 1e^{-10}$ | 192%             | 13%              | 52%              | 1%               | 25%              | 9%               | 102%             | 365%             |
| <b>Diferença</b><br>percentual<br>relativa ao<br><b>Moldflow</b> | $C = 1e^{-4}$  | 121%             | 738%             | 56%              | 104%             | 55%              | 112%             | 134%             | 222%             |
|                                                                  | $C = 1e^{-2}$  | 9%               | 84%              | 14%              | 19%              | 9%               | 14%              | 5%               | 17%              |
|                                                                  | $C = 1e^{-1}$  | 6%               | 90%              | 14%              | 7%               | 20%              | 9%               | 6%               | 18%              |
| U: deformação                                                    |                |                  |                  |                  |                  |                  |                  |                  |                  |

<span id="page-65-0"></span>**Tabela 5.4 – Comparação entre modelo deformado no** *Moldflow* **e modelo deformado usando o coeficiente de amortecimento**

Nos resultados é visível que para coeficientes de amortecimento baixo a diferença percentual de resultados entre *Moldflow* e *Abaqus* é bastante elevada, sendo esta diferença suavizada com o aumento do coeficiente de amortecimento. Verifica-se que para os coeficientes C = 1e<sup>-2</sup> e C = 1e<sup>-1</sup> os valores de deformação começam a atingir uma proximidade. Desta forma, estabeleceu-se o uso de um factor de amortecimento de C = 1e<sup>-1</sup>. A comparação entre o formato das deformações obtidas em *Moldflow* e obtidas em *Abaqus* para um C = 1e<sup>-1</sup> é ilustrada n[a Figura 5.12](#page-65-1). É visível uma excelente compatibilização a nível de deformações locais de ambos os modelos.

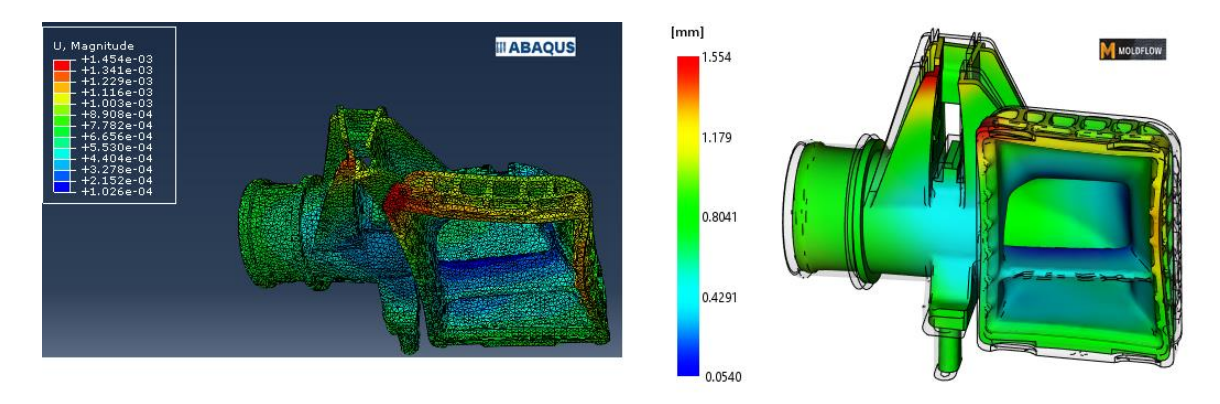

<span id="page-65-1"></span>**Figura 5.12 – Comparação de deformações locais entre** *Moldflow* **e** *Abaqus* **utilizando um C = 1e-1**

Tendo optimizado o coeficiente de amortecimento para compatibilização de deformações, falta verificar se as condições de energia são respeitadas. [A Figura 5.13](#page-66-0) apresenta graficamente ALLSD, ALLIE e a ETOTAL.

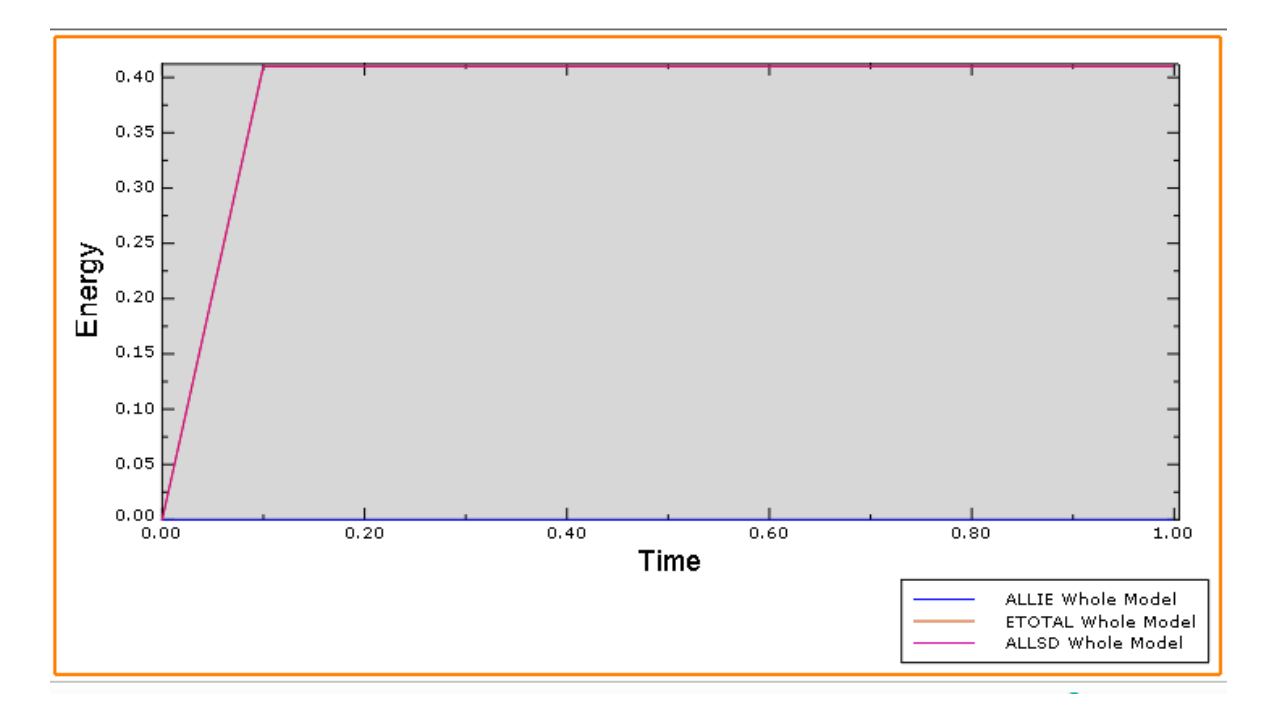

<span id="page-66-0"></span>**Figura 5.13 – Energias: Total do sistema (ETOTAL), dissipação das forças viscosas (ALLSD), interna de deformação (ALLIE)**

Verifica-se uma incompatibilidade no que diz respeito à condição de energias, nomeadamente no facto de energia interna de deformação ser inferior à energia de dissipação das forças viscosas, não sendo possível utilizar este factor de amortecimento. Desta forma, para que o *step* de estabilização energética deforme o componente na condição de "injectado", recorre-se ao uso da dissipação energética automática. Esta resolve os problemas relativos à condição energética e vai ajustando o coeficiente de amortecimento consoante a necessidade de equilíbrio de forças.

Demonstra-se que a definição específica do coeficiente de amortecimento permite obter resultados similares com os da análise de injecção, contudo, a sua aplicação é complicada e requer prática anteriormente adquirida. Desta forma, no decorrer desta dissertação o factor de amortecimento começa a ser calculado através dissipação de energia automática, aplicado consoante a [Figura 5.10.](#page-63-0)

### **5.2.3. Mapeamento de dados através do Helius AME**

Tal como na transferência directa de dados através da *Abaqus Interface for Moldflow*, o *software Helius* permite exportar a informação de injecção para o *Abaqus* para que, na análise estrutural do componente, sejam compatibilizadas as condições após ejecção. Contudo, a utilização do *Helius* requer a criação de uma malha estrutural, e solicita a exportação da malha de injecção e da malha estrutural para uma plataforma que funciona de API: o *Advanced Material's Exchanger*.

Deste modo, para utilizar o AME é necessário construir uma malha estrutural que seja compatível com a malha de injecção. A malha estrutural deve respeitar as condições tabeladas na [Tabela 5.5.](#page-67-0)

<span id="page-67-0"></span>

| Tabela 5.5 – Limites aceltaveis para a maina estrutural |          |  |  |  |  |
|---------------------------------------------------------|----------|--|--|--|--|
| <b>Critério</b>                                         | Limite   |  |  |  |  |
| Factor de forma                                         | > 0.0001 |  |  |  |  |
| Ângulo Mínimo                                           | >5       |  |  |  |  |
| Ângulo Máximo                                           | < 170    |  |  |  |  |
| Razão de aspecto                                        | < 10     |  |  |  |  |

**Tabela 5.5 – Limites aceitáveis para a malha estrutural**

Inicialmente, tentou-se definir a malha com o mesmo comprimento global da malha de injecção, contudo, a malha estrutural apresentava demasiados elementos pobres e uma razão de aspecto superior a 100. Assim, definiu-se uma malha estrutural com 2mm que permitiu melhorar a qualidade no que respeita à razão de aspecto, e reduzir o número de elementos pobres. As características da malha estrutural criada são apresentadas na [Tabela 5.6](#page-67-1)

<span id="page-67-1"></span>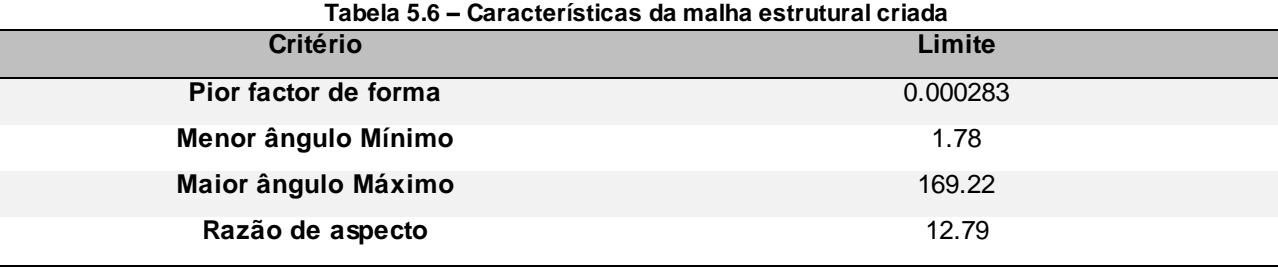

A malha foi optimizada ao máximo, contudo verifica-se o incumprimento de dois critérios: A razão de aspecto e o menor ângulo mínimo. O facto de a geometria do modelo ser complexa e apresentar raios de concordância em bastantes zonas do componente, tornou complicado melhorar a malha estrutural sem provocar um aumento exagerado de elementos. Assim, a malha estrutural utilizada será esta, mesmo não cumprindo os critérios para uma boa malha estrutural.

Para assegurar a compatibilidade entre malhas, o AME oferece uma funcionalidade, o *Mapping Suitability*, que determina e relaciona a localização dos pontos de Gauss da malha de injecção e da

malha estrutural. Através do *Mapping Suitability* é possível verificar se a pobre malha estrutural se assemelha à malha de injecção de forma a que os resultados mapeados pelo *Helius* sejam compatíveis entre malhas. Os resultados dessa compatibilidade são apresentados na [Figura 5.14.](#page-68-0)

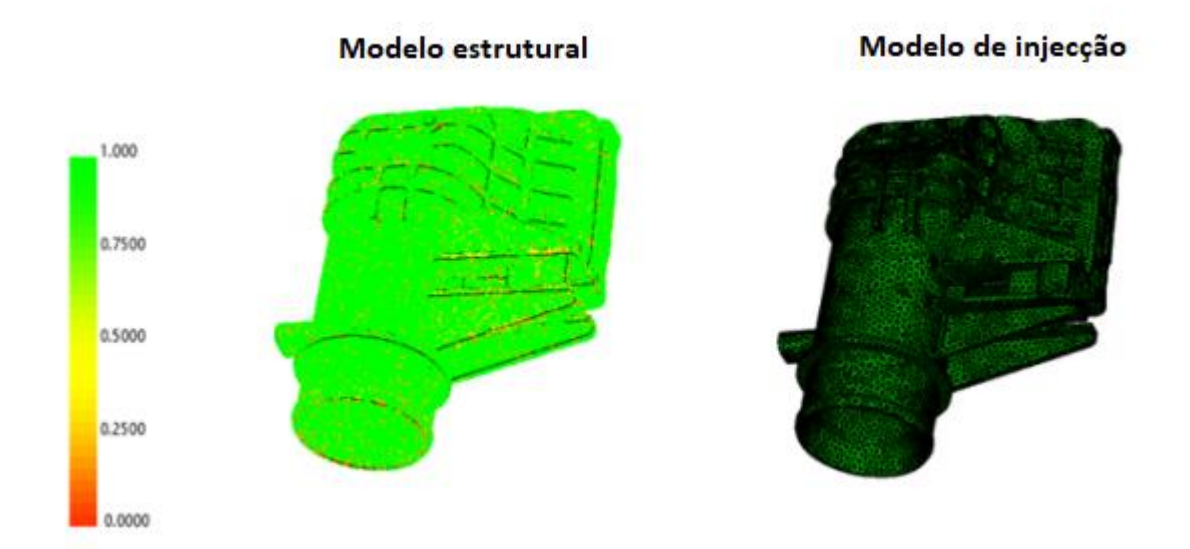

**Figura 5.14 – Compatibilidade entre malha estrutural e malha de injecção**

<span id="page-68-0"></span>Verificam-se zonas de fraca compatibilidade, nomeadamente na zona da asa. Contudo, num agregado geral, a compatibilidade entre malhas é bastante aceitável considerando-se assim que a malha estrutural desenvolvida pode ser utilizada num mapeamento de dados. Apesar de tudo, é ainda possível confirmar esta compatibilidade após o mapeamento do material. O mapeamento do material exporta a informação da orientação de fibras e das extensões residuais da malha de injecção para a malha estrutural e estas podem ser analisadas visualmente. A [Figura 5.15](#page-69-0) e [a Figura 5.16](#page-69-1) ilustram a compatibilidade entre a orientação de fibras e a extensão residual de ambos os modelos. Verifica-se uma excelente compatibilidade a nível de orientações de fibra e uma boa compatibilidade a nível de extensões residuais. É possível concluir que a compatibilidade entre malhas não irá provocar resultados pouco precisos.

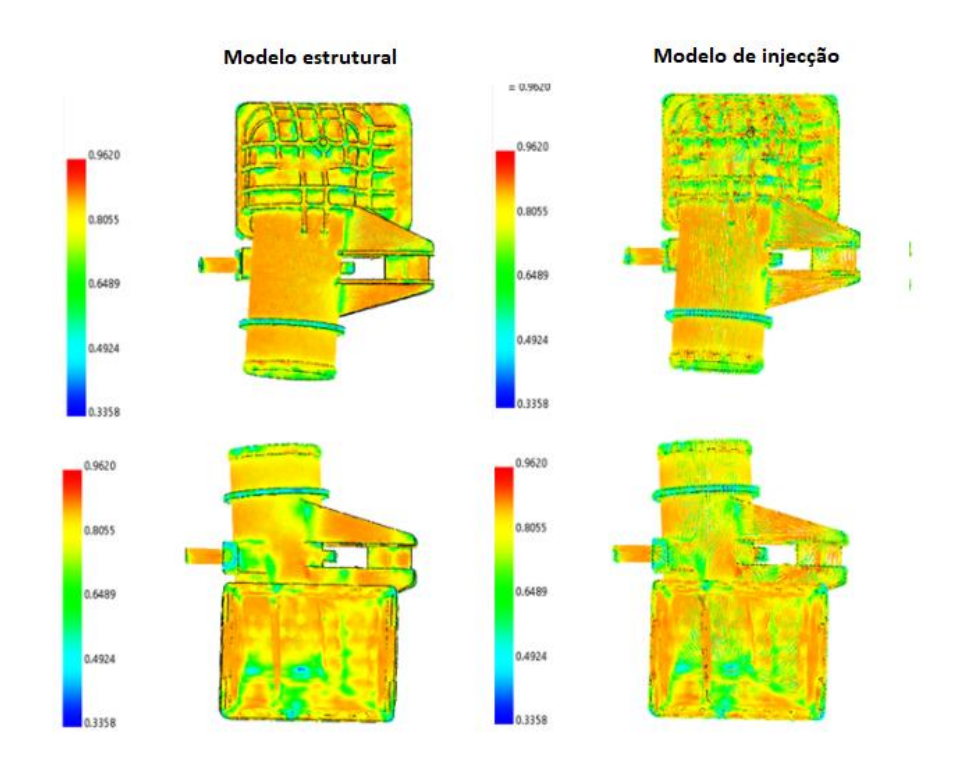

**Figura 5.15 – Mapeamento da orientação de fibras**

<span id="page-69-0"></span>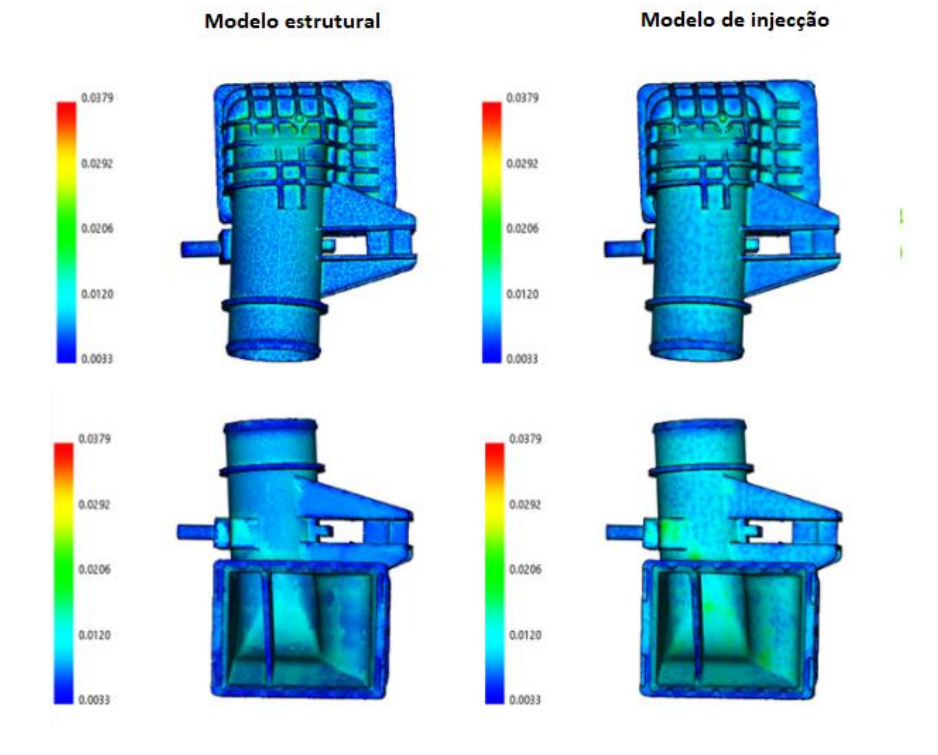

<span id="page-69-1"></span>**Figura 5.16 – Mapeamento das extensões residuais**

# **5.3. Análise estrutural do modelo**

Na análise estrutural do modelo, pretende-se simular as condições de carregamento do *intercooler* e contemplar todo o processo explicado ao longo da dissertação. Pretende-se integrar as condições a que o componente está sujeito quando ejectado (deformação livre), utilizando a metodologia do *step-0*, com as condições de fronteira e carregamento a que este é solicitado em serviço. Pretende-se ainda a análise estrutural final do componente quando sujeito a condições de corrosão.

Anteriormente, verificou-se que a corrosão na poliamida é mais acentuada nos instantes iniciais em que esta entra em contacto com o líquido corrosivo, sendo por isso fundamental a análise estrutural durante estes instantes. Assim, analisam-se estruturalmente duas situações:

- Caixa do *intercooler* com a condição de material "virgem";
- Caixa do *intercooler* com a condição de material corroído a 50 horas.

Contudo, é necessário ter presente que ao analisar estruturalmente o material na condição corroído existem incongruências. Tal como explicado anteriormente, o *software Helius* permite a introdução das curvas mecânicas do material experimental nas três orientações de fibra, deduzindo uma curva mecânica "mãe" pela qual o material se irá reger durante a análise estrutural, significando que a deformação livre do componente devido às tensões e extensões residuais provenientes da ejecção irá ser simulada com essa mesma curva. Então, ao introduzir a curva do material na condição corroído a deformação livre do *step-0* irá contemplar a condição de material corroído, o que não corresponde à realidade. Na realidade, a deformação livre ocorre na condição de material "virgem", sendo depois afectado pela corrosão com o avançar do serviço. Infelizmente, o *Helius* não permite introduzir duas curvas ou realizar uma análise estrutural posterior a outra. Assim, realiza-se a análise estrutural com material corroído como forma de comparação grosseira com a análise estrutural com material não corroído, e com o intuito de entender as limitações provocadas por uma deformação livre com o material previamente corroído.

### **5.3.1. Condições de fronteira e carregamento**

Tal como referido anteriormente, as condições de fronteira são aplicadas para simular as condições de serviço da caixa do *intercooler*. Para tal, são aplicados dois *step's*: O *step* de estabilização energética (*step-0)* e o *step* de carregamento (*step-1)*. No *step-0* não são aplicados quaisquer constrangimentos, sendo apenas aplicado a estabilização energética que permite eliminar o movimento de corpo rígido enquanto o componente se deforma livremente devido às tensões e extensões residuais. No *step-1* são aplicadas as condições de serviço da caixa, nomeadamente o carregamento e as condições fronteira. O carregamento deste *step* é uma distribuição uniforme de pressão, com o valor de 2.1 bar, no interior da caixa do *intercooler* [\(Figura 5.17\)](#page-71-0). As condições de fronteira do *step* permitem simular o encaixe entre a caixa e a chapa testa, e são aplicadas nos orifícios localizados na parte exterior do pé da caixa com um encastramento [\(Figura 5.18\)](#page-71-1).

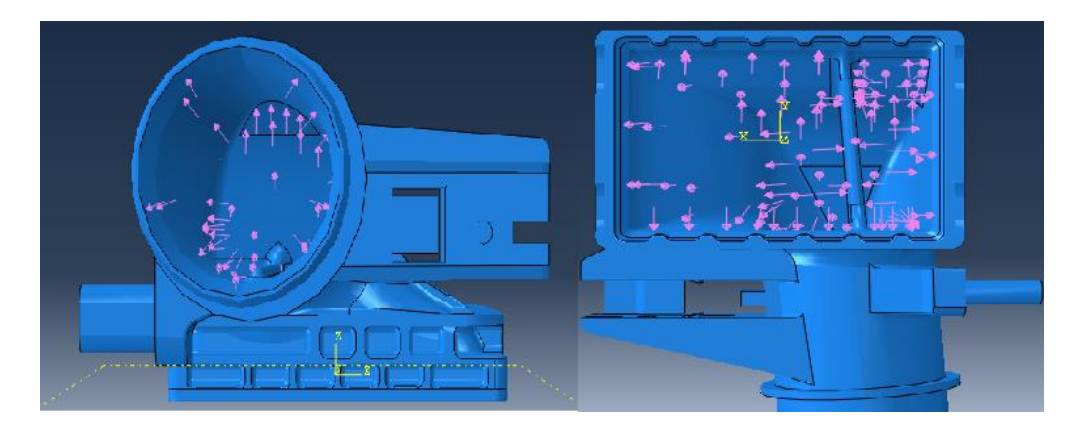

**Figura 5.17 – Condições de carregamento**

<span id="page-71-0"></span>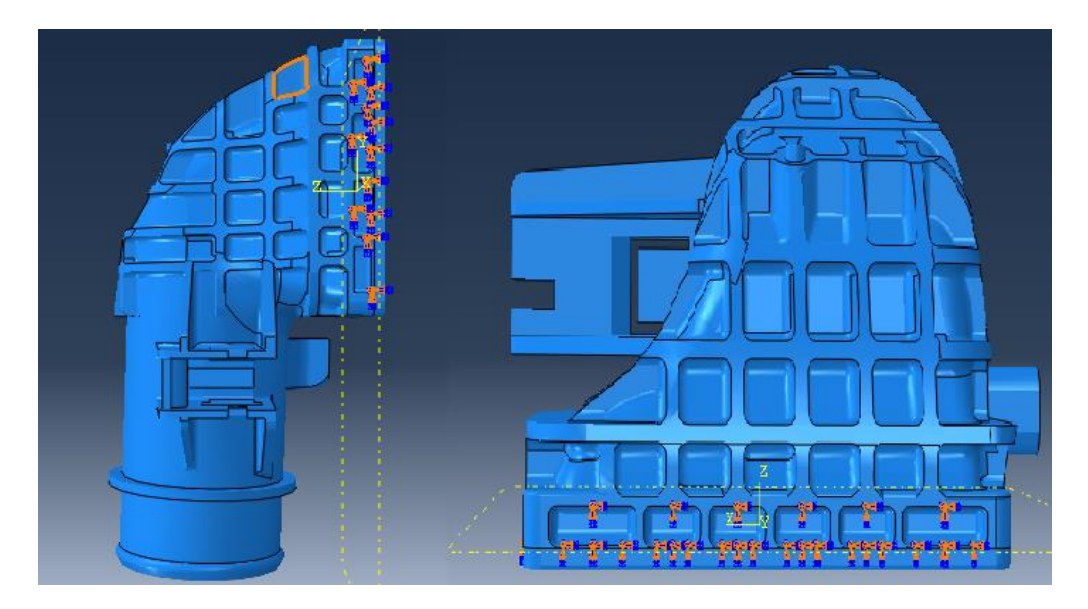

<span id="page-71-1"></span>**Figura 5.18 – Condições de fronteira: Encastramento a simular ligação caixa – chapa testa**

## **5.3.2. Resultados**

Começou-se por analisar estruturalmente a caixa constituída pelo material na condição "virgem". Para tal, introduziram-se no *Helius* as curvas relativas às três orientações de fibra do material nesta condição. As curvas são ilustradas na [Figura 5.19.](#page-72-0)
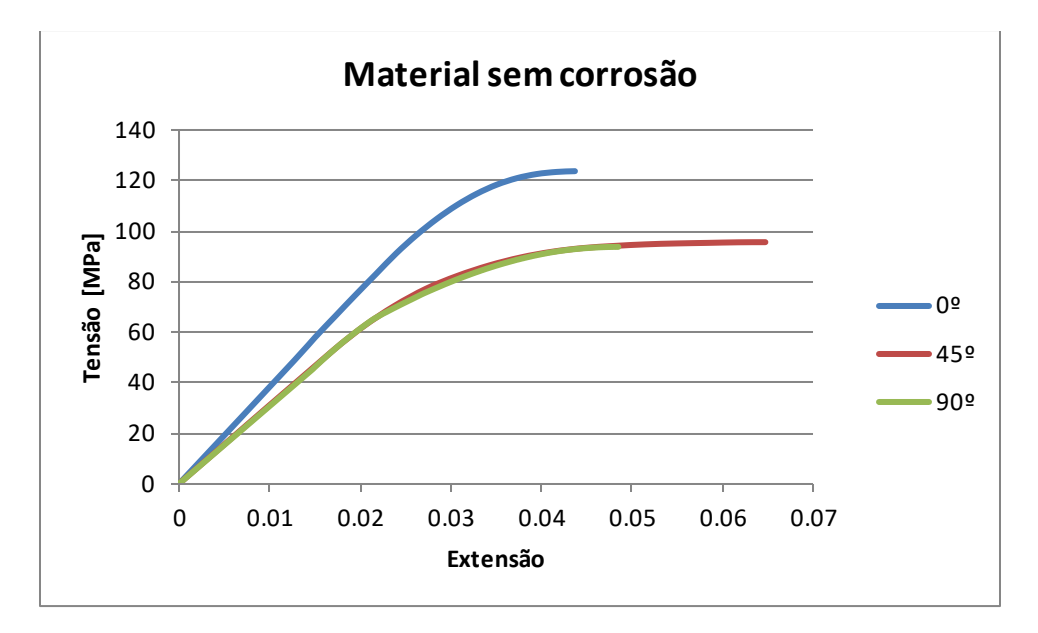

**Figura 5.19 – Curvas do material na condição virgem nas três orientações de fibra estudadas**

<span id="page-72-0"></span>Através destas curvas o *Helius* gera a curva "mãe" pela qual o material se rege durante a análise estrutural. Esta curva não é apresentada pelo *Helius* graficamente, contudo, o *software* apresenta a informação de resultados que caracterizam as propriedades mecânicas da curva "mãe" gerada. Essas propriedades são:

- $σ<sub>0</sub>$  Tensão de cedência da matriz;
- n Parâmetro de *Ramberg – Osgood* relativo à curvatura;
- α e β Constantes de dependência da direcção da fibra;
- $\bullet$   $\lambda$ <sup>S</sup> Rácio máximo admissível da tensão efectiva, baseado na tensão de ruptura das três orientações de fibra introduzidas;
- $\bullet$  E<sub>m</sub>, E<sub>f</sub> Módulo de elasticidade da matriz e fibra, respectivamente
- vm, v<sup>f</sup> Razão de *Poisson* da matriz e fibra, respectivamente;
- $S_{eff}$  Tensão limite de ruptura da matriz.

Para o caso em que a caixa é constituída por material não corroído, estas propriedades são:

<span id="page-72-1"></span>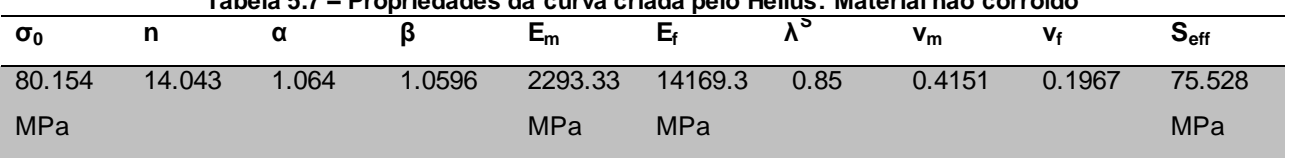

#### **Tabela 5.7 – Propriedades da curva criada pelo Helius: Material não corroído**

Com esta informação, e tendo presente o critério de fractura estabelecido na secção 4.4.3.2, sabe-se que a partir do momento em que a tensão na matriz exceder os 75.528 MPa, o componente irá fracturar. O

*Helius* permite estabelecer os critérios de fractura na análise estrutural através das *State Dependent Variables* (SDV's), permitindo verificar se o componente de facto fractura. A versão do *software* 2016 disponibiliza onze SDV's, sendo que as mais úteis para a análise estrutural são as SDV1, SDV9 e SDV11. A SDV1 representa o estado de degradação dos pontos de Gauss, sendo que o valor de 1 corresponde a material não degradado (não há falha) e o valor 2 indica que a tensão efectiva foi excedida, havendo por isso fractura do componente. A SDV9 apresenta o módulo de elasticidade tangente da matriz do material. O decréscimo do seu valor significa que o material está a entrar em plasticidade. Por fim, o SDV11 corresponde à tensão efectiva na matriz, ou seja, é a tensão de *Von Mises* ajustada com os parâmetros de direccionalidade da fibra α e β. Sabendo o valor de SDV11 é possível verificar o quão perto o material está de exceder a tensão efectiva de ruptura estabelecida pelo critério da secção 4.4.3.2 e, por consequência, se o componente está prestes a falhar.

Tendo em consideração esta informação, é finalmente possível proceder à análise estrutural. Começando pelo material nas condições de não corroído, ou "virgem", é apresentada [a Figura 5.20](#page-74-0) que representa a evolução do módulo de elasticidade tangente (SDV9) ao longo do tempo dos dois *steps* aplicados. São demonstradas quatro fases ao longo da análise estrutural: A – Inicio do *step* de estabilização energética, ou *step-0*, B – Final do *step* de estabilização energética, C – Meio do *step* de carregamento, D – Final do *step* de carregamento. Verifica-se que ao longo do *step-0* o módulo de elasticidade tangente do material se mantém constante, não havendo alterações em nenhum elemento do componente. Em contraste, à medida que se avança no *step* de carregamento, o módulo de elasticidade vai diminuindo, nomeadamente na zona do pé da caixa (C). Significa que o material nesta zona está a entrar em plasticidade, isto é, cada vez mais perto da ruptura. No final do *step* (D) é confirmada a perda do módulo de elasticidade tangente do material no pé da caixa, simbolizando uma provável falha do componente nesta zona.

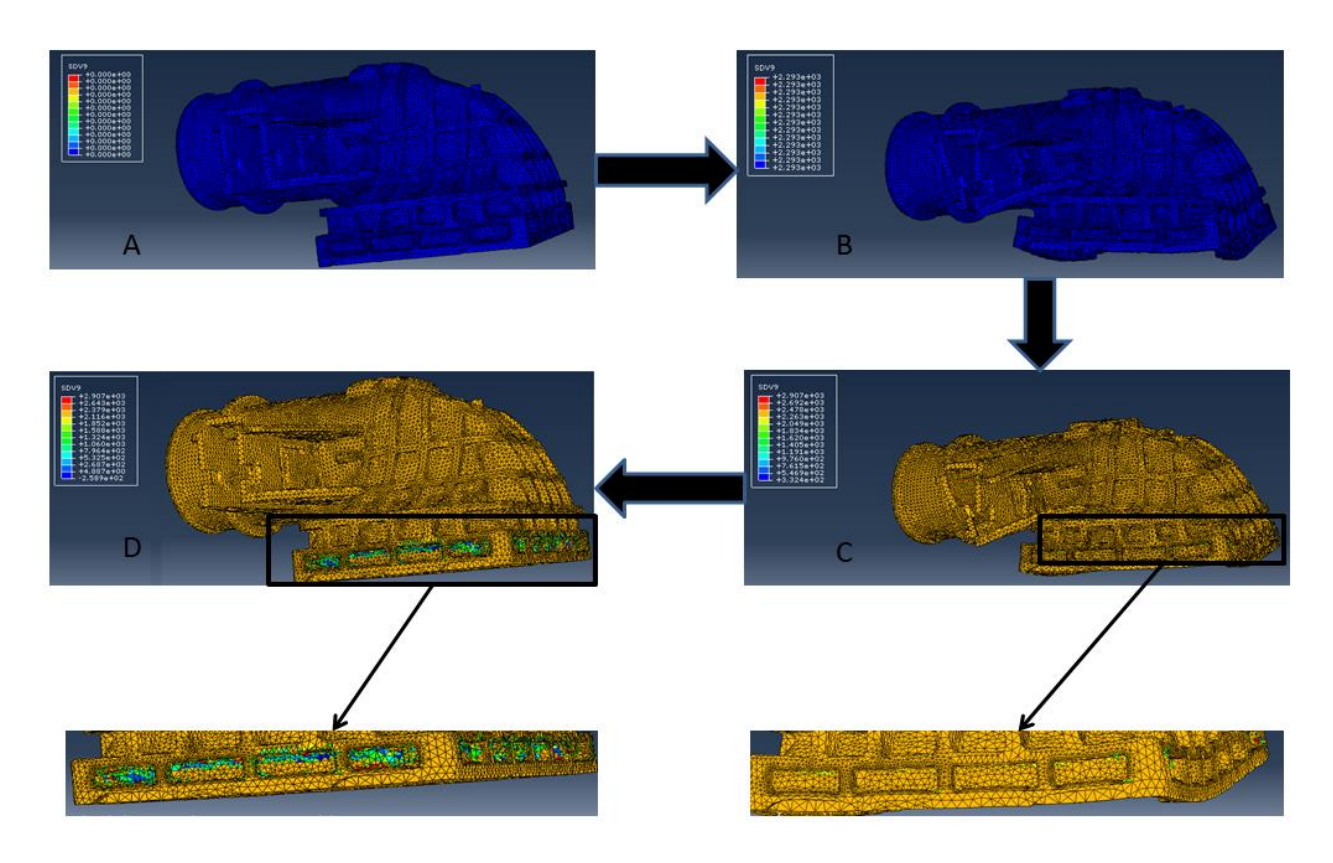

**Figura 5.20 – Evolução do módulo de elasticidade tangente da matriz do material ao longo dos dois steps.**

<span id="page-74-0"></span>Analisando o meio do step de carregamento e correlacionando a falha (SDV1) com Seff (SVD11), é apresentada [a Figura 5.21](#page-75-0) Verifica-se que imediatamente antes da falha (a) a  $S_{\text{eff}}$ está muito perto de atingir o limite estabelecido pelo Helius, apresentado um resultado máximo de 74,35 MPa. Avançando um incremento, visualiza-se o início da ruptura do pé da caixa tendo S<sub>eff</sub> ultrapassado o limite imposto. Da análise estrutural com o material não corroído, é possível concluir que o componente projectado neste estudo não irá suportar as condições de serviço propostas.

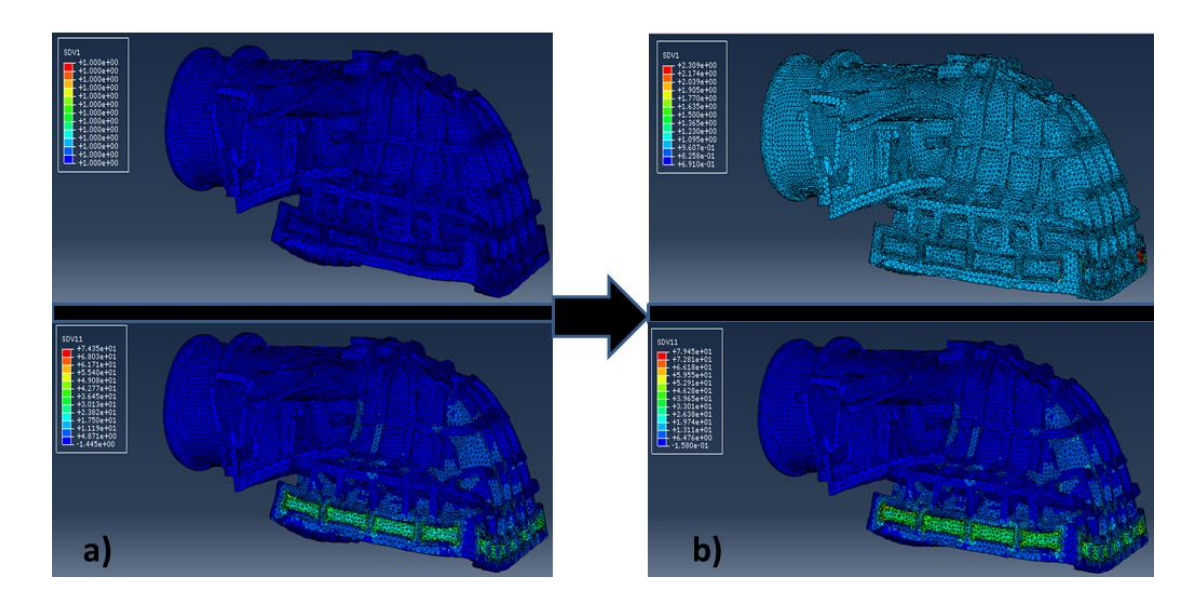

<span id="page-75-0"></span>**Figura 5.21 – a) SDV1 (superior) e SDV11 (inferior) imediatamente antes da ruptura; b) SDV1 (superior) e SDV11 (inferior) imediatamente após ruptura.**

Analogamente, é feito um estudo semelhante para o material que esteve em contacto com o líquido corrosivo durante 50 horas. A [Figura 5.22](#page-75-1) mostra as curvas mecânicas do material nas três orientações de fibra e a [Tabela 5.8](#page-76-0) apresenta os resultados provenientes da curva criada pelo *Helius*.

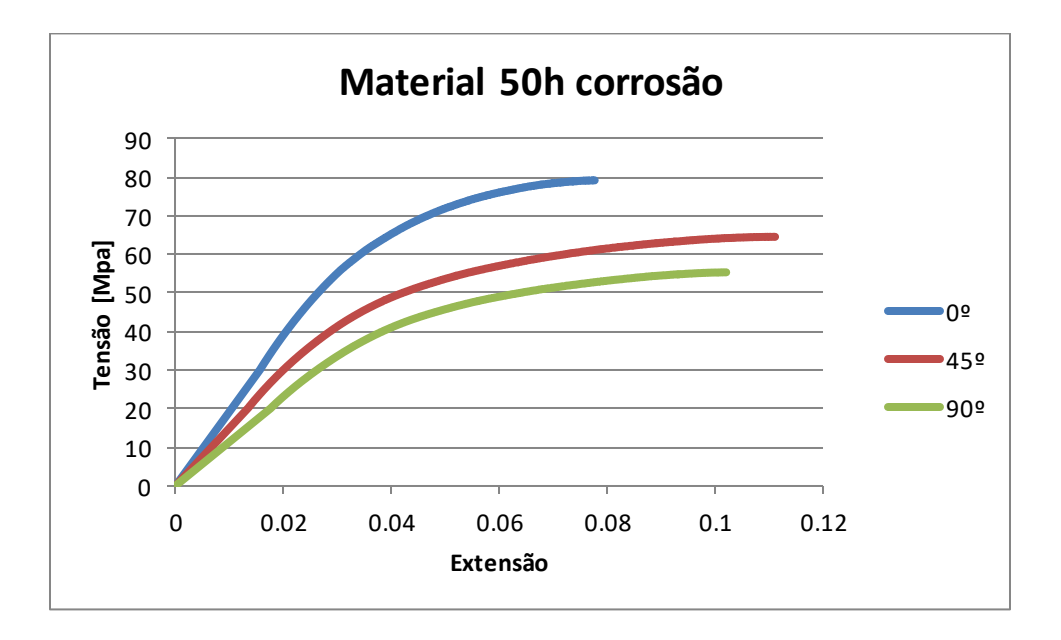

<span id="page-75-1"></span>**Figura 5.22 – Curvas do material na condição corroído a 50h nas três orientações de fibra estudadas**

<span id="page-76-0"></span>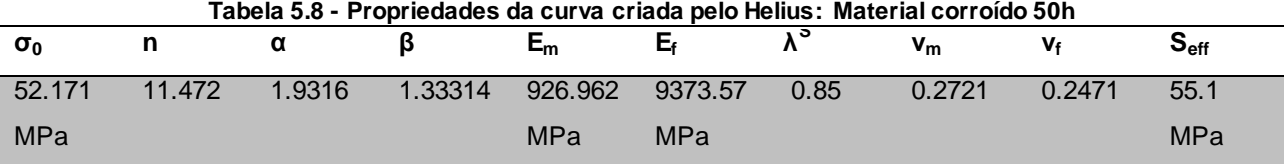

Verificam-se as perdas de propriedades mecânicas do material, nomeadamente o módulo de elasticidade da matriz e da fibra, e a tensão limite de ruptura. É de prever que o componente apresente fractura quando a  $S<sub>eff</sub>$  for superior a 55.1 MPa.

Tal como no caso anterior em que o material não tinha sido corroído, a fractura aparece no pé da caixa [\(Figura 5.23\)](#page-76-1) sensivelmente a meio do *step* de carregamento, concluindo-se assim que quer o material esteja corroído ou não, o componente irá fracturar devido às condições de fronteira impostas neste *step* de carregamento.

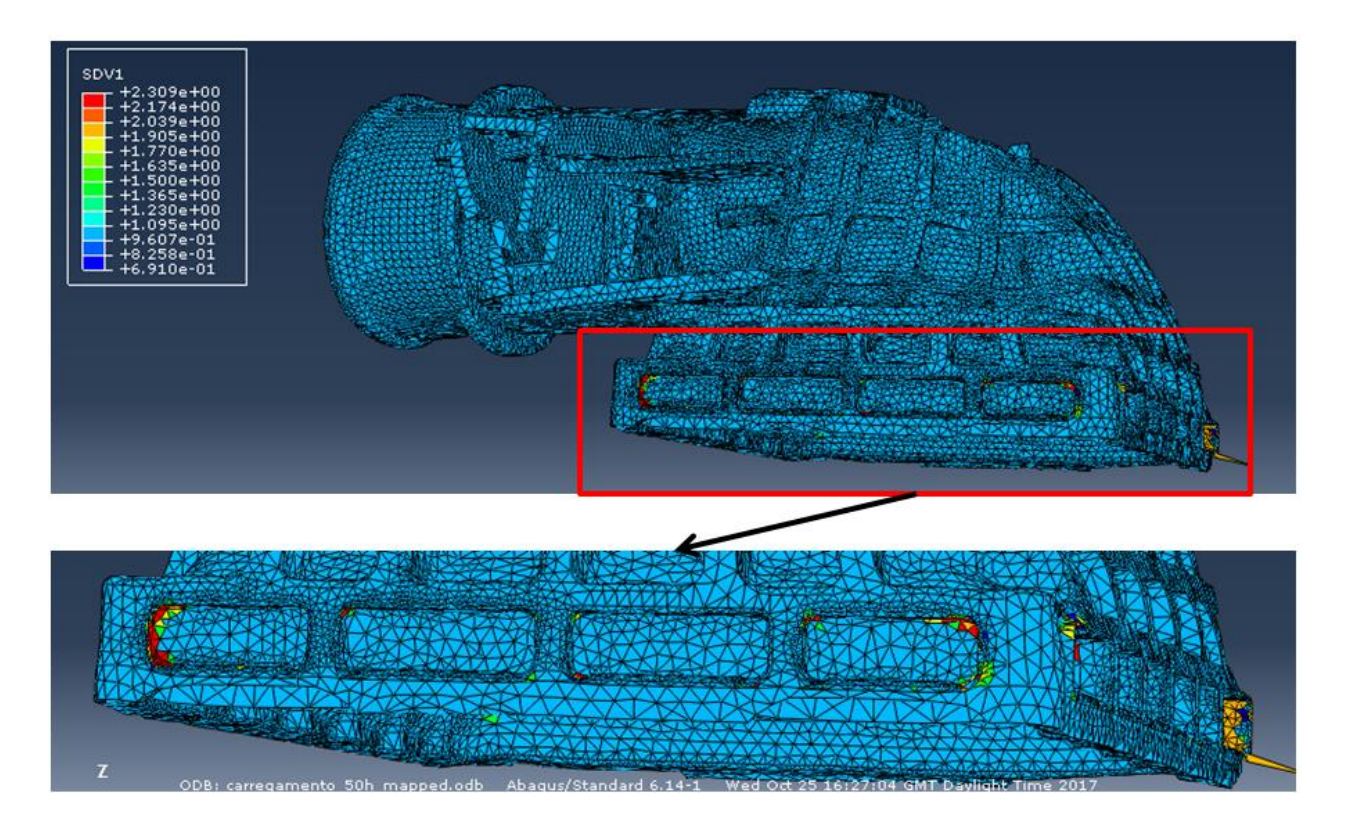

<span id="page-76-1"></span>**Figura 5.23 – Falha do componente na zona do pé da caixa na condição com material corroído a 50 horas**

### **5.3.3. Discussão de resultados**

A análise estrutural de ambas as situações (material não corroído e corroído) permitiu concluir que o componente irá fracturar na zona do pé da caixa, onde a tensão limite de ruptura da curva criada pelo *Helius* é ultrapassada. Contudo, sabe-se que na realidade a caixa do *intercooler* não fractura nestas condições de serviço. Para compreender esta importante diferença foram encontradas duas razões. A primeira razão é o facto de as condições de fronteira não serem aplicadas exactamente como na realidade. Enquanto que na análise estrutural realizada se encastrou totalmente a caixa, na realidade o encaixe entre a caixa e a chapa testa é feito através de um encastramento nas direcções x, y e z, permitindo graus de liberdade nas direcções  $θ_ x$ ,  $θ_ y$  e  $θ_ z$ . Havendo estes graus de liberdade a reacção de forças provocada será menor, provocando uma maior tolerância do componente às condições de carregamento aplicadas. Outro dos problemas relativos às condições de fronteira é a aplicação dos constrangimentos. Enquanto que as condições de fronteira aplicadas neste estudo englobam um encastramento total dos orifícios da caixa, visível na [Figura 5.24,](#page-77-0) na realidade a chapa testa apenas entra em contacto com as zonas laterais e com a zona inferior dos orifícios da caixa.

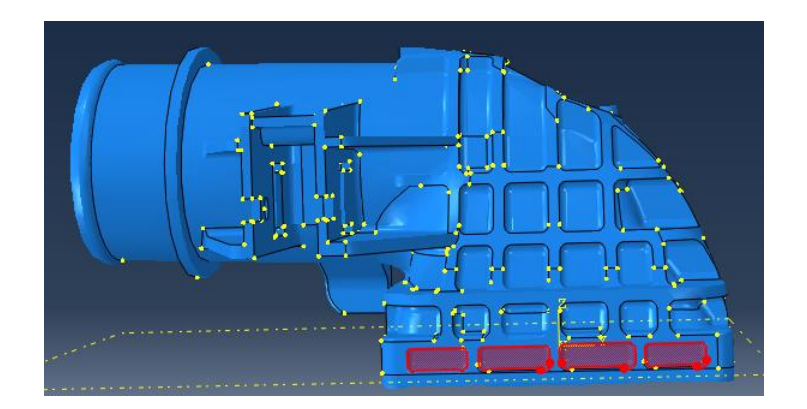

**Figura 5.24 – Constrangimento total dos orifícios da caixa**

<span id="page-77-0"></span>A segunda razão prende-se no facto de a curva "mãe" criada pelo Helius ser bastante conservativa. Observando as curvas mecânicas do material da [Figura 5.19](#page-72-0) e as propriedades mecânicas da curva "mãe" gerada pelo Helius ( [Tabela 5.7\)](#page-72-1), verifica-se que a tensão limite de ruptura da curva criada pelo *Helius* apresenta um valor bastante reduzido quando comparado com o valor da tensão máxima para as curvas nas três orientações estudadas. Obviamente que tal acontece pois a tensão limite de ruptura fornecida pelo *Helius* apenas contabiliza a matriz do material, ainda assim torna-se importante fazer referência a este facto.

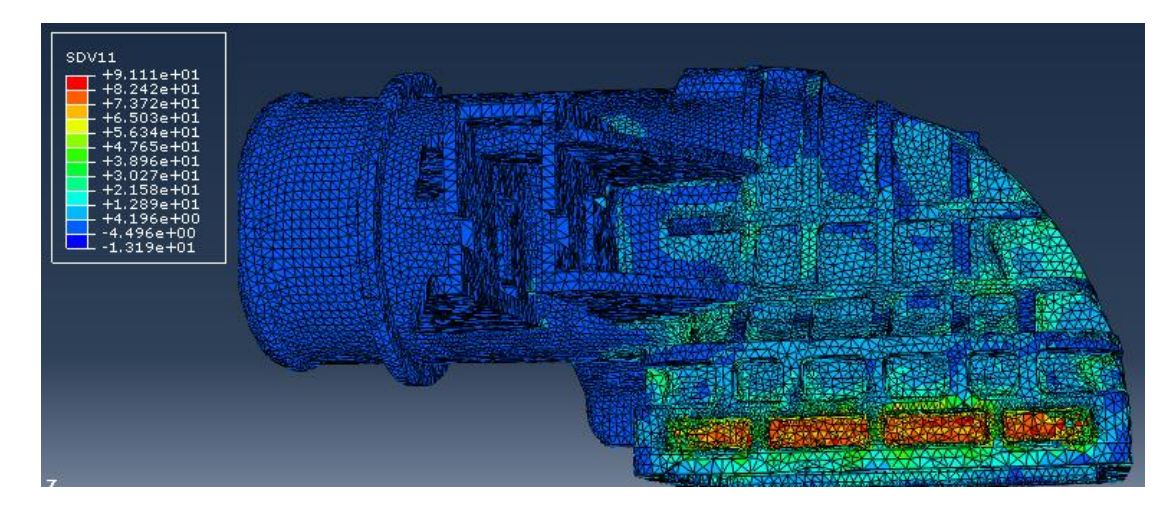

**Figura 5.25 – Tensão limite de ruptura na matriz no final da análise estrutural**

Analisadas e explicadas as possíveis razões para ocorrer a fractura do componente, é agora necessário analisar o erro provocado pela utilização do material nas condições de corroído a 50 horas durante o step-0. Já foi explicado que não é possível introduzir dois tipos de materiais no *Helius*, gerando um erro durante a estabilização energética na análise estrutural do material na condição de corroído. É assim fundamental analisar a diferença de resultados obtidos entre a estabilização energética para o material nas condições corroído e não corroído. [A Tabela 5.9](#page-78-0) apresenta os resultados das deformações e tensões residuais de ambos os casos no final do *step-0*.

<span id="page-78-0"></span>**Tabela 5.9 - Comparação de deformações e tensões residuais entre Material não corroído e corroído no final do step-0**

|                                    | $U$ [mm] |        | $S_{11}$ [Mpa] |           | $S_{22}$ [Mpa] |           | $S_{33}$ [Mpa] |           | <b>S Von Mises</b> |        |
|------------------------------------|----------|--------|----------------|-----------|----------------|-----------|----------------|-----------|--------------------|--------|
|                                    | Máx      | Mín    | Máx            | Mín       | Máx            | Mín       | Máx            | Mín       | Máx                | Mín    |
| <b>Material</b><br>não<br>corroído | 1.7      | 0.104  | 64.26          | $-0.0112$ | 66.13          | $-0.0101$ | 66.18          | $-0.0135$ | 115.5              | 0.4799 |
| <b>Material</b><br>corroído        | 1.69     | 0.1112 | 21.12          | $-0.4285$ | 18.96          | $-0.3963$ | 20.64          | $-0.6034$ | 55.85              | 0.1591 |

Começando por analisar as deformações em ambos os casos, verifica-se que estas são bastantes semelhantes entre si e não divergem muito dos valores obtidos no *Moldflow* e apresentados anteriormente (Máx: 1.554mm; Min: 0.054mm). Tal seria de esperar, uma vez que as extensões residuais utilizadas em ambos os casos são as extensões residuais provenientes do *Moldflow* e exportadas para a análise estrutural através do *Helius*. Observando agora as tensões residuais, verifica-se uma diferença significa entre os casos. Esta diferença ocorre devido à incapacidade da interacção entre o *Helius* e o *Abaqus,* não permitindo utilizar diferentes curvas do material para os diferentes *steps* usados na análise

estrutural. Na prática, esta diferença é criada devido aos diferentes módulos de *Young* de ambas as curvas. Analise-se [a Figura 5.26](#page-79-0)

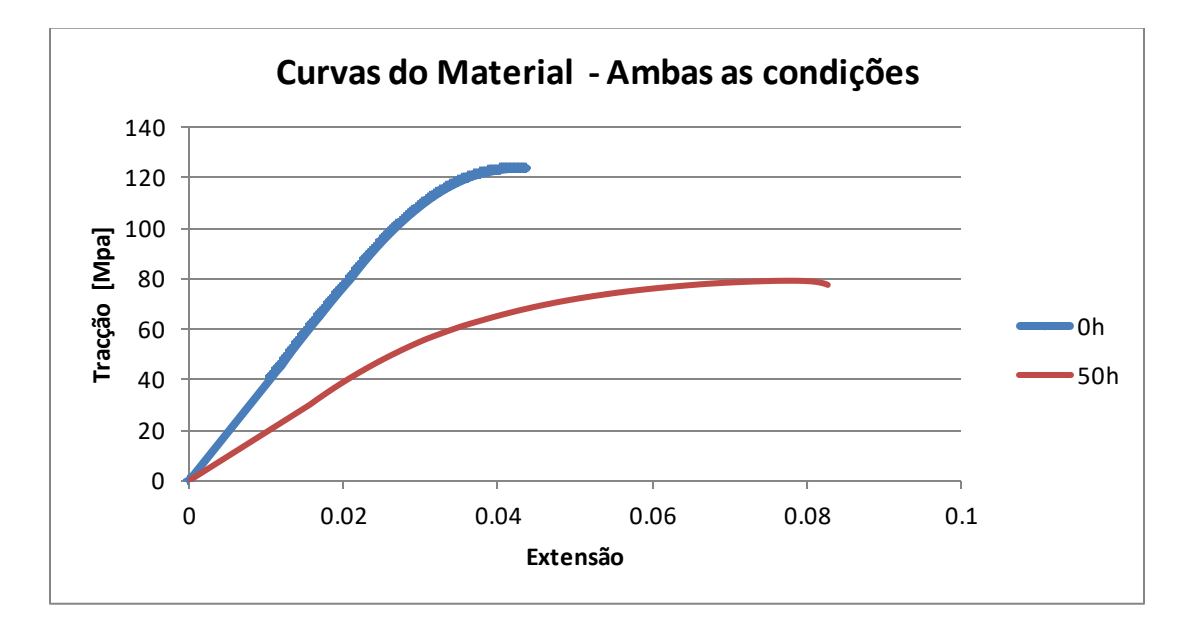

#### **Figura 5.26 – Curvas mecânicas do material na condição não corroído e corroído**

<span id="page-79-0"></span>Verifica-se que para a curva do material não corroído, o módulo de *Young* é superior. Significa que para a mesma extensão, a tensão observada entre ambos os casos será maior na condição de material não corroído, explicando assim a diferença entre tensões residuais criadas em ambos os casos.

É evidente que esta diferença irá provocar resultados errados na análise estrutural com o material corroído. O objectivo do *step-0* é simular as condições do componente após extracção, que ocorre com o material nas condições de não corroído. Ao simular as condições de extracção do componente c om um material corroído, é provocada a diminuição nas tensões residuais que ocorrem na realidade, não permitindo por isso uma comparação entre ambos os casos.

É ainda importante correlacionar as implicações da equação 4.7 com as tensões residuais observadas na análise estrutural. É fundamental ter em consideração que os resultados dados pelo *Moldflow* consideram que, logo após a injecção o componente é extraído do molde arrefecendo desde uma temperatura elevada até à temperatura ambiente, o que não acontece na realidade. Na realidade, o componente é mantido dentro do molde, diminuindo o gradiente de temperatura e, consequentemente, as tensões residuais.

## **6. Conclusões**

O estudo desenvolvido consistiu na realização de um projecto estrutural a um componente polimérico reforçado com fibra tendo em consideração o processo de injecção e as consequências que ele acarreta na análise estrutural. Permitiu um entendimento alargado na área de moldação por injecção, dos termoplásticos reforçados com fibra e da sequência de procedimentos a tomar para realizar o projecto estrutural de componentes injectados reforçados com fibra. Possibilitou ainda a percepção da importância de caracterizar o material quando as condições de serviço são agressivas.

Inicialmente, começou por se realizar ensaios experimentais ao material, utilizando condições de material corroído e não corroído. Os ensaios experimentais permitiram concluir que o efeito da corrosão na poliamida se faz sentir intensamente nos instantes iniciais de contacto. Conclui-se que a corrosão química da poliamida ocorre devido à absorção de moléculas de ácido por parte do termoplástico, fazendo com que o peso dos provetes medido aumentasse. Correlacionou-se o efeito da variação de peso com as propriedades mecânicas do material e verificou-se que o aumento do peso molecular leva a uma diminuição da tensão máxima e a um aumento do alongamento do material.

De seguida procedeu-se ao estudo estrutural de um componente injectado. Verificou-se a importância do *software Moldflow* na simulação do processo de injecção e entendeu-se os resultados fornecidos pelo *software*. Conclui-se que na análise estrutural de um componente injectado, o uso de bibliotecas de informação (API) é fundamental de forma a poder capturar a informação resultante do *software* de injecção e exportá-la para futura análise estrutural. No estudo, foram comparados dois métodos de transferência de dados usando dois API's: (1) a transferência directa de dados utilizando a *Abaqus Interface for Moldflow* e o (2) mapeamento de dados através do *Helius AME*. Constatou-se que a para análise estrutural, a transferência directa de dados não é tão fiável quanto o *Helius AME,* devido ao facto de realizar a análise estrutural considerando material linear elástico. Conclui-se a importância do *Helius AME* no mapeamento de dados entre malha de injecção e malha estrutural, entendendo-se os modelos utilizados e as simplificações implementadas.

Entendeu-se a importância da implementação de um *step* de estabilização energética na eliminação do movimento de corpo rígido, permitindo que na análise estrutural o componente se deforme livremente tendo em conta as extensões residuais, provenientes da análise de injecção. Verificou-se a dificuldade em especificar o coeficiente de amortecimento, provando ser um processo interactivo e de difícil previsão.

A análise estrutural do componente estudado permitiu concluir que este não suporta as condições de carregamento aplicadas uma vez que se verificou a ocorrência de fractura do material. Tal pode estar associado a uma pobre representação das condições de fronteira usadas, não respeitando o encaixe real entre a chapa testa e a caixa do *intercooler*.

Finalmente, comparou-se o *step-0* nas análises estruturais realizadas com os materiais nas condições corroído e não corroído. Observou-se uma diferença significativa a nível de tensões residuais, criada pela incapacidade do *Helius* utilizar duas curvas mecânicas do material simultaneamente. Apesar de tudo, conclui-se a importância de utilizar esta API ou outra do género, pois permite estimar a deformação provocada no componente durante o processo de moldação, deformação essa que limita a resistência do componente quando sujeito a carregamentos, tornando o material menos resistente. Assim, capturar as extensões residuais provocadas pelo processo de fabrico é fundamental para prever o verdadeiro comportamento do componente, quando sujeito a cargas.

## **6.1. Trabalho futuro**

O estudo permitiu envolver vários temas interessantes que poderão ser concretizados numa perspectiva futura.

No âmbito da corrosão dos polímeros, seria interessante aprofundar o efeito da corrosão química nas propriedades mecânicas do material. Um estudo mais alargado deveria abranger o efeito da corrosão na matriz do polímero e na fibra, permitindo correlacionar os vários factores afectados pela corrosão.

Na análise estrutural de componentes injectados, poderão ser utilizados outros *softwares* para além dos *softwares* usados nesta dissertação. O *software* de injecção poderia ser substituído pelo *Moldex 3D,* o API substituído pelo *Digimat* e o *software* estrutural usado poderia ser o ANSYS. Seria interessante entender as diferenças de processos e modelos usados por estes *softwares,* permitindo uma comparação com o trabalho realizado.

Por fim, o *Helius PFA* utilizado poderia ser uma versão actualizada. A versão mais actualizada do *Helius*  permite novas funcionalidades na ajuda à simulação estrutural, dando *output* a nível de linhas de soldadura, informação dos valores próprios das fibras e um modo de falha.

# **7. Referências**

- 1. *BorgWarner Turbo Systems. História da turboalimentação por gás de escape*. Setembro 2017]; Available from: [http://www.turbos.bwauto.com/products/turbochargerHistory.aspx.](http://www.turbos.bwauto.com/products/turbochargerHistory.aspx)
- 2. White, F.M., *Mecânica dos Fluidos, 4a edição*. 2002, McGraw-Hill.
- 3. Cameron, K. *CycleWorld. The Fundamentals of Superchargers and Turbos*. 2015 Setembro 2017]; Available from: [https://www.cycleworld.com/2015/12/09/fundamentals-of-motorcycle](https://www.cycleworld.com/2015/12/09/fundamentals-of-motorcycle-superchargers-and-turbochargers-explained-tech-editor-kevin-cameron)[superchargers-and-turbochargers-explained-tech-editor-kevin-cameron.](https://www.cycleworld.com/2015/12/09/fundamentals-of-motorcycle-superchargers-and-turbochargers-explained-tech-editor-kevin-cameron)
- 4. Correia, J., *Análise Estrutural de um Componente do Sistema de Arrefecimento do Motor de um Veículo Automóvel*. 2011: IST.
- 5. Daly, P. and B. Baylis, *An All-Polyamide Intercooler for Turbo-Charged Engines*. 2007, SAE Technical Paper.
- 6. Zaheed, L. and R. Jachuck, *Review of polymer compact heat exchangers, with special emphasis on a polymer film unit.* Applied Thermal Engineering, 2004. **24**(16): p. 2323-2358.
- 7. Lima, C. *Polímeros e Materiais Poliméricos*. Setembro 2017]; Available from: [http://educa.fc.up.pt/destaques\\_documentos.php?id\\_noticia=69.](http://educa.fc.up.pt/destaques_documentos.php?id_noticia=69)
- 8. Gibson, I. and D. Shi, *Material properties and fabrication parameters in selective laser sintering process.* Rapid Prototyping Journal, 1997. **3**(4): p. 129-136.
- 9. *ISOVOLTA. Plastics portal*. Setembro 2017]; Available from: [http://www.isovolta.de/englisch/Kunststoffe.htm.](http://www.isovolta.de/englisch/Kunststoffe.htm)
- 10. Beaumont, J., *Runner and Gating Design Handbook – Tools for Successful Injection Molding*. 2007: Hanser Publications; Second edition.
- 11. Martuscelli, E., *Polymer Blends: Processing, Morphology, and Properties*. 2012: Springer Science & Business Media.
- 12. Utracki, L., *History of commercial polymer alloys and blends (from a perspective of the patent literature).* Polymer Engineering & Science, 1995. **35**(1): p. 2-17.
- 13. Barlow, J. and D. Paul, *Polymer blends and alloys—a review of selected considerations.* Polymer Engineering & Science, 1981. **21**(15): p. 985-996.
- 14. Platt, D.K., *Engineering and high performance plastics market report: a Rapra market report*. 2003: iSmithers Rapra Publishing.
- 15. *Introduction to polymers. Polymerization*. Setembro 2017]; Available from: [http://www.open.edu/openlearn/science-maths-technology/science/chemistry/introduction](http://www.open.edu/openlearn/science-maths-technology/science/chemistry/introduction-polymers/content-section-4.4)[polymers/content-section-4.4.](http://www.open.edu/openlearn/science-maths-technology/science/chemistry/introduction-polymers/content-section-4.4)
- 16. Cowie, J.M.G. and V. Arrighi, *Polymers: chemistry and physics of modern materials*. 2007: CRC press.
- 17. Stanek, M., et al., *Optimization of injection molding process.* International Journal of Mathematics and Computers in Simulation, 2011. **5**(5): p. 413-421.
- 18. *Injection Molding*. Setembro 2017]; Available from: [http://www.custompartnet.com/wu/InjectionMolding.](http://www.custompartnet.com/wu/InjectionMolding)
- 19. Ferreira, R., *Optimização de peças de plástico obtidas por injecção*. 2016: IST.
- 20. Zheng, R., R.I. Tanner, and X.-J. Fan, *Injection molding: integration of theory and modeling methods*. 2011: Springer Science & Business Media.
- 21. *Chapter 4. Permeability, Diffusivity, and Solubility of Gas and Solute Through Polymers* . Setembro 2017]; Available from:<http://citeseerx.ist.psu.edu/viewdoc/downloadAvailable> from: jsessionid=7ED52341B6786458A428129FF15F6C15?doi=10.1.1.112.7111&rep=rep1&type=pdf.
- 22. George, S.C. and S. Thomas, *Transport phenomena through polymeric systems.* Progress in Polymer Science, 2001. **26**(6): p. 985-1017.
- 23. Kim, D., J.M. Caruthers, and N.A. Peppas, *Penetrant transport in crosslinked polystyrene.* Macromolecules, 1993. **26**(8): p. 1841-1847.
- 24. Sakai, T., et al., *Study on permeation behavior and chemical degradation of PA66 in acid solution.* Polymer Degradation and Stability, 2007. **92**(3): p. 379-388.
- 25. *Polymer Properties Database. EFFECT OF MOLECULAR WEIGHT ON POLYMER PROPERTIES*. 2015 Setembro 2017]; Available from: [http://polymerdatabase.com/polymer%20physics/MW%20Properties.html.](http://polymerdatabase.com/polymer%20physics/MW%20Properties.html)
- 26. Cai, J., et al., *Effects of molecular weight on poly (ω-pentadecalactone) mechanical and thermal properties.* Polymer, 2010. **51**(5): p. 1088-1099.
- 27. Bledzki, A., R. Spaude, and G. Ehrenstein, *Corrosion phenomena in glass fibers and glass fiber reinforced thermosetting resins.* Composites science and technology, 1985. **23**(4): p. 263-285.
- 28. Peng, A.Y., et al. *Seamless integration of injection molding and structure analysis tools*. in *Antec proceedings*. 2005.
- 29. Sousa, J., *Integration of residual stresses and deformations induced by the injection molding process in structural finite element simulation of polymeric components* 2015: IST.
- 30. Cogger, J. *An optimized part-design workflow for structural injection molded parts*. 2016 Setembro 2017]; Available from: [https://www.plasticstoday.com/injection-molding/optimized-part](https://www.plasticstoday.com/injection-molding/optimized-part-design-workflow-structural-injection-molded-parts/213494898744357)[design-workflow-structural-injection-molded-parts/213494898744357.](https://www.plasticstoday.com/injection-molding/optimized-part-design-workflow-structural-injection-molded-parts/213494898744357)
- 31. Seow, L. and Y. Lam, *Optimizing flow in plastic injection molding.* Journal of materials processing technology, 1997. **72**(3): p. 333-341.
- 32. Hasenauer, J., et al., *TOP TEN DESIGN TIPS. 5. Gate positioning*. 2007.
- 33. Insight, A.M. *Autodesk Moldflow Insight. User's Guide*. 2017 Setembro 2017]; Available from: [https://knowledge.autodesk.com/support/moldflow-insight/learn](https://knowledge.autodesk.com/support/moldflow-insight/learn-explore/caas/CloudHelp/cloudhelp/2017/ENU/MoldflowInsight/files/GUID-66B3B0E8-DB05-4DC5-8E8F-CCA29A11A7ED-htm.html)[explore/caas/CloudHelp/cloudhelp/2017/ENU/MoldflowInsight/files/GUID-66B3B0E8-DB05-4DC5-](https://knowledge.autodesk.com/support/moldflow-insight/learn-explore/caas/CloudHelp/cloudhelp/2017/ENU/MoldflowInsight/files/GUID-66B3B0E8-DB05-4DC5-8E8F-CCA29A11A7ED-htm.html) [8E8F-CCA29A11A7ED-htm.html.](https://knowledge.autodesk.com/support/moldflow-insight/learn-explore/caas/CloudHelp/cloudhelp/2017/ENU/MoldflowInsight/files/GUID-66B3B0E8-DB05-4DC5-8E8F-CCA29A11A7ED-htm.html)
- 34. Yang, W.-H., et al., *Integrated numerical simulation of injection molding using true 3D approach.* transition, 2008. **5**(5): p. 6.
- 35. Teklehaimanot, S., *Simulation and Design of a plastic injection Mold*. 2011.
- 36. Peng, A.Y., E. Wu, and C. Huang, *INTEGRATING PLASTICS MOLDING AND STRUCTURE DYNAMICS ANALYSIS BY LEVERAGING LS-DYNA, MOLDEX3D AND PRESYS.*
- 37. Kumar, P.S., et al., *Structural analysis of fiber-filled plastics with moulding process induced anisotropy.* SASTECH, 2010. **9**(2).
- 38. *AutoDesk Helius PFA 2018. Theory Manual. Advanced Material Exchange*. 2017 Setembro 2017]; Available from: [http://help.autodesk.com/view/ACMPAN/2018/ENU/?guid=GUID-](http://help.autodesk.com/view/ACMPAN/2018/ENU/?guid=GUID-211D0D0F-5E74-49AC-A400-C6F8775B015A)[211D0D0F-5E74-49AC-A400-C6F8775B015A.](http://help.autodesk.com/view/ACMPAN/2018/ENU/?guid=GUID-211D0D0F-5E74-49AC-A400-C6F8775B015A)
- 39. *Autodesk Moldflow Flex. User's Guide*. 2015 Setembro 2017]; Available from: [https://knowledge.autodesk.com/support/moldflow-flex/learn](https://knowledge.autodesk.com/support/moldflow-flex/learn-explore/caas/CloudHelp/cloudhelp/2016/ENU/MoldflowInsight360/files/GUID-66B3B0E8-DB05-4DC5-8E8F-CCA29A11A7ED-htm.html)[explore/caas/CloudHelp/cloudhelp/2016/ENU/MoldflowInsight360/files/GUID-66B3B0E8-DB05-](https://knowledge.autodesk.com/support/moldflow-flex/learn-explore/caas/CloudHelp/cloudhelp/2016/ENU/MoldflowInsight360/files/GUID-66B3B0E8-DB05-4DC5-8E8F-CCA29A11A7ED-htm.html) [4DC5-8E8F-CCA29A11A7ED-htm.html.](https://knowledge.autodesk.com/support/moldflow-flex/learn-explore/caas/CloudHelp/cloudhelp/2016/ENU/MoldflowInsight360/files/GUID-66B3B0E8-DB05-4DC5-8E8F-CCA29A11A7ED-htm.html)
- 40. *Abaqus Interface for Moldflow User's Manual. 2.2 The Moldflow interface files*. [cited Setembro 2017; Available from:

[http://abaqus.software.polimi.it/v6.12/books/mfl/default.htm?startat=ch02s02.html.](http://abaqus.software.polimi.it/v6.12/books/mfl/default.htm?startat=ch02s02.html)

- 41. *Abaqus Analysis User's Manual . 7.1 Solving nonlinear problems*. Setembro 2017]; Available from: [http://abaqus.software.polimi.it/v6.12/books/usb/default.htm?startat=pt03ch07s01.html.](http://abaqus.software.polimi.it/v6.12/books/usb/default.htm?startat=pt03ch07s01.html)
- 42. Tucker III, C.L. and E. Liang, *Stiffness predictions for unidirectional short-fiber composites: review and evaluation.* Composites science and technology, 1999. **59**(5): p. 655-671.
- 43. Ramberg, W. and W.R. Osgood, *Description of stress-strain curves by three parameters.* 1943.
- 44. *Autodesk Helius PFA. Theory Manual*. 2017 Setembro 2017]; Available from: [https://knowledge.autodesk.com/support/helius-pfa/learn](https://knowledge.autodesk.com/support/helius-pfa/learn-explore/caas/CloudHelp/cloudhelp/2018/ENU/ACMPAN-AME/files/GUID-D60A05C0-DD63-47B6-B1CD-248F2BDF1A9D-htm.html)[explore/caas/CloudHelp/cloudhelp/2018/ENU/ACMPAN-AME/files/GUID-D60A05C0-DD63-47B6-](https://knowledge.autodesk.com/support/helius-pfa/learn-explore/caas/CloudHelp/cloudhelp/2018/ENU/ACMPAN-AME/files/GUID-D60A05C0-DD63-47B6-B1CD-248F2BDF1A9D-htm.html) [B1CD-248F2BDF1A9D-htm.html.](https://knowledge.autodesk.com/support/helius-pfa/learn-explore/caas/CloudHelp/cloudhelp/2018/ENU/ACMPAN-AME/files/GUID-D60A05C0-DD63-47B6-B1CD-248F2BDF1A9D-htm.html)
- 45. Pedro, E., *Análise Estrutural de Componentes Obtidos por Moldação por Injecção com o auxílio do Digimat*. 2017: IST.

# **8. Anexo A**

Algoritmo para o cálculo de tensões e extensões verdadeiras:

- $\bullet$  i instante actual
- $\bullet$  L<sub>i</sub> Distância entre amarras no instante i;
- $\Delta L_i$  Deslocamento da amarra no instante i;  $\bullet$
- $(y_2)_i$ ;  $(y_1)_i$  Posição das referências no instante i;
- $\bullet$ l<sub>i</sub> - Comprimento de referência no instante i;
- · W largura na zona de referência;
- · T espessura na zona de referência;

#### Algoritmo:

- Calcula-se o instante i partindo do instante i-1;
- Admite-se que a amarra se deslocou AL;
- 1 Distância entre amarras  $L_i = L_{i-1} + \Delta L_i$ ;
- 2 Posição das linhas de referência

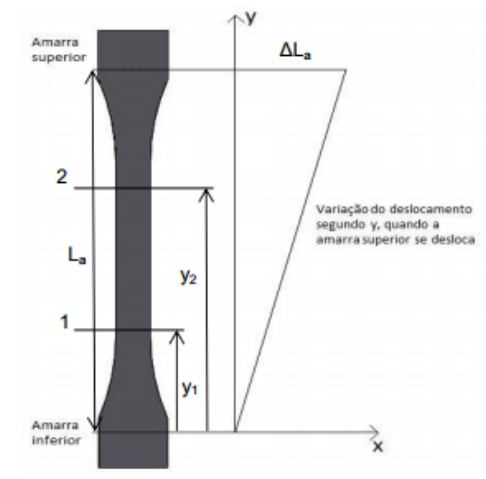

Figura C.1: Representação do provete e dimensões

importantes

$$
(y_2)_i = (y_2)_{i-1} + \frac{dL_i}{L_i} (y_2)_{i-1} = (1 + \frac{dL_i}{L_i}) (y_2)_{i-1}
$$
 (1)

$$
(y_1)_i = (1 + \frac{a u_i}{u_i})(y_1)_{i-1}
$$
 (2)

3 - Incremento do comprimento de referência

$$
\Delta l_{ri} = ((y_2)_i - (y_1)_i) - ((y_2)_{i-1} - (y_1)_{i-1})
$$
\n(3)

$$
(l_r)_i = (l_r)_{i-1} + (\Delta l_r)_i \tag{4}
$$

4 - Extensões e tensões verdadeiras no instante i

Extensões  $\varepsilon = \ln \frac{l}{l_0}$ ; 0 – iniciais do provete

$$
\varepsilon_{y_i} = \ln \frac{l_{ri}}{l_0} - \text{Axial} - \text{Pode ser calculada} \tag{5}
$$

$$
\varepsilon_{x_i} = \ln \frac{w_i}{w_0} - \text{Largura} \tag{6}
$$

$$
\varepsilon_{z_i} = \ln \frac{t_i}{t_0} - \text{Espessura} \tag{7}
$$

Admitindo Conservação de volume;  $\epsilon_x + \epsilon_y + \epsilon_z = 0$ ;

Admitindo  $\epsilon_y = \epsilon_z$ ;

Então  $\varepsilon_x = \varepsilon_z = -\frac{\varepsilon_y}{2};$ 

Voltando à extensão da largura e já sabendo ε<sub>yi</sub>

$$
\varepsilon_{xi} = -\frac{1}{2}\varepsilon_{yi} = \ln \frac{w_i}{w_0}
$$
 (8)

$$
W_i = e^{(-\frac{1}{2}e_{y}t)}W_0
$$
\n(9)

Sendo análogo para a espessura, pode trocar-se e saber a secção do provete na zona de referência no instante i,

- $I_{ri}$  - Calculado anteriormente

 $-W_i = e^{(\frac{1}{2}e_{yl})}W_0$ 

$$
t_i = e^{\left(-\frac{1}{2}e_{yl}\right)}t_0\tag{10}
$$

Com estes valores pode calcular-se a tensão verdadeira,

$$
\sigma_{y} = \frac{F_{l}}{t_{l}W_{l}}\tag{11}
$$

Sendo a força F<sub>i</sub> calculada com pontos da curva nominal, já que a tensão nominal do gráfico é,

$$
S_y = \frac{F_t}{t_0 w_0} \tag{12}
$$